# **TSS User Guides**

**Data guide: TSS declaration data requirements**

**Published: April 2024**

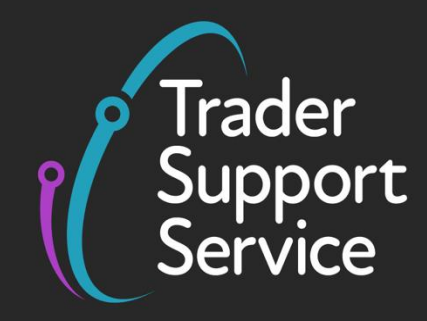

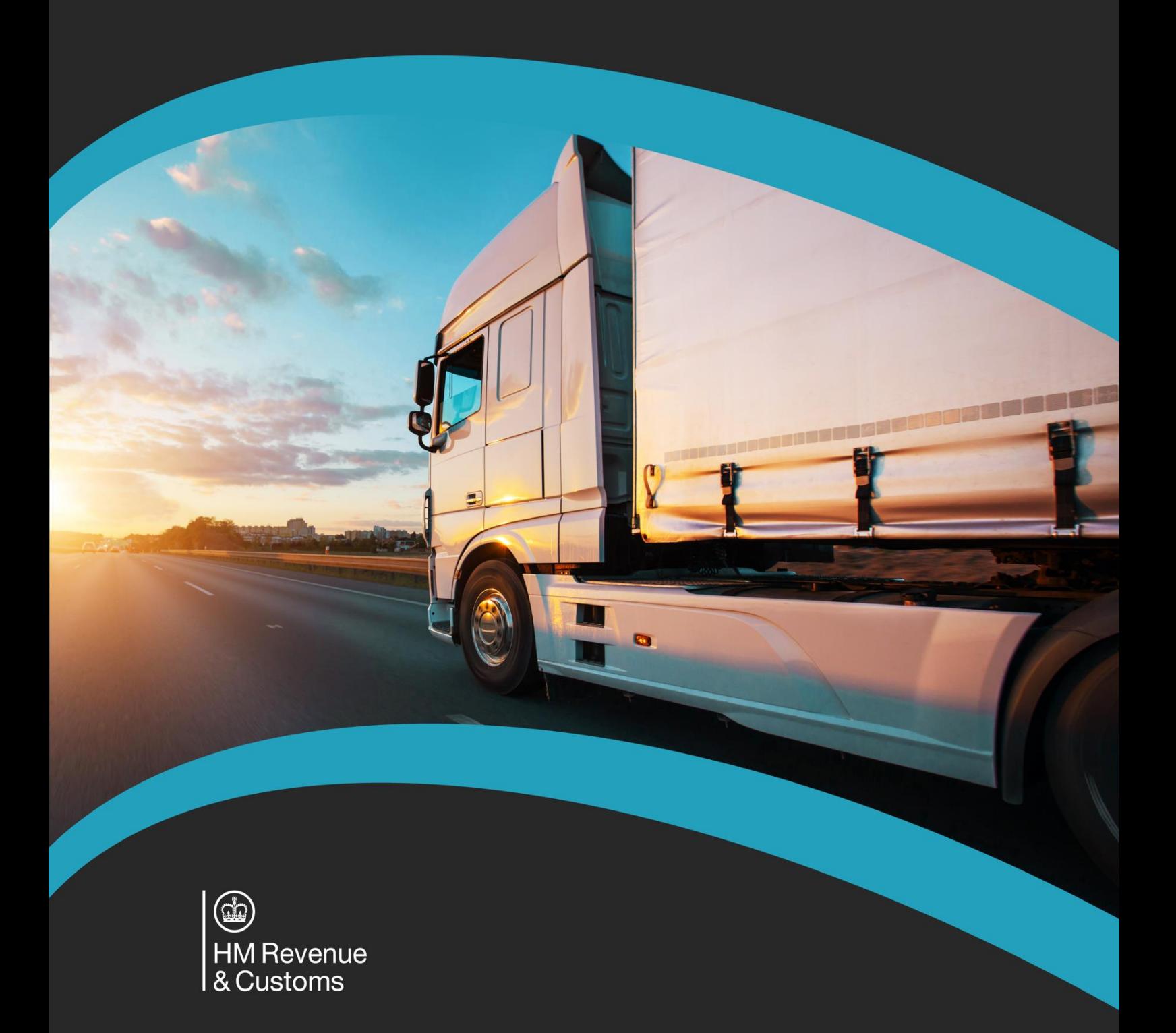

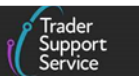

## **Contents**

**PART** 

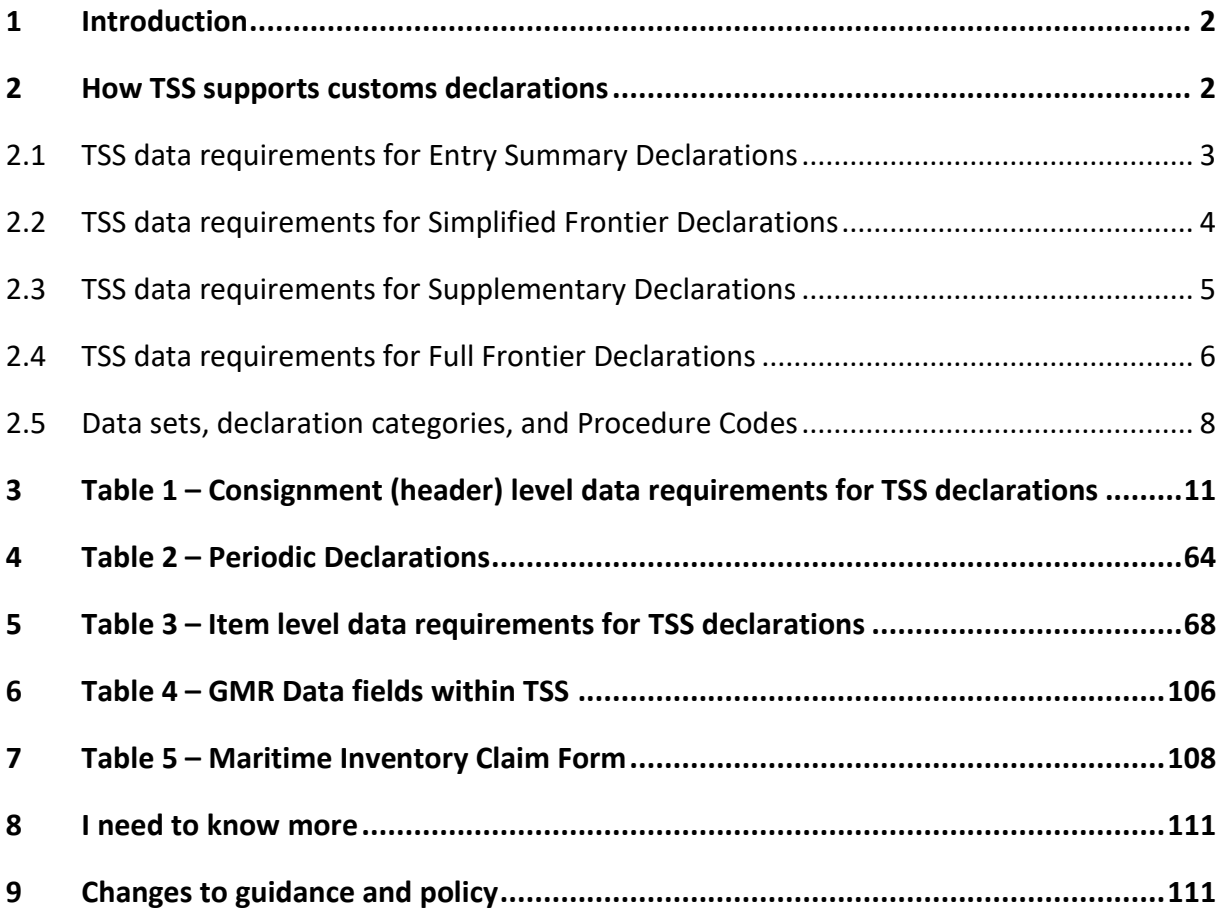

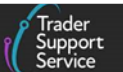

If there are any words or acronyms in this document that are unfamiliar, please visit the [Jargon Buster](https://www.nicustomstradeacademy.co.uk/resources/jargon-buster/) or use the search tool on the [Northern Ireland Customs & Trade Academy](https://www.nicustomstradeacademy.co.uk/)  [\(NICTA\) website](https://www.nicustomstradeacademy.co.uk/) to find a definition<sup>1</sup>.

# <span id="page-2-0"></span>**1 Introduction**

This guide outlines the data requirements for using the Trader Support Service (TSS) to create and submit an **Entry Summary Declaration**, **Simplified Frontier Declaration, Supplementary Declaration** and **Full Frontier Declaration** for both standard and controlled goods. This guide should be referred to jointly with the step-by-step guides for each declaration listed below.

**Note:** Data requirements and processes may be updated over time. To start a declaration or update an existing one, log in to the [TSS Portal](https://www.tradersupportservice.co.uk/) and select **Declarations**from the navigation bar.

For instructions on how to complete declarations for goods movements into Northern Ireland using the Trader Support Service (TSS), refer to the relevant declaration step-by-step guides on NICTA:

- [ENS Step-by-step guide: Standard Process and Consignment First Process](https://www.nicustomstradeacademy.co.uk/pdf/ens-user-guide/)
- [Supplementary Declarations: Step-by-step guide](https://www.nicustomstradeacademy.co.uk/pdf/supplementary-declarations-how-to-create-a-supplementary-declaration-for-all-goods/)
- [Standalone Simplified Frontier Declaration: Step-by-step guide](https://www.nicustomstradeacademy.co.uk/pdf/sfd-user-guide/)
- [Full Frontier Declaration: Step-by-step guide](https://www.nicustomstradeacademy.co.uk/pdf/full-frontier-declaration-user-guide/)
- [Merchandise in Baggage](https://www.nicustomstradeacademy.co.uk/pdf/merchandise-in-baggage/)

**Note:** An Entry Summary Declaration (referred to as 'ENS' in the link above) is a safety and security declaration that is required for goods movements to NI

# <span id="page-2-1"></span>**2 How TSS supports customs declarations**

Customs declarations are required for moving goods into Northern Ireland (NI) from Great Britain (GB) or the Rest of World excluding the European Union (RoW excluding EU), in addition to a safety and security declaration (known as an Entry Summary Declaration in TSS).

For the majority of shipments you will either need to use the TSS simplified journey to create a Simplified Frontier Declaration, Supplementary Declaration and a Final Supplementary Declaration for your customs declaration or generate a Full Frontier Declaration as part of the TSS Full Frontier journey.

**<sup>1</sup>** Terms used in this guide refer to the terminology used on the TSS Portal. Please note that these may not match the most recent terms used on GOV.UK, in HMRC's Customs Declaration System or the Northern Ireland Online Tariff o[n GOV.UK.](https://www.trade-tariff.service.gov.uk/xi/find_commodity)

<span id="page-3-1"></span>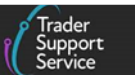

For more guidance on what declarations are required for your movement, review  $\underline{A}$ [Beginner's Guide for importing goods to Northern Ireland](https://www.nicustomstradeacademy.co.uk/pdf/introduction-to-the-trader-support-service/) or the [Trader Journey Assistant](https://www.nicustomstradeacademy.co.uk/trader-journey-assistant/) on NICTA.

**Note**: When using the TSS simplified journey, the Simplified Frontier Declaration (SFD) is usually auto-generated by TSS on submission of the Entry Summary Declaration by the carrier / haulier, unless you select an **ENS Only Reason**.

### <span id="page-3-0"></span>**2.1 TSS data requirements for Entry Summary Declarations**

The Entry Summary Declaration must be submitted prior to the goods entering NI and is the responsibility of the person operating the means of transport on which the goods are brought into NI. This person is commonly referred to as the carrier. For further guidance please see [GOV.UK.](https://www.gov.uk/guidance/check-if-you-need-to-make-an-entry-summary-declaration)

Data for the Entry Summary Declaration must be provided at three levels:

• **Movement level:** Provided once for all consignments on a vehicle (e.g., truck)

Further information on the data requirements for movements is available in the [ENS](https://www.nicustomstradeacademy.co.uk/pdf/ens-user-guide/)  [Step-by-step guide: Standard Process](https://www.nicustomstradeacademy.co.uk/pdf/ens-user-guide/) and Consignment First Process on NICTA.

• **Consignment (header) level:** provided once for each consignment

A consignment is a set of goods being moved from one exporter (sender) to one importer (receiver). TSS will generate one Entry Summary Declaration for each consignment.

**Item level:** provided once for each item

An item is a set of goods with the same description and the same **Commodity Code**. On the TSS Portal this is called **Declaration Goods**. Note that the current maximum number of items that can be declared on a single declaration is 99.

You will also be able to upload documents at any of the three levels. This is optional; no documents are mandatory to upload, but you may choose to do so for record-keeping.

#### **GMR automation**

For goods movements by RoRo from GB to NI, traders are required to raise a Goods Movement Reference (GMR) from within the Goods Vehicle Movement Service (GVMS) on the Government Gateway. However, you can now generate a GMR directly from the TSS Portal. This is done via the new **Create GMR** button on the ENS header.

#### **Authorising your account for GMR automation**

Within your **Company Profile** section, scroll down to find the GMR automation widget. Here you can authorise your account for GMR automation.

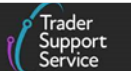

Once your GMR automation has been authorised and GMRs have been created, you can view and edit them via the GMR widget located on the TSS navigation bar. You will only be able to create GMRs directly through TSS once you have registered for the GMR automation on your **Company Profile**.

You can also create printable barcodes for GMRs directly through TSS, by navigating to the **GMR Details** widget on the TSS navigation bar.

**Note**: If you are acting as an Agent/Intermediary through your own TSS account, on behalf of a trader, then the **Create GMR** button will NOT be available.

Please see Table 4 – [Data Fields within TSS](#page-106-0) for a detailed view of all data fields for creating a GMR via TSS.

Further information can be found in the [Creating a Goods Movement Reference](https://www.nicustomstradeacademy.co.uk/pdf/how-to-create-a-gmr-on-gvms/) guide on NICTA.

#### **Entry Summary Declaration (ENS) Templates**

You can create declaration templates directly from Entry Summary Declarations via the item level. This will enable you to use the templates multiple times on your declarations.

For further information and a step-by-step guide on creating and using templates, see the ENS [Step-by-step guide: Standard Process and Consignment First Process](https://www.nicustomstradeacademy.co.uk/pdf/ens-user-guide/) on NICTA.

#### <span id="page-4-0"></span>**2.2 TSS data requirements for Simplified Frontier Declarations**

The Simplified Frontier Declaration is part of the TSS simplified journey. It is usually autogenerated by TSS from the information provided in the Entry Summary Declaration but can also be generated as a standalone declaration in TSS (subject to an Entry Summary Declaration being obtained outside of TSS).

Further information on the data requirements for movements is available in the [Standalone](https://www.nicustomstradeacademy.co.uk/pdf/sfd-user-guide/)  [Simplified Frontier Declaration: Step-by-step guide.](https://www.nicustomstradeacademy.co.uk/pdf/sfd-user-guide/)

It is the responsibility of the Importer of Record to ensure the Simplified Frontier Declaration is submitted.

Data must be provided at three levels as per the TSS data requirements for Entry Summary [Declarations](#page-3-1) section of this guide.

You will also be able to upload documents at any of the three levels. This is optional; no documents are mandatory to upload, but you may choose to do so for record-keeping.

**Note:** If you are authorised to use Entry into Declarant's Records (EIDR), you will be able to create a standalone Supplementary Declaration. When a Standalone Supplementary Declaration is created, this will have to be populated with the same mandatory fields as an Entry Summary Declaration or Simplified Frontier Declaration. These fields are detailed in the following [data tables](#page-11-0) within this guide.

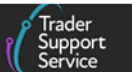

#### <span id="page-5-0"></span>**2.3 TSS data requirements for Supplementary Declarations**

The Supplementary Declaration is part of the customs declaration requirements on the TSS simplified journey and is completed after the goods move. It is used to close the customs journey and pay any required duties and other charges.

**Supplementary Declarations must be submitted by the tenth calendar day of the month following the goods movement. You do not have to make use of this additional time and can continue to submit your Supplementary Declaration by the fourth working day of the following month if preferred.**

Data for a Supplementary Declaration must be provided at two levels:

- **Consignment (header) level:** Provided once for each consignment. A consignment is a set of goods being moved from an exporter to an importer. TSS will generate one Supplementary Declaration for each consignment on behalf of the importer.
- **Item level:** Provided once for each item. An item is a set of goods with the same description and with the same **Commodity Code**
	- Some data can be provided at either level see the [data tables](#page-11-0) below for details and guidance
	- **Note:** The current maximum number of items that can be declared on a single declaration is 99. If you have more than 99 items, you will be prompted to create a new Supplementary Declaration for the additional items by using the **Copy Consignment** option. This will copy the relevant data into a new declaration except for certain fields, which need to be split across all Supplementary Declarations associated with an Entry Summary Declaration. These fields are indicated in this guide
	- Further details on this are covered in the [ENS Step-by-step guide: Standard Process](https://www.nicustomstradeacademy.co.uk/pdf/ens-user-guide/) and Consignment First Process

**Based on the type of goods (standard goods or controlled goods), data requirements in the Supplementary Declaration, including Additional Procedure Codes, Document Codes and other fields, can be different**.

**Some data elements are only required if the goods movement involves a sale** (i.e., if the goods are being sold from a GB business to a NI business) – **the goods are valued by their [transaction value](#page-88-0)** (the price paid or payable to the seller). In the following [data field](#page-11-0) tables you will find the key information that TSS will request for Supplementary Declarations. This information is in addition to the fields pre-populated with data taken from the Entry Summary Declaration submission.

Supplementary Declarations are submitted to HMRC's Customs Declaration Service (CDS), which replaced the previous Customs Handling of Import and Export Freight (CHIEF) system. **The UK Trade Tariff: Volume 3 for CDS on** [GOV.UK](https://www.gov.uk/government/collections/uk-trade-tariff-volume-3-for-cds--2) **is the legally binding guidance for** 

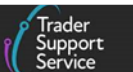

**Supplementary Declarations.** For each requirement below, we provide a link to the relevant CDS Data Element (DE).

For multiple data elements you may need to refer to the Northern Ireland Online Tariff on [GOV.UK](https://www.trade-tariff.service.gov.uk/xi/find_commodity) – we recommend you keep the relevant page for the **Commodity Code** of your goods open throughout the Supplementary Declaration submission process.

You will also be able to upload documents at either of the two levels. This is optional; no documents are mandatory to upload, but you may choose to do so for record-keeping.

#### **[Periodic Declarations](#page-64-0)**

You may need to submit large volumes of individual Supplementary Declarations per calendar month. Individual submission of these declarations can cause administrative burden.

You can reduce the number of Supplementary Declarations you complete by consolidating into a Periodic Declaration.

A Periodic Declaration is a simplification introduced by HMRC. This enables traders with multiple Supplementary Declarations that have similar core criteria to consolidate them into a Periodic Declaration – resulting in submission of one collective Supplementary Declaration for the relevant calendar month.

You may submit multiple Periodic Declarations in a given calendar month for the Supplementary Declarations raised in TSS.

Th[e Periodic Declaration: General Guidance](https://www.nicustomstradeacademy.co.uk/pdf/periodic-declaration-general-guidance/) on NICTA has more information on this process.

#### <span id="page-6-0"></span>**2.4 TSS data requirements for Full Frontier Declarations**

The Trader Support Service (TSS) enables traders to benefit from the TSS simplified journey, which involves a Simplified Frontier Declaration, a Supplementary Declaration, and a Final Supplementary Declaration (see links to guidance in the *I need to know more section of this* guide). While it is possible to use the TSS simplified journey for most journeys, the TSS Full Frontier journey using a Full Frontier Declaration is required for some journeys (for example movements into Inventory-Linked Ports (ILPs) or using special procedures).

Full Frontier Declarations are required for any goods movements from the RoW excluding EU to NI, as well as for some scenarios of goods moving from GB to NI (e.g., those moving into ILPs and when using certain special procedures). The Northern Ireland Protocol applies EU customs rules to NI so that no customs processes are needed for goods moving between the EU and NI.

Additional requirements for Full Frontier Declarations are detailed below.

#### **Declaration Category**

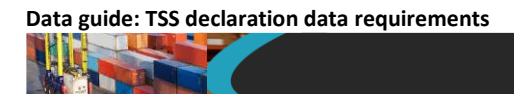

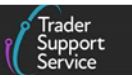

In the **Declaration Category** drop-down field, select the declaration type 'Arrived' or 'Prelodged' on the Full Frontier Declaration.

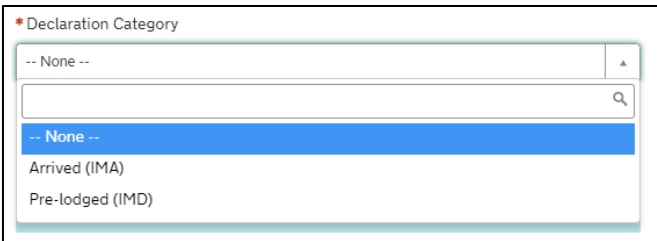

• '**Arrived (IMA)**' means the goods have arrived at the place of customs clearance in NI. This declaration type is used for all goods that are arrived, regardless of mode of transport

**Note**: All inventory-linked air consignments and diversion entries must be completed as arrived declarations. Certain Procedure Codes require the use of this declaration type – see [GOV.UK](https://www.gov.uk/government/publications/appendix-1-de-110-requested-and-previous-procedure-codes-of-the-customs-declaration-service-cds) for more information.

• '**Pre-Lodged (IMD)**' indicates that the declaration will be completed prior to the goods movement into NI. This process is called pre-lodgement

**Note**: Goods travelling by RoRo must use this process to get the Full Frontier Declaration Movement Reference Number (MRN) before the goods move, which should be used when obtaining the GMR from GVMS.

The **Declaration Category** field in TSS is separate from the declaration categories in CDS.

#### **Standard Unit/Import Valuation?**

The **Standard Unit/Import Valuation?** drop-down field is used to accommodate completion of a Full Frontier Declaration when 'Simplified Procedure Value (SPV)' or 'Standard Import Value (SIV)' is used to determine customs value for specific fresh fruit and vegetables. These are listed in Annex VII, Part A to [Commission Delegated Regulation 2017/891](https://eur-lex.europa.eu/legal-content/EN/TXT/?uri=CELEX:32017R0891) and the *Official*  Journals (OJ) of the EU and simplified procedure value rates list on [GOV.UK.](https://www.gov.uk/guidance/check-simplified-procedure-value-rates-for-fresh-fruit-and-vegetables)

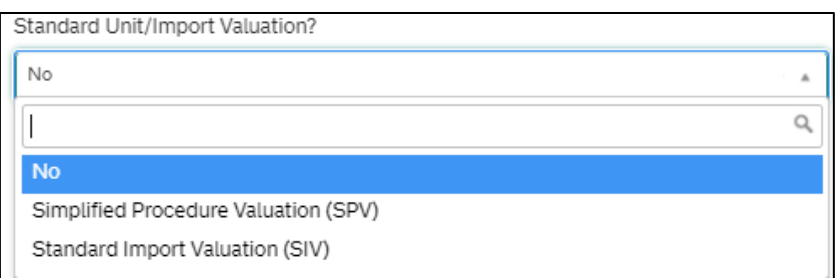

• 'Simplified Procedure Valuation (SPV)' should be selected for the use of Additional Procedure Codes (APC)

<span id="page-8-1"></span>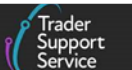

- − **E01** imports of fresh fruit and vegetables with the customs value and duty calculated using a Simplified Procedure Value (SPV) when **EU SPV** rate detailed on [GOV.UK](https://www.gov.uk/government/publications/appendix-2-de-111-additional-procedure-codes-of-the-customs-declaration-service-cds/additional-procedure-code-e-series-appendix-2a#e01-use-of-the-unit-price-for-the-determination-of-the-customs-value-for-certain-perishable-goods-article-742c-of-the-code-and-article-1426-of-commission-implementing-regulation-no-eu-20152447) applies
- − **1SV** imports of fresh fruit and vegetables with the customs value and duty calculated using a Simplified Procedure Value (SPV) when **UK SPV** rate applies, as detailed on [GOV.UK](https://www.gov.uk/government/publications/appendix-2-de-111-additional-procedure-codes-of-the-customs-declaration-service-cds/additional-procedure-code-1-series-appendix-2b#sv-use-of-the-unit-price-for-the-determination-of-the-customs-value-for-certain-perishable-goods-taxation-cross-border-trade-act-2018-part-1-section166b-and-the-customs-import-duty-eu-exit-regulations-2018-part-12-regulation-124)
- 'Standard Import Valuation (SIV)' should be selected for the use of APC
	- − **E02** imports of fresh fruit and vegetables with the customs value and duty calculated using a Standard Import Value (SIV) listed in Annex VII, Part A to [Commission Delegated Regulation 2017/891](https://eur-lex.europa.eu/legal-content/EN/TXT/?uri=CELEX:32017R0891) and the *Official Journals (OJ)* of the EU

Details for the use of E02 can be found on [GOV.UK.](https://www.gov.uk/government/publications/appendix-2-de-111-additional-procedure-codes-of-the-customs-declaration-service-cds/additional-procedure-code-e-series-appendix-2a#e02-standard-import-values-siv-as-published-in-the-eu-official-journal-oj)

#### **Data for a Full Frontier Declaration must be provided at two levels:**

- **Consignment (header) level**: provided once for each consignment. A consignment is a set of goods being moved from one exporter to one importer
- **Item level**: provided once for each item. An item is a set of goods with the same description with the same **Commodity Code**

You will also be able to upload documents at any of the two levels. This is optional; no documents are mandatory to upload but you may choose to do so for record-keeping. CDS may require you to upload any licences or certificates in relation to any prohibitions, restrictions or authorisations. You must keep a copy of all supporting documentation as a record with your declaration for audit purposes.

To upload documents, click on the paperclip symbol located on the top right of the required section. Then select the document from your computer. This will then upload the document(s) to your declaration.

For information regarding controlled goods and the document control process, please see [Guidance on controlled goods and the online tariff tool](https://www.nicustomstradeacademy.co.uk/pdf/guidance-on-controlled-goods-and-the-online-tariff-tool/) on NICTA.

#### <span id="page-8-0"></span>**2.5 Data sets, declaration categories, and Procedure Codes**

The data elements (DE) in the tables below may be required or dependent on the declaration category that is selected from the **Which type of declaration do you intend to make?** drop-down list.

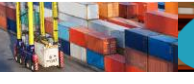

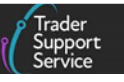

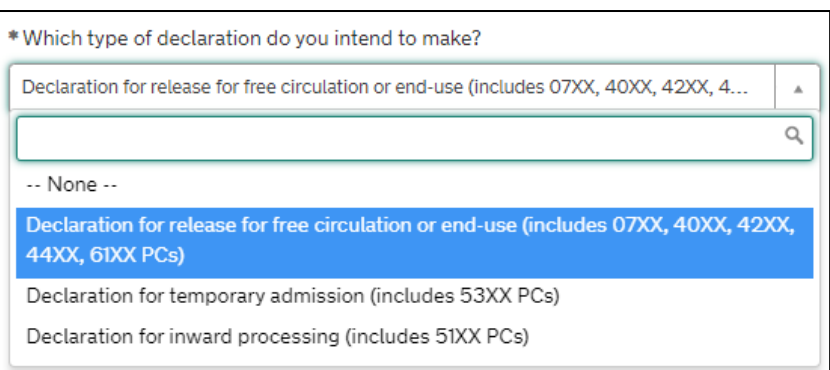

The options can be found in Appendix 21: Import Declaration Category Data Sets o[n GOV.UK.](https://www.gov.uk/government/publications/appendix-21-import-declaration-category-data-sets)

To determine the data fields that need to be completed, you must consult the data set guidance on:

- The UK Trade Tariff: Volume 3 for CDS on [GOV.UK](https://www.gov.uk/government/collections/uk-trade-tariff-volume-3-for-cds--2) for your **Declaration Category**
- The completion notes for your **Procedure Code** in Appendix 1: DE 1/10: Requested and Previous Procedure Codes of the Customs Declaration Service (CDS) on [GOV.UK,](https://www.gov.uk/government/publications/appendix-1-de-110-requested-and-previous-procedure-codes-of-the-customs-declaration-service-cds) and completion notes for your Additional Procedure Code in Appendix 2: DE 1/11: Additional Procedure codes index list on [GOV.UK](https://www.gov.uk/government/publications/appendix-2-de-111-additional-procedure-codes-of-the-customs-declaration-service-cds/appendix-2-de-111-additional-procedure-codes-introduction-and-index-list)

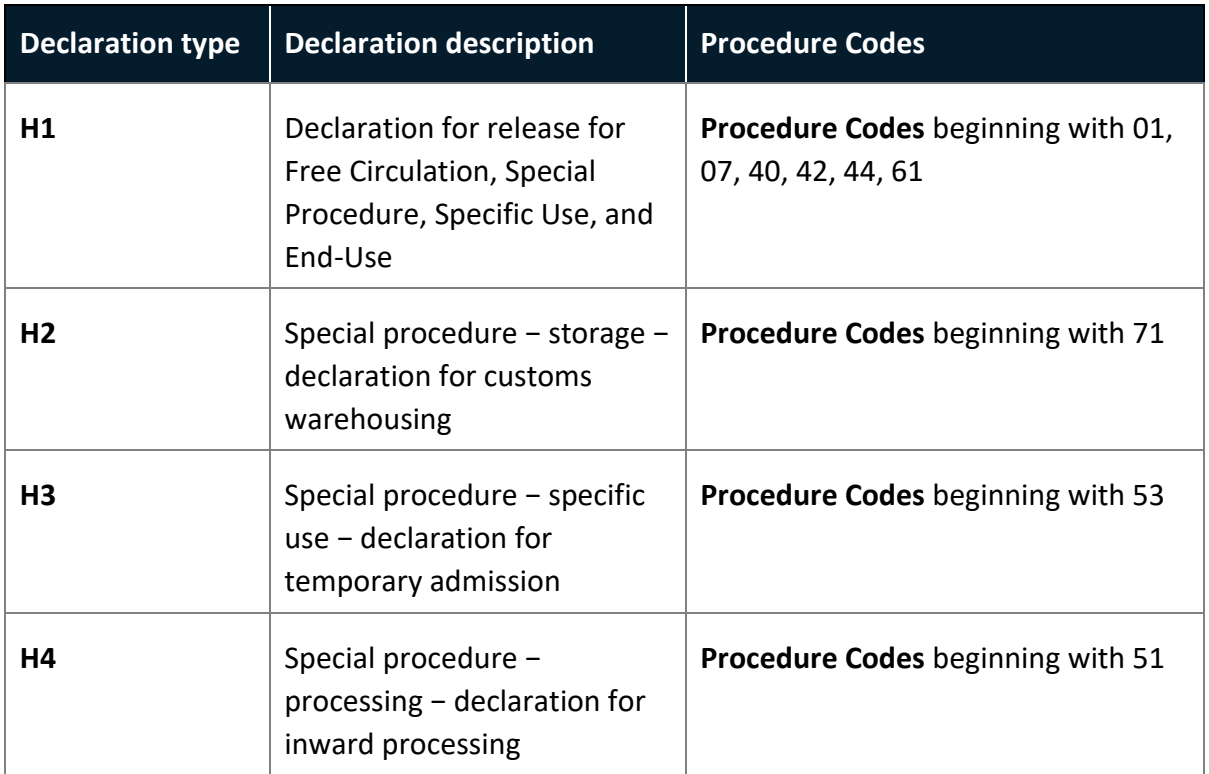

In relation to CDS, there are four **declaration type** categories currently supported in TSS:

There is further guidance about import declaration categories on CDS on [GOV.UK.](https://www.gov.uk/government/publications/cds-uk-trade-tariff-volume-3-import-declaration-completion-guide/uk-trade-tariff-cds-volume-3-import-declaration-completion-guide)

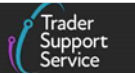

You can only use multiple **Procedure Codes** on a declaration if:

- All consignment (header) level information applies equally to every goods item (\*except for DE 3/39, 8/2 and 8/3) – see  $GOV.UK$  for further guidance
- You are not combining different import categories (e.g., an H2 and an H3 cannot be combined)

The current procedures supported by TSS are detailed in the [Reliefs and Duty Suspension:](https://www.nicustomstradeacademy.co.uk/pdf/options-to-claim-duty-relief-or-declare-goods-moving-under-a-customs-special-procedure/)  [Overview and considerations for data input in TSS declarations](https://www.nicustomstradeacademy.co.uk/pdf/options-to-claim-duty-relief-or-declare-goods-moving-under-a-customs-special-procedure/) guide on NICTA.

**Note**: Please note that the term '**Scenario dependent**' mentioned in this guide refers to various customs regimes and journeys used where only certain data fields apply.

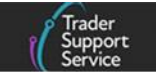

# **3 Table 1 – Consignment (header) level data requirements for TSS declarations**

<span id="page-11-0"></span>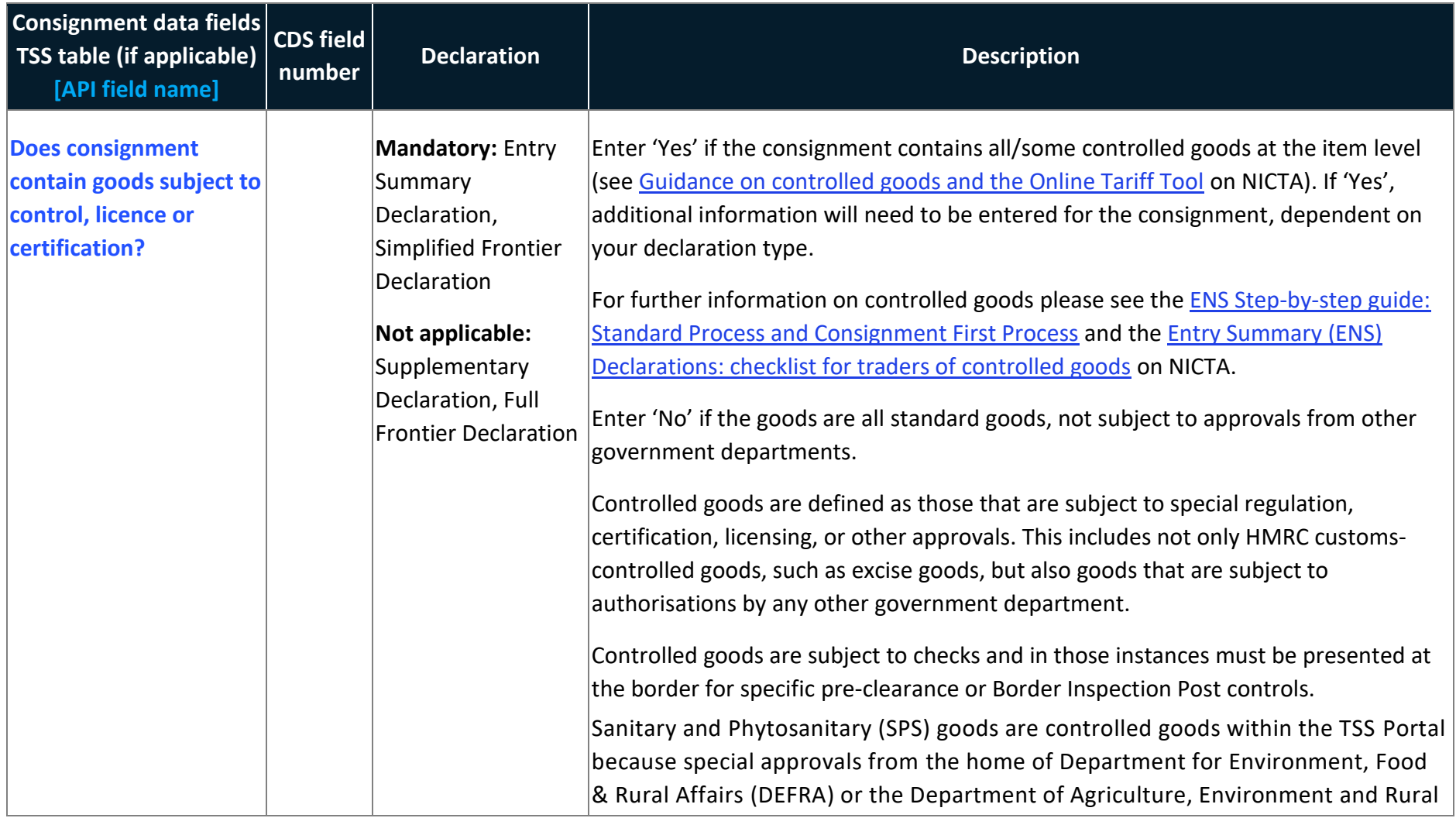

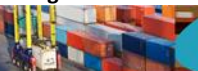

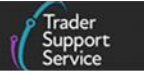

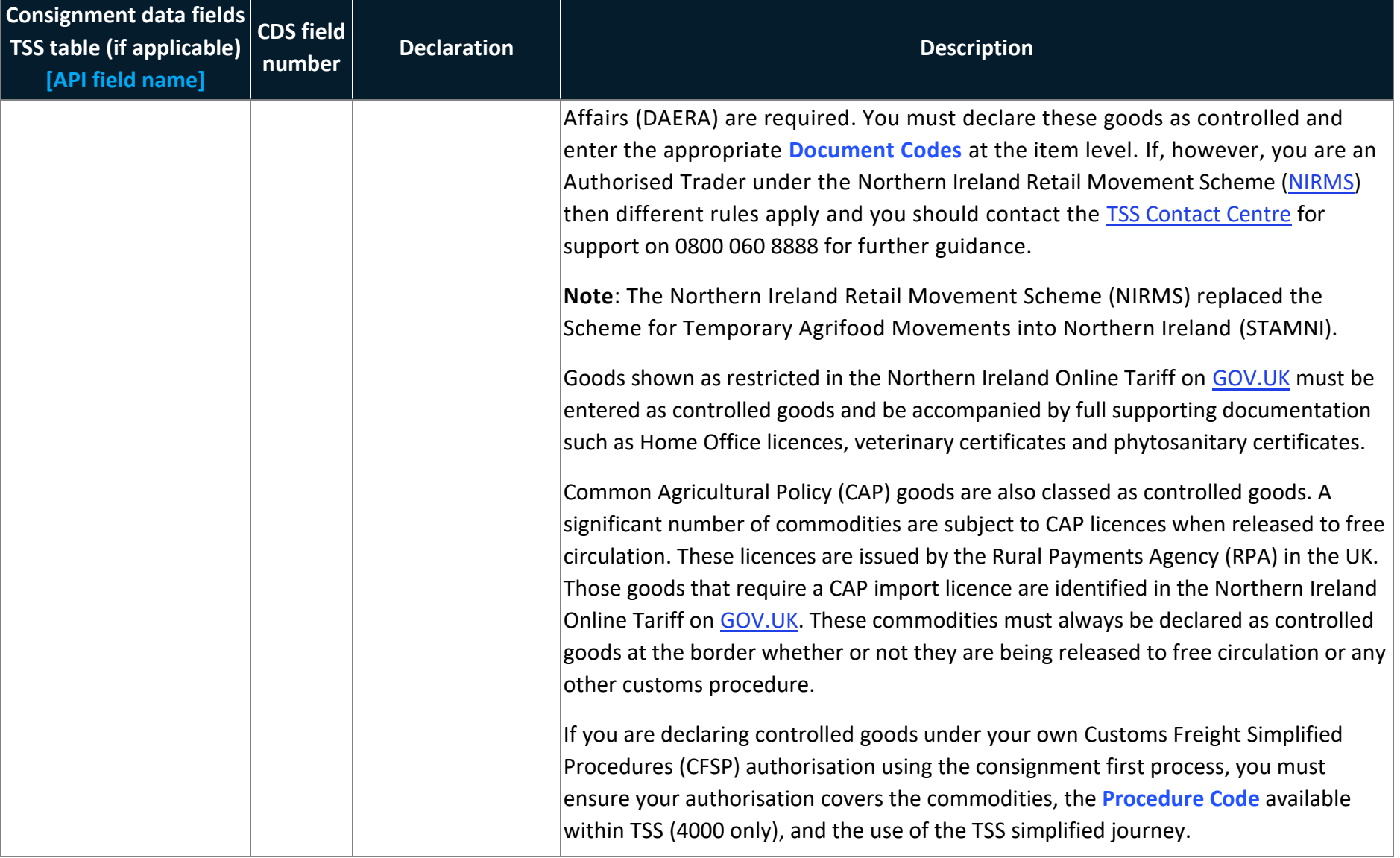

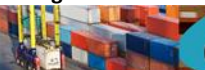

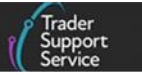

<span id="page-13-0"></span>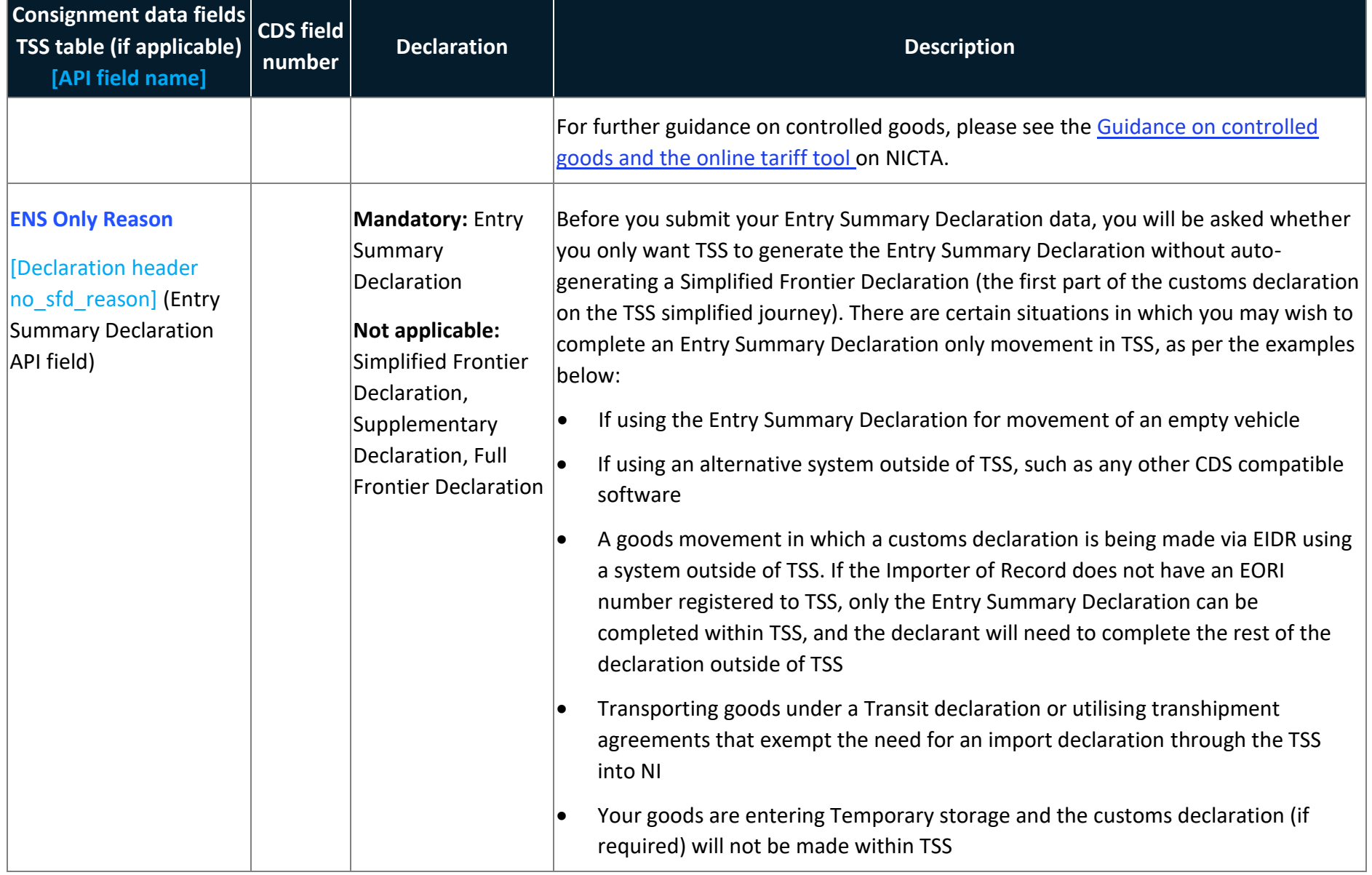

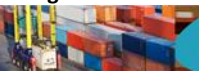

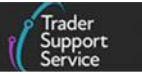

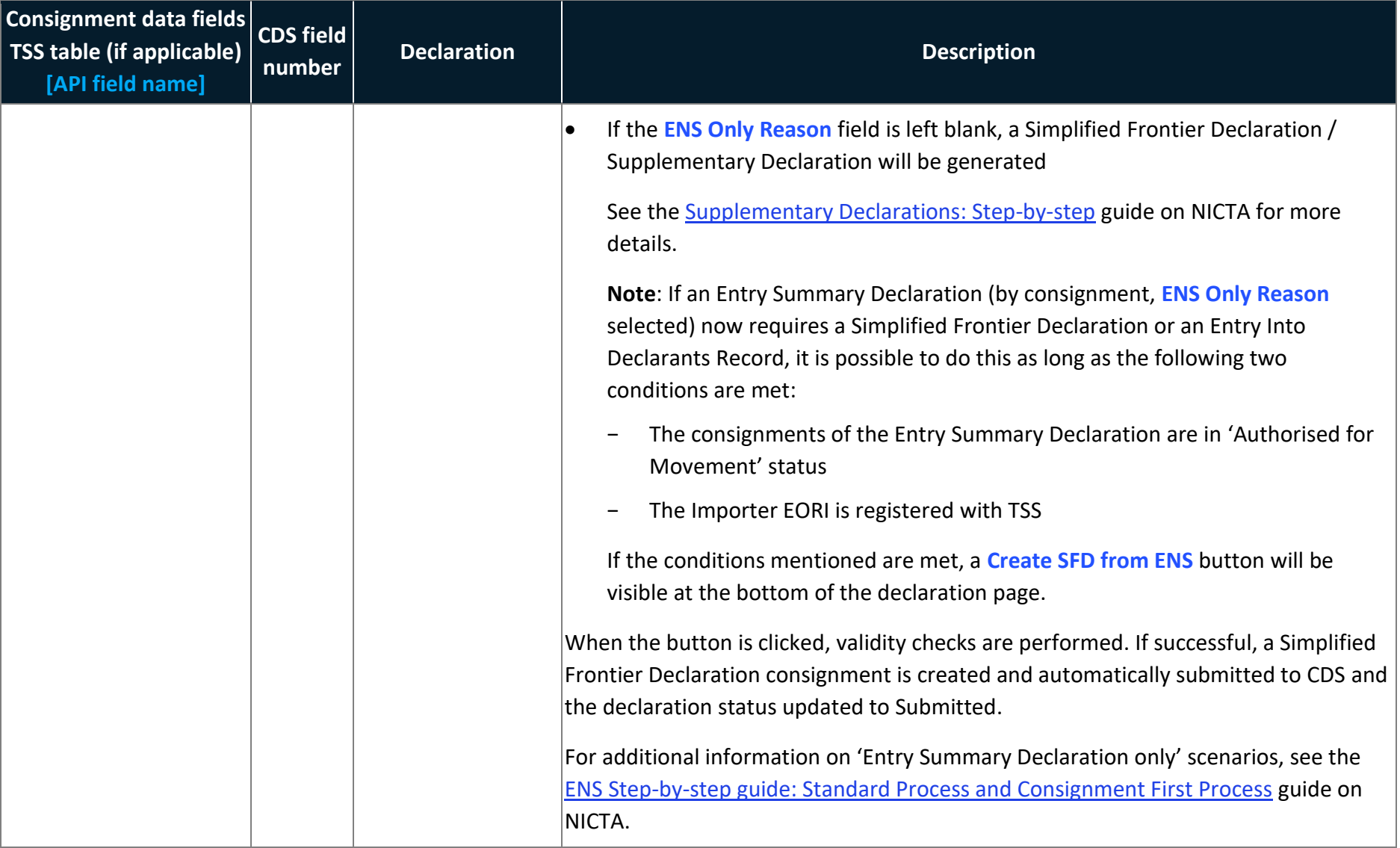

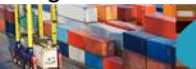

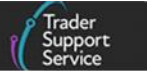

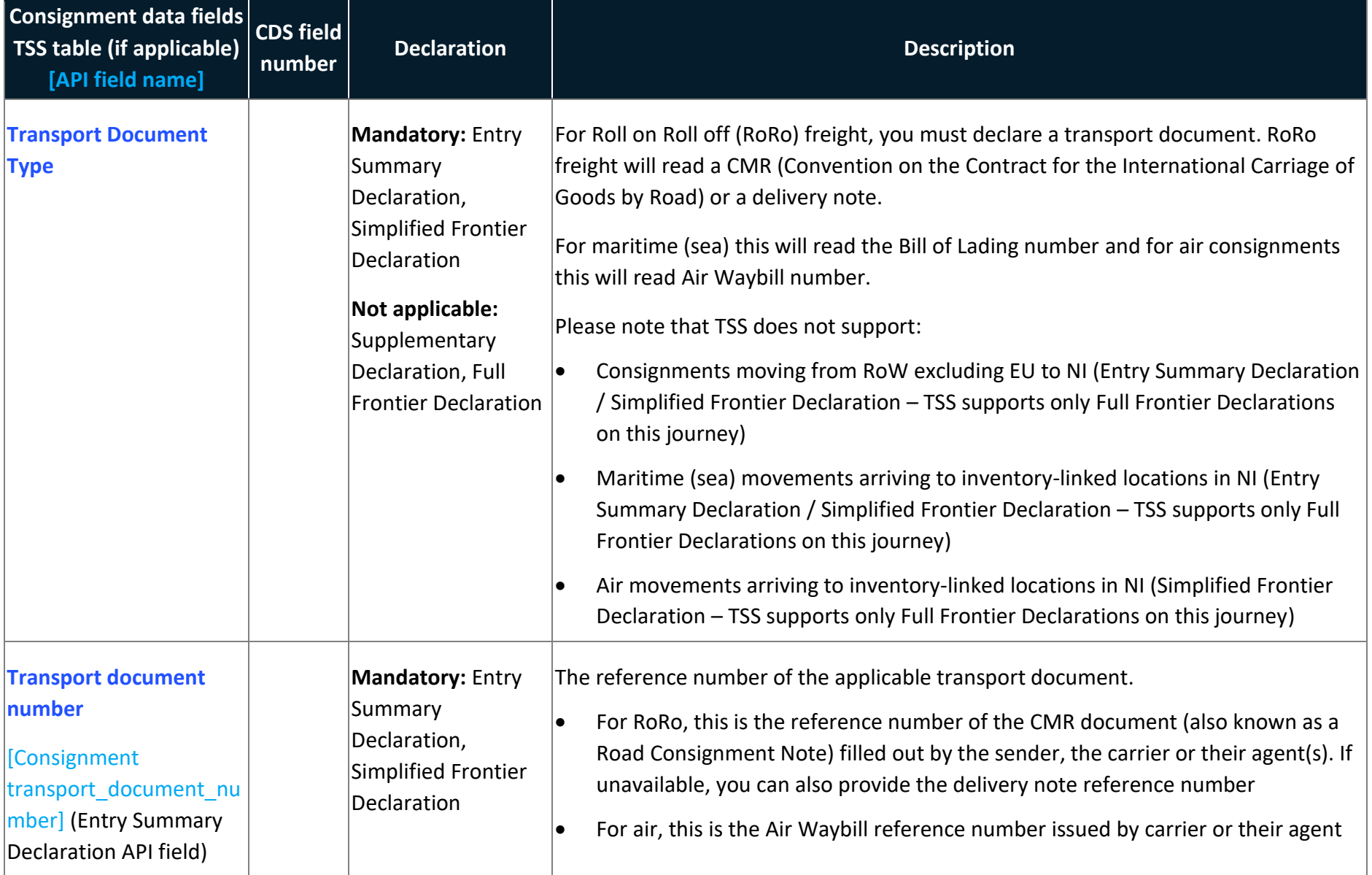

**www.tradersupportservice.co.uk** Copyright © 2024 Trader Support Service. All rights Reserved.

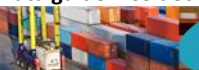

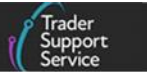

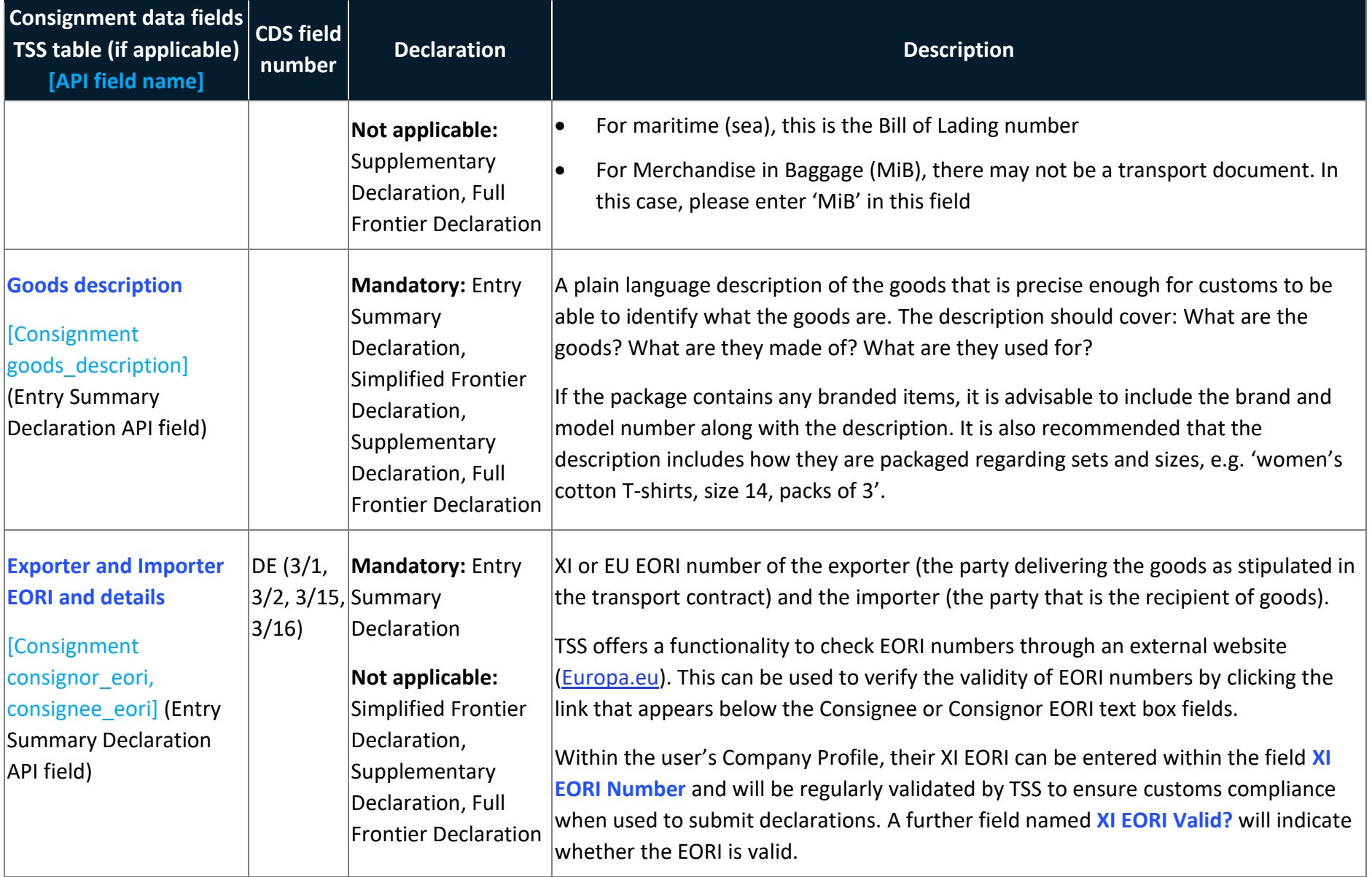

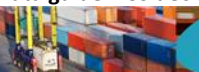

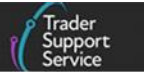

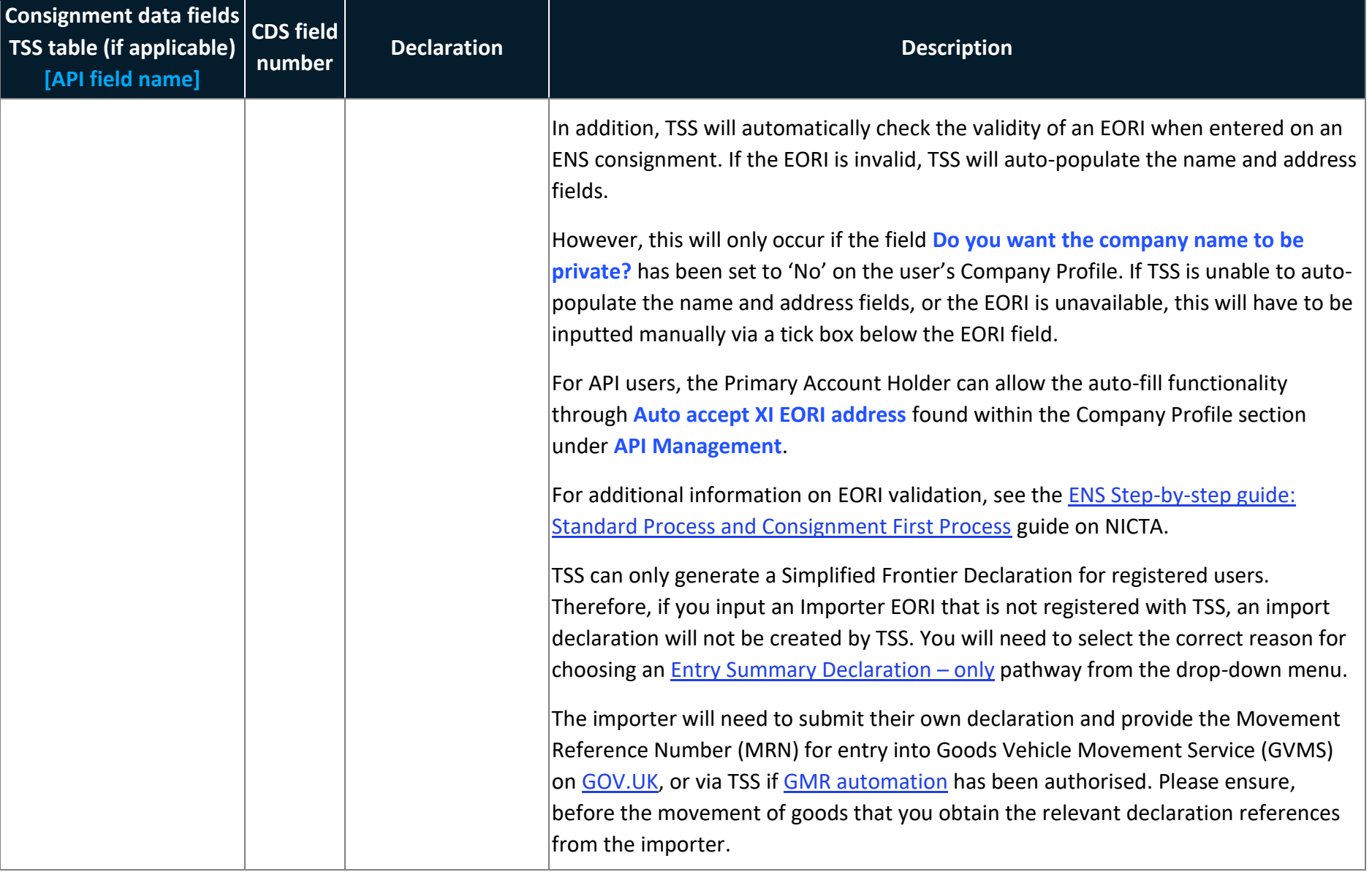

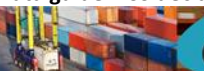

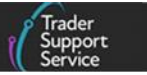

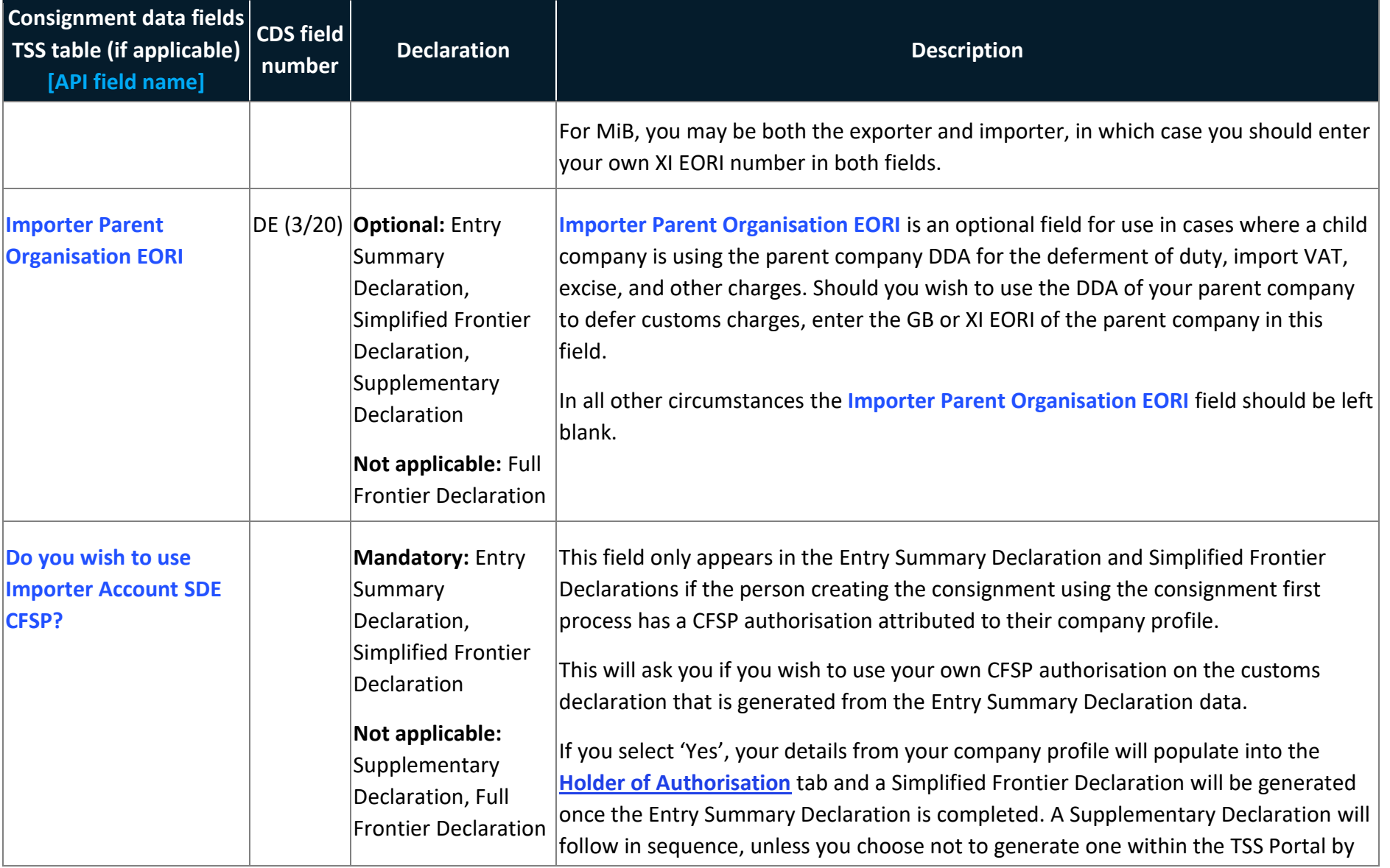

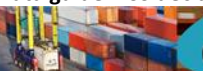

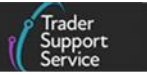

<span id="page-19-0"></span>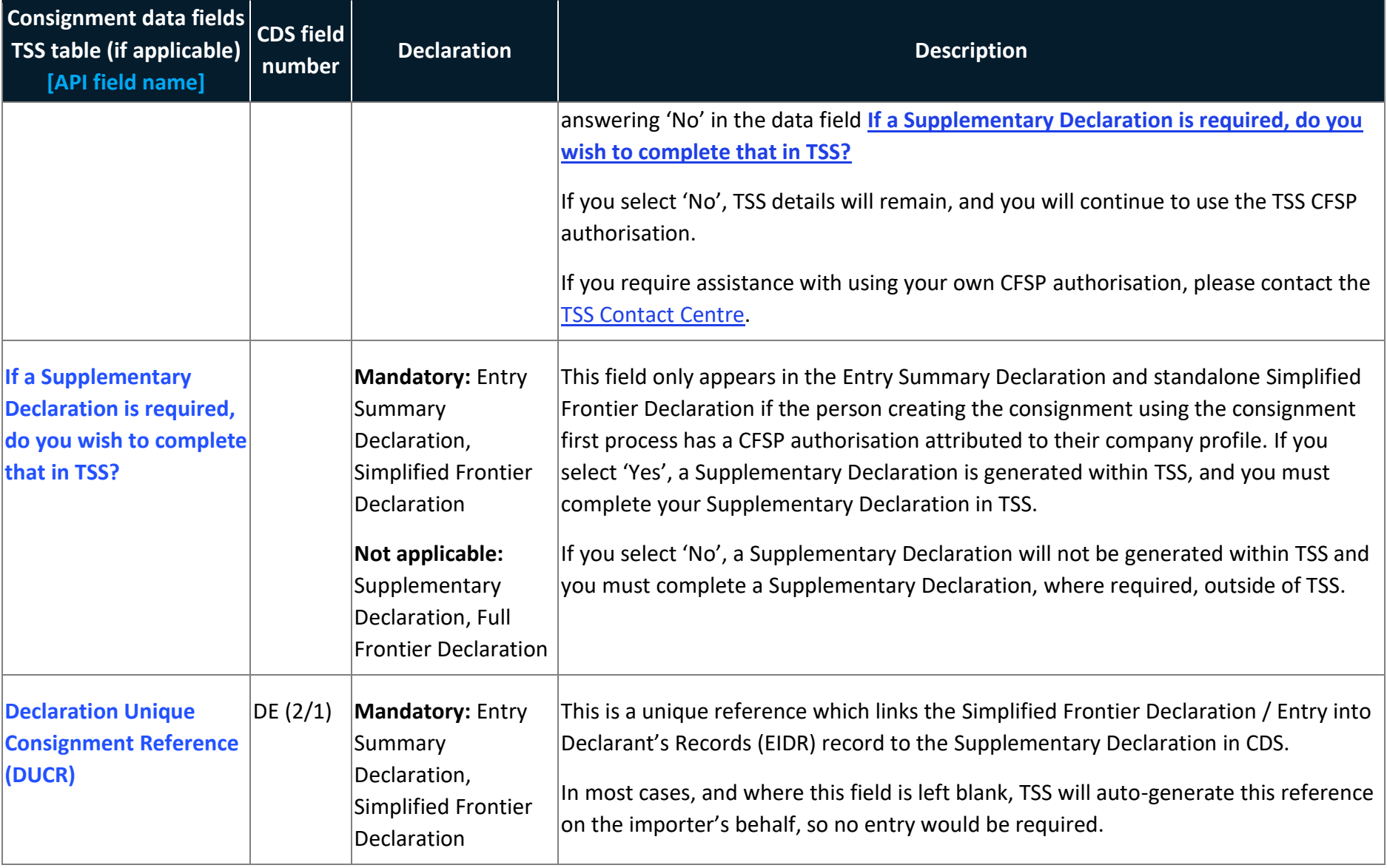

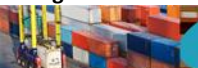

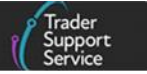

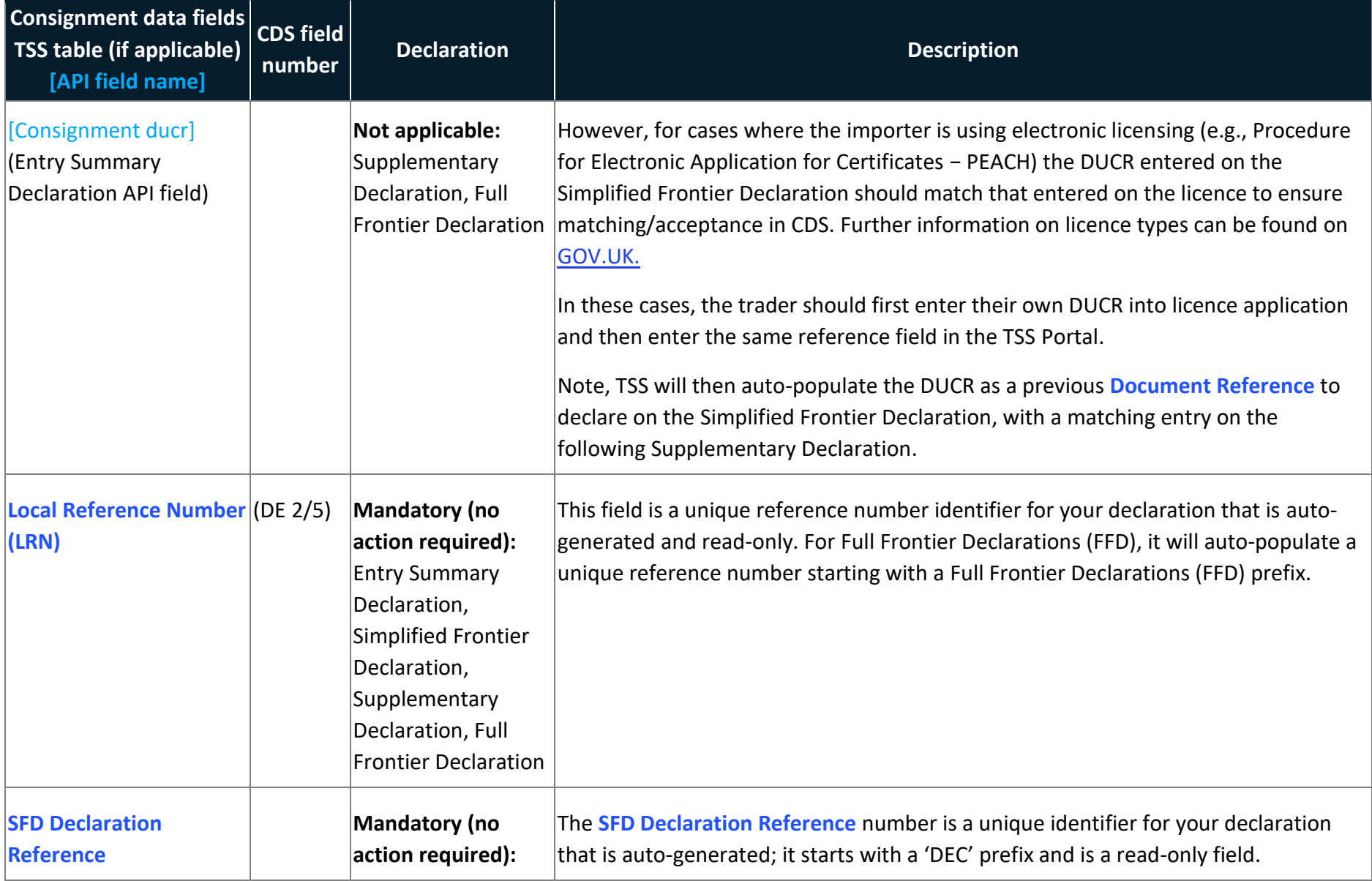

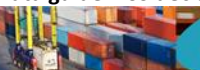

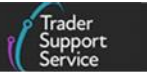

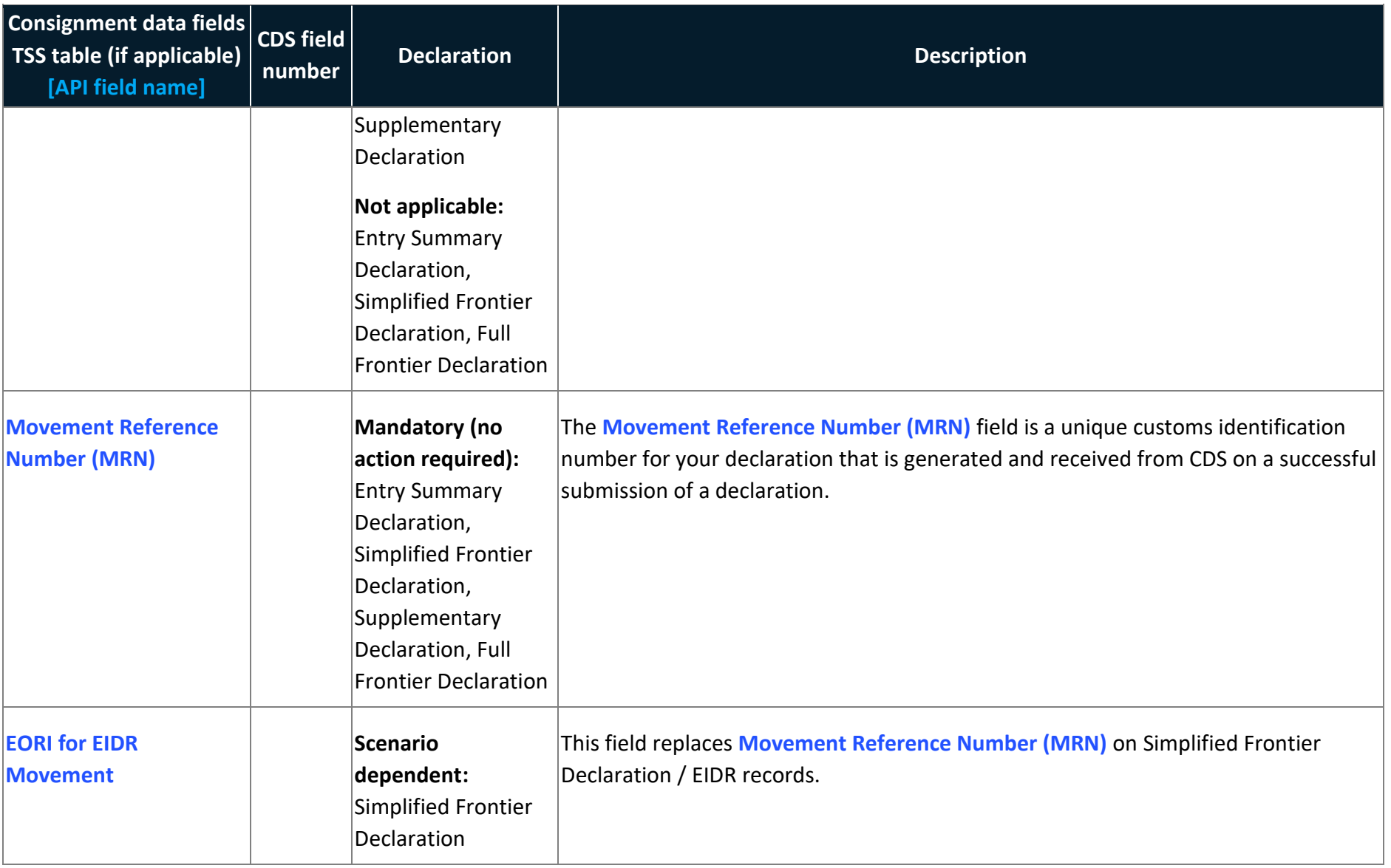

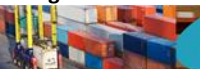

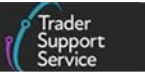

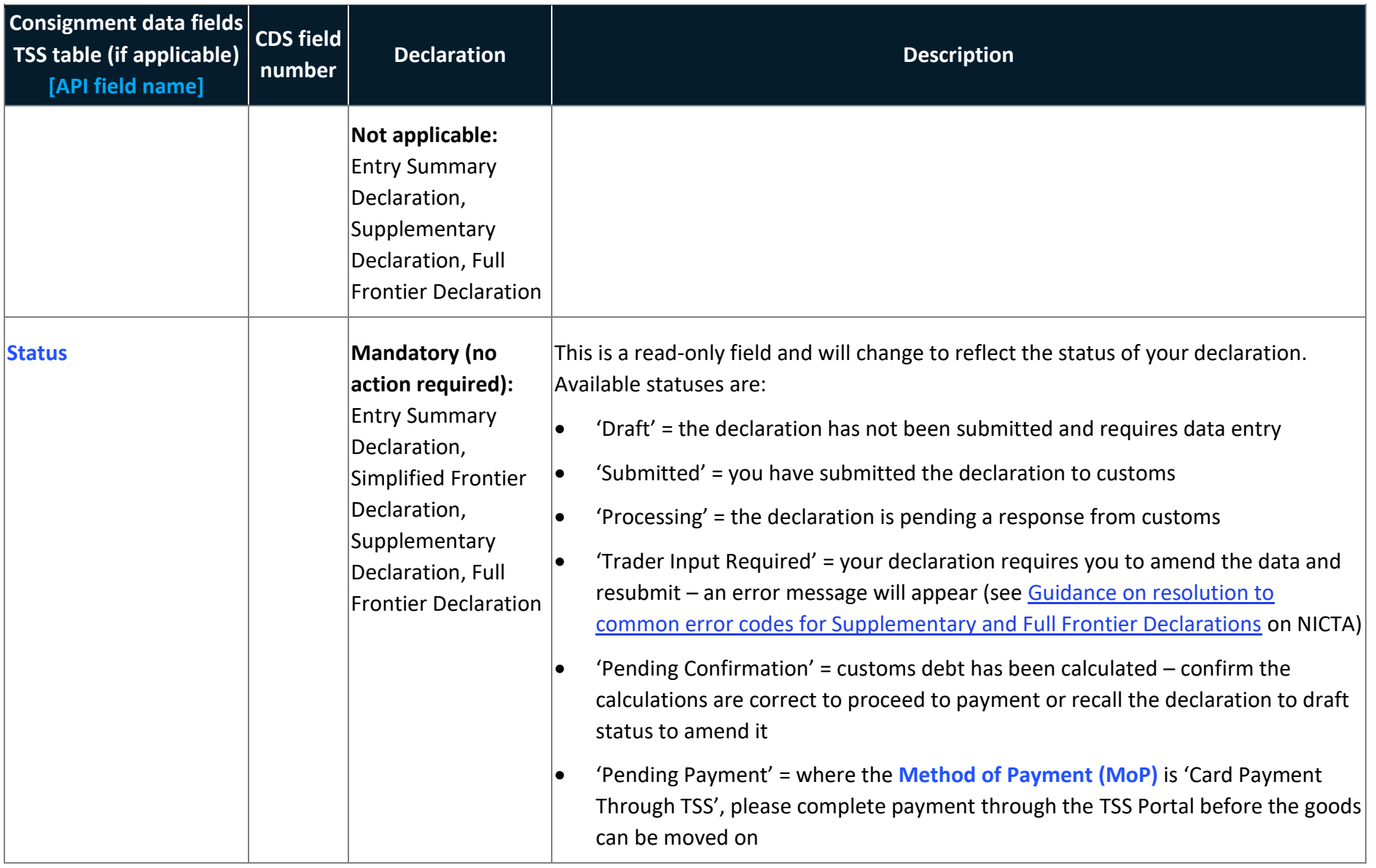

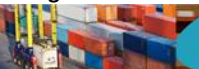

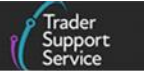

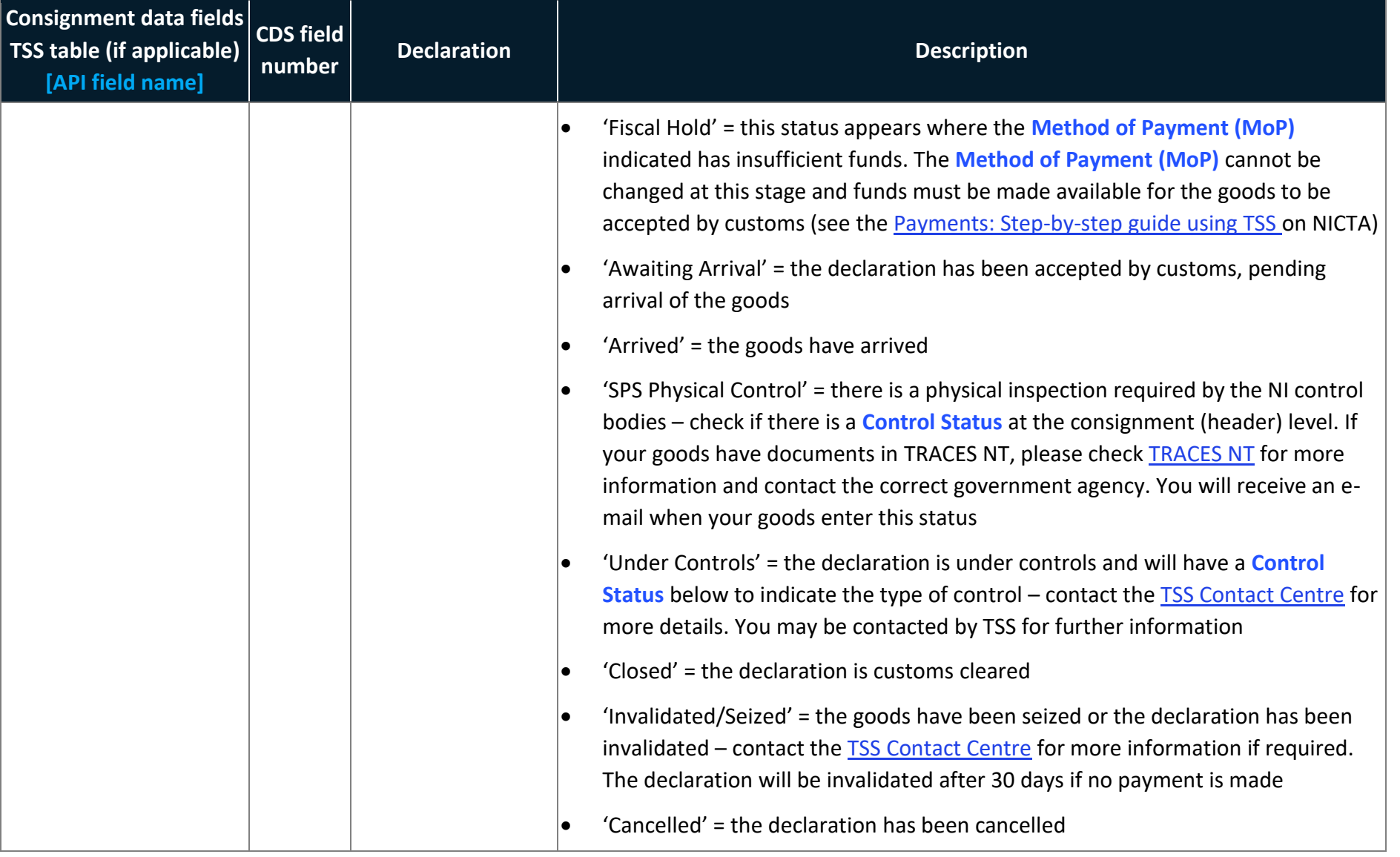

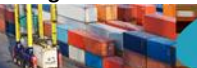

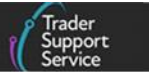

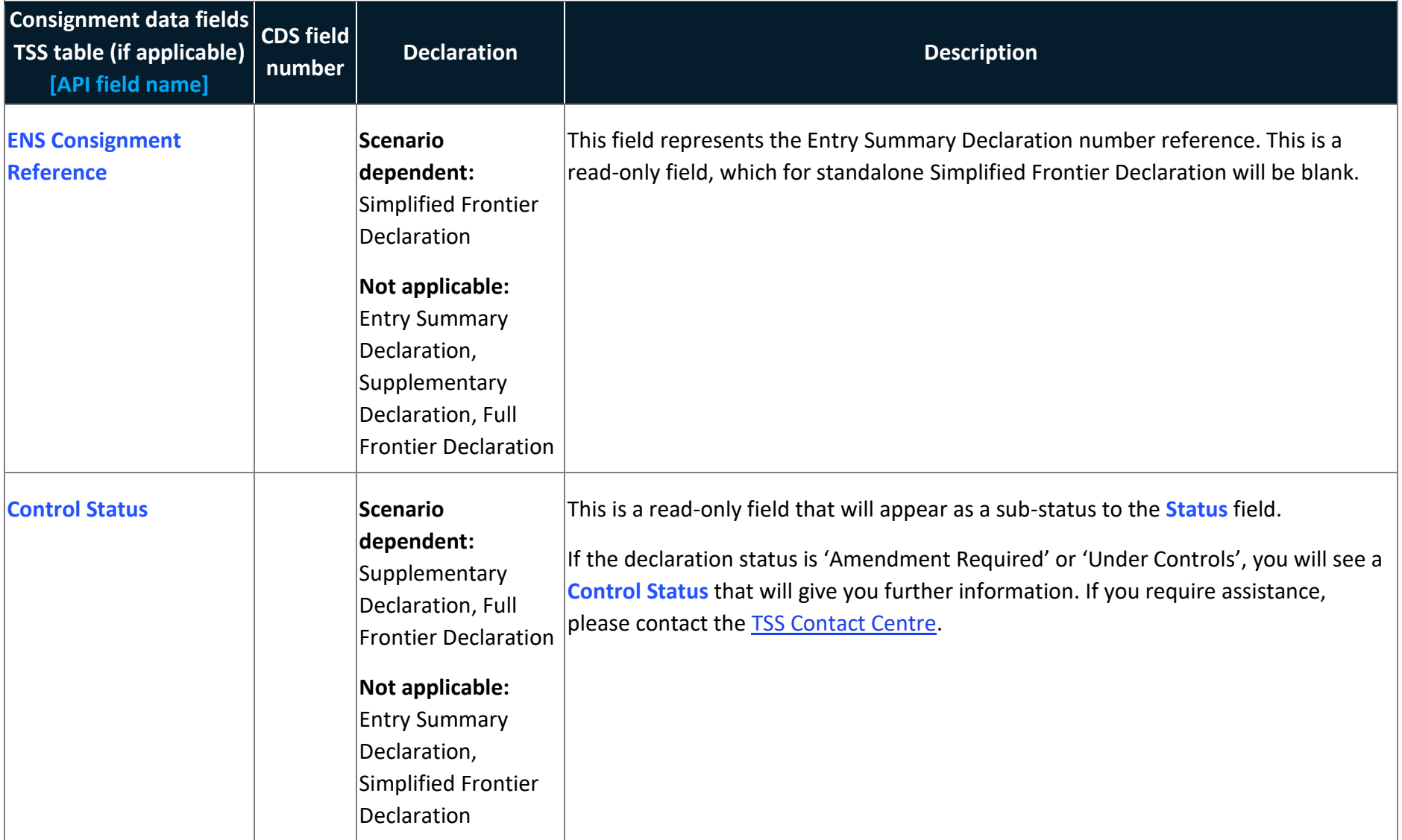

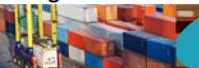

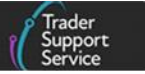

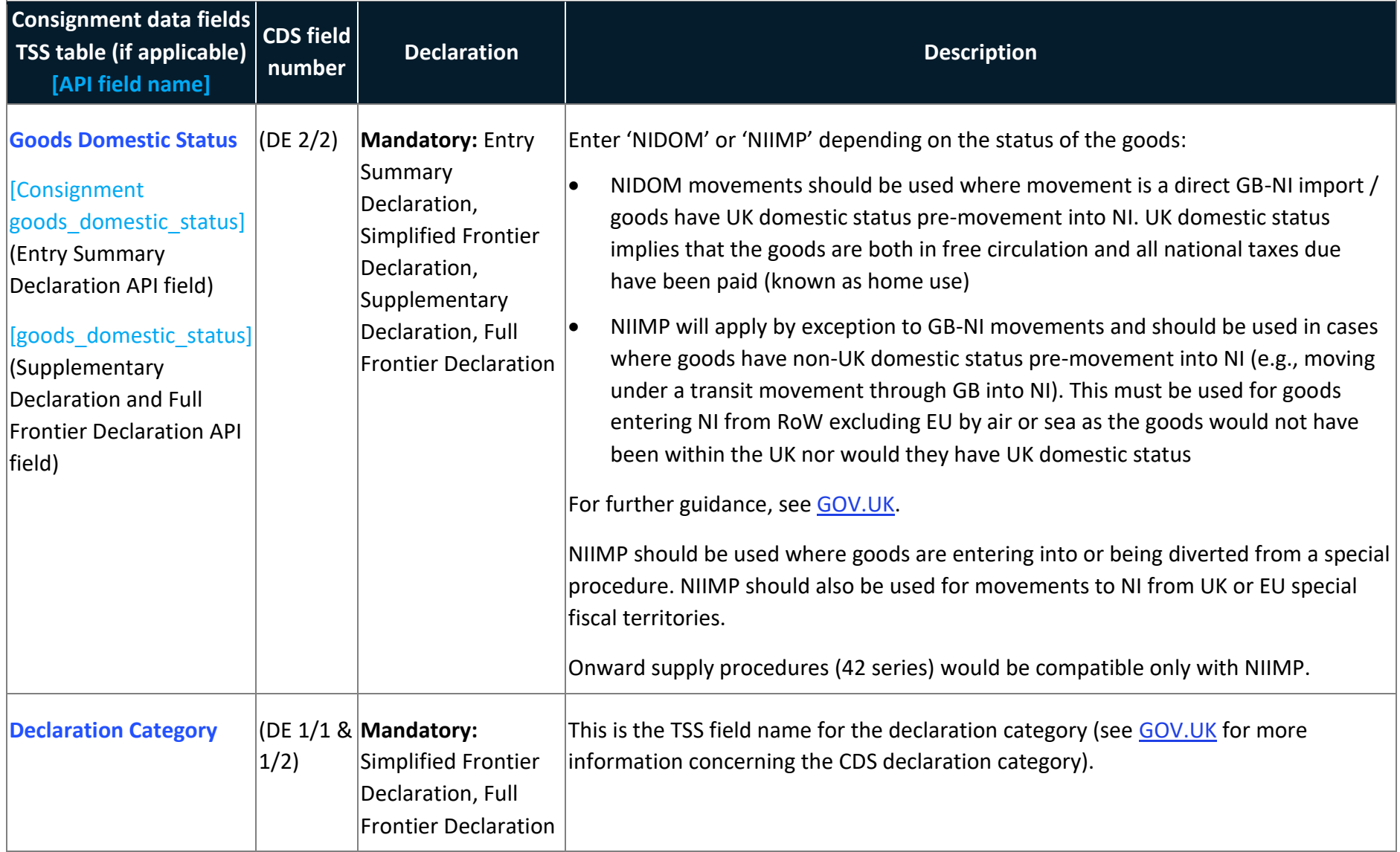

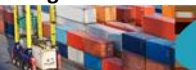

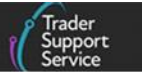

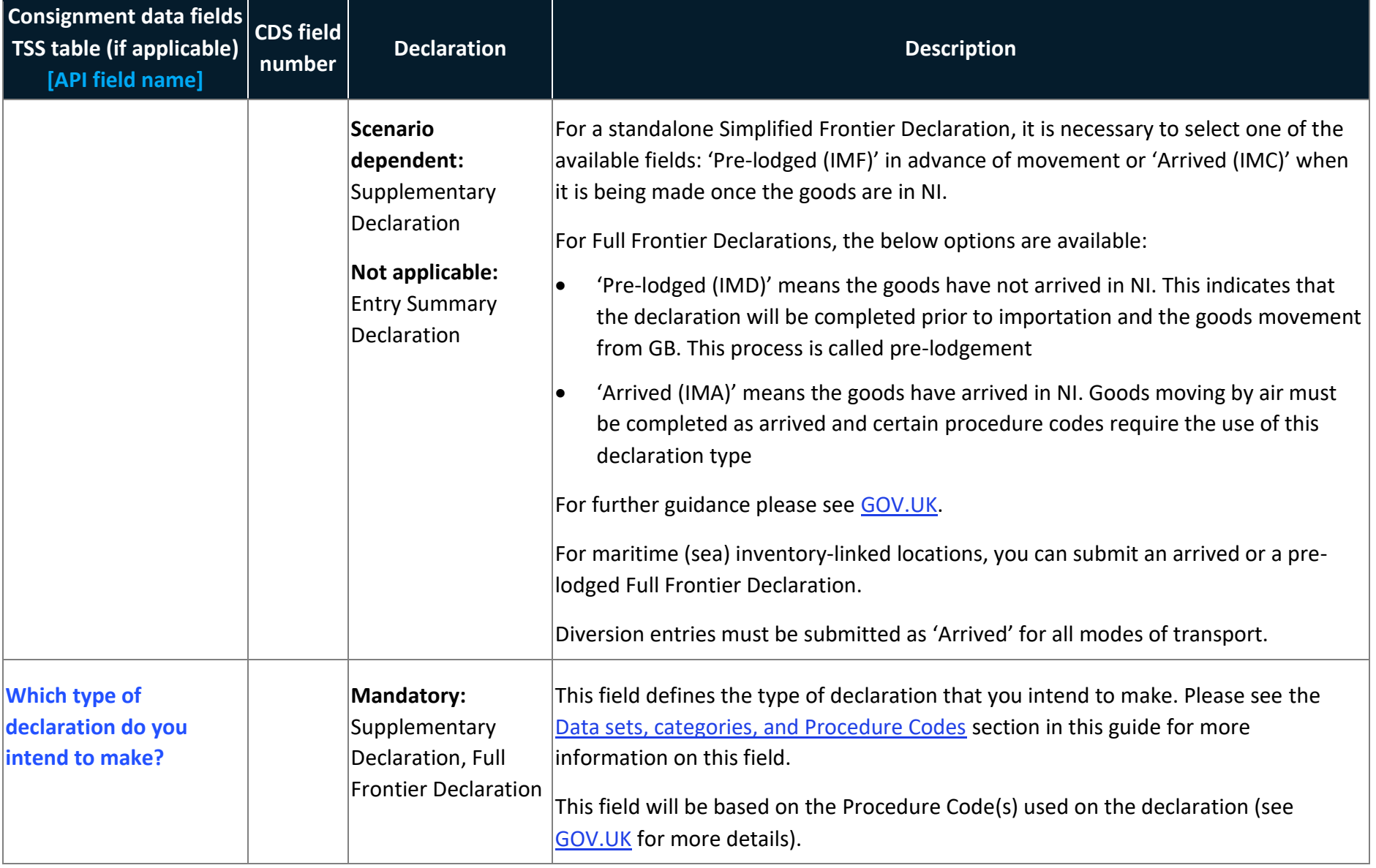

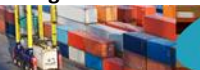

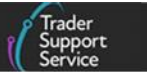

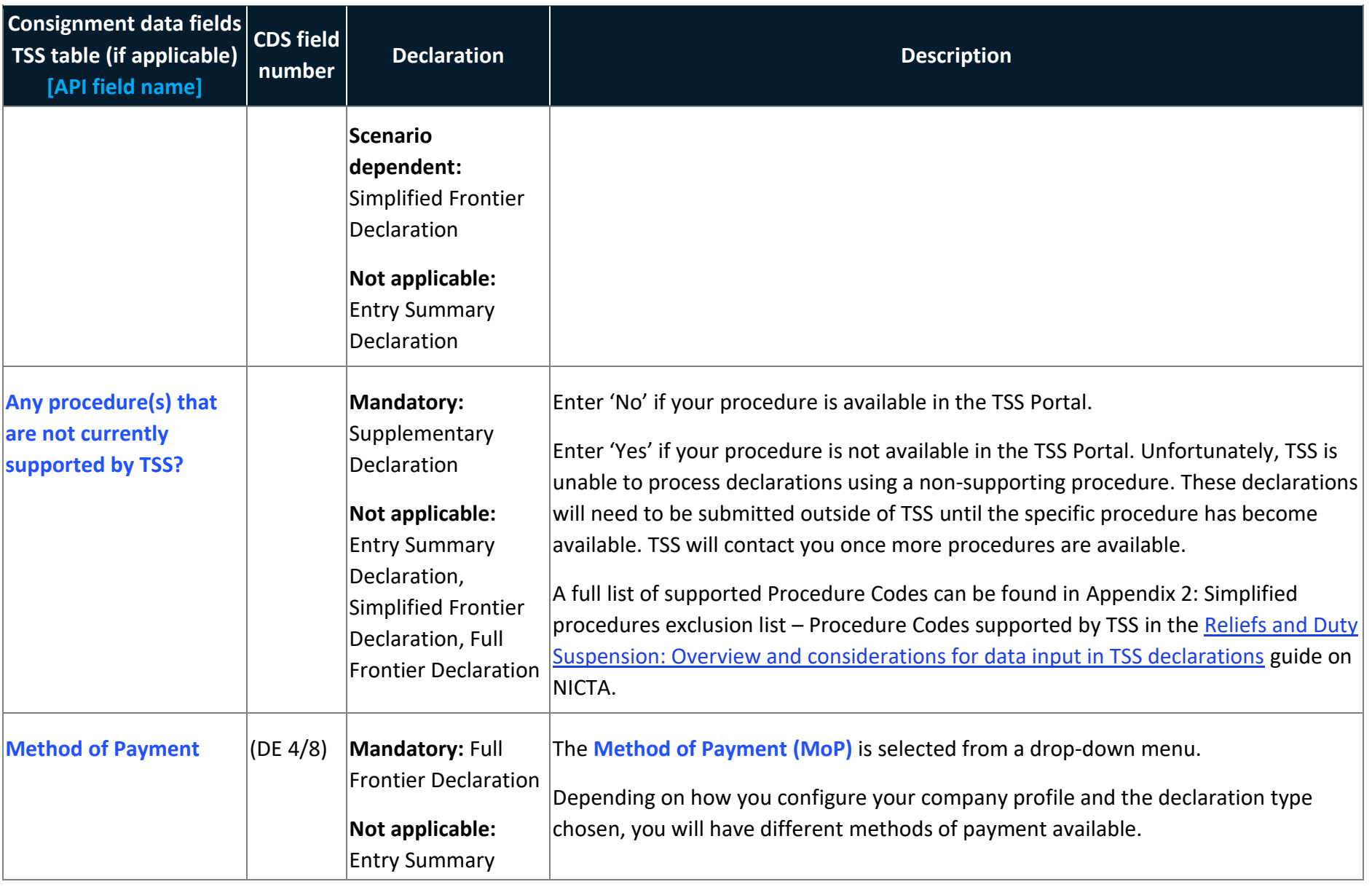

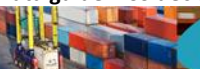

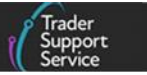

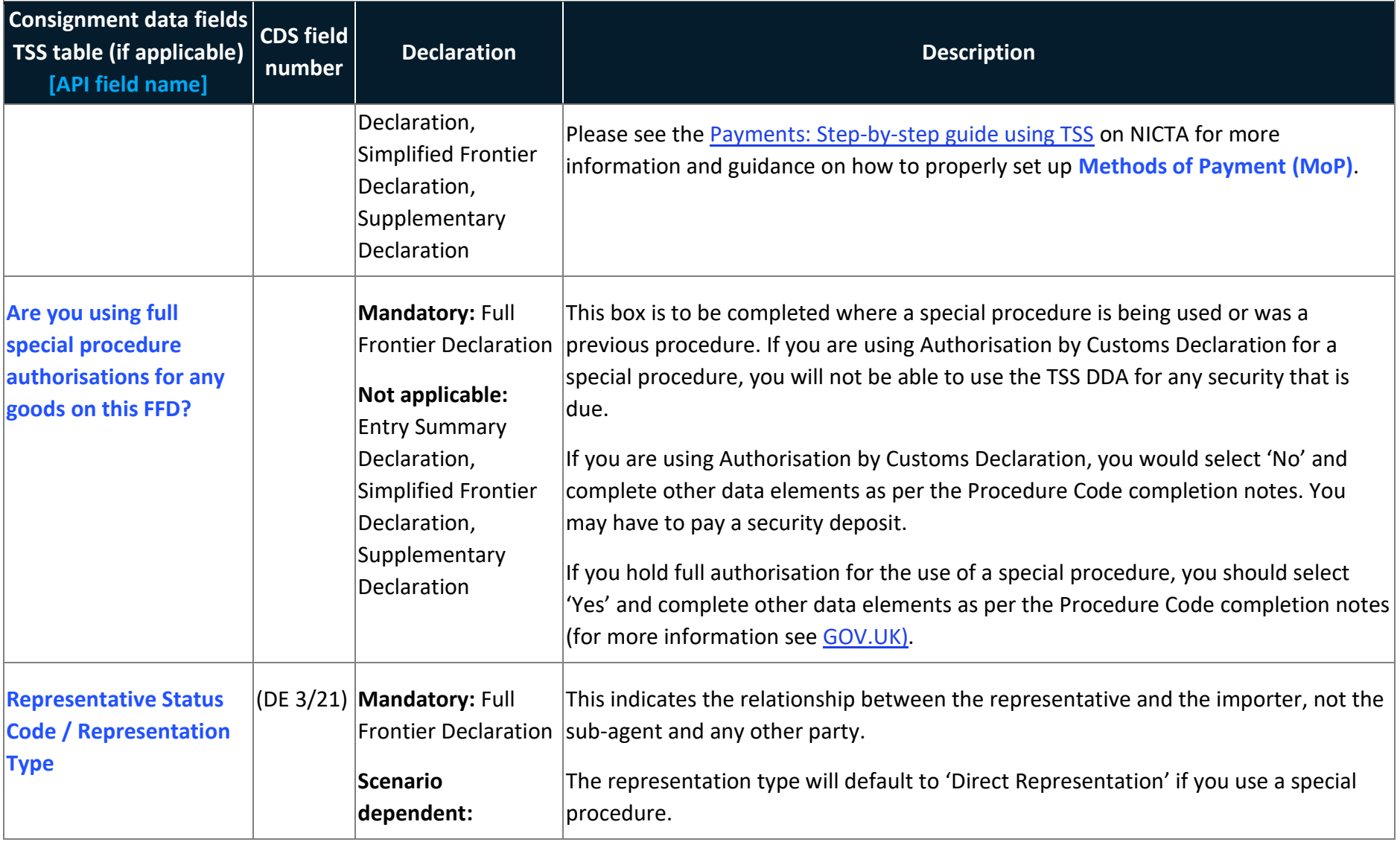

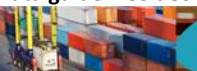

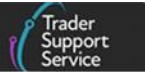

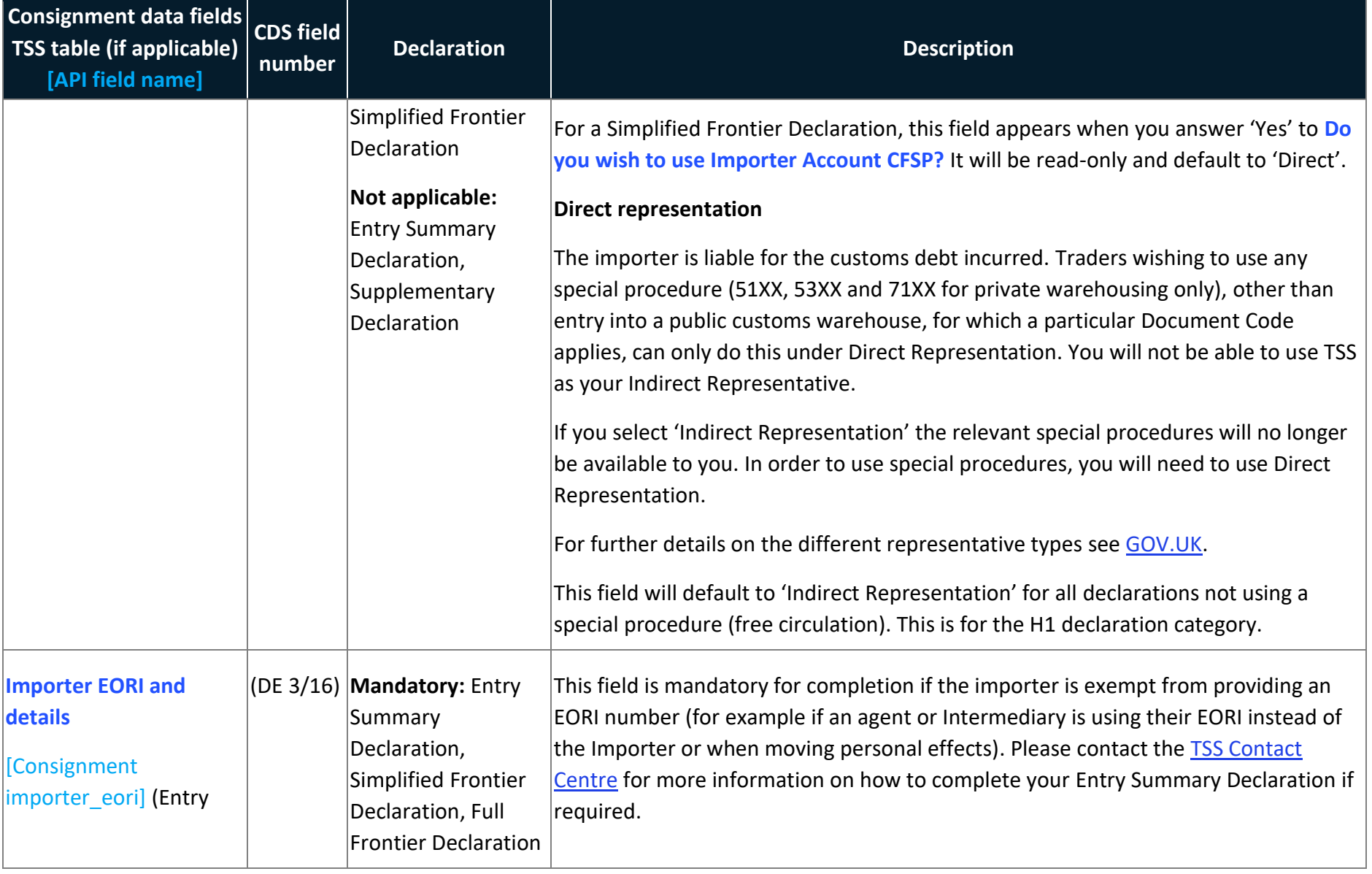

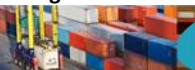

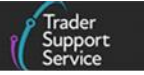

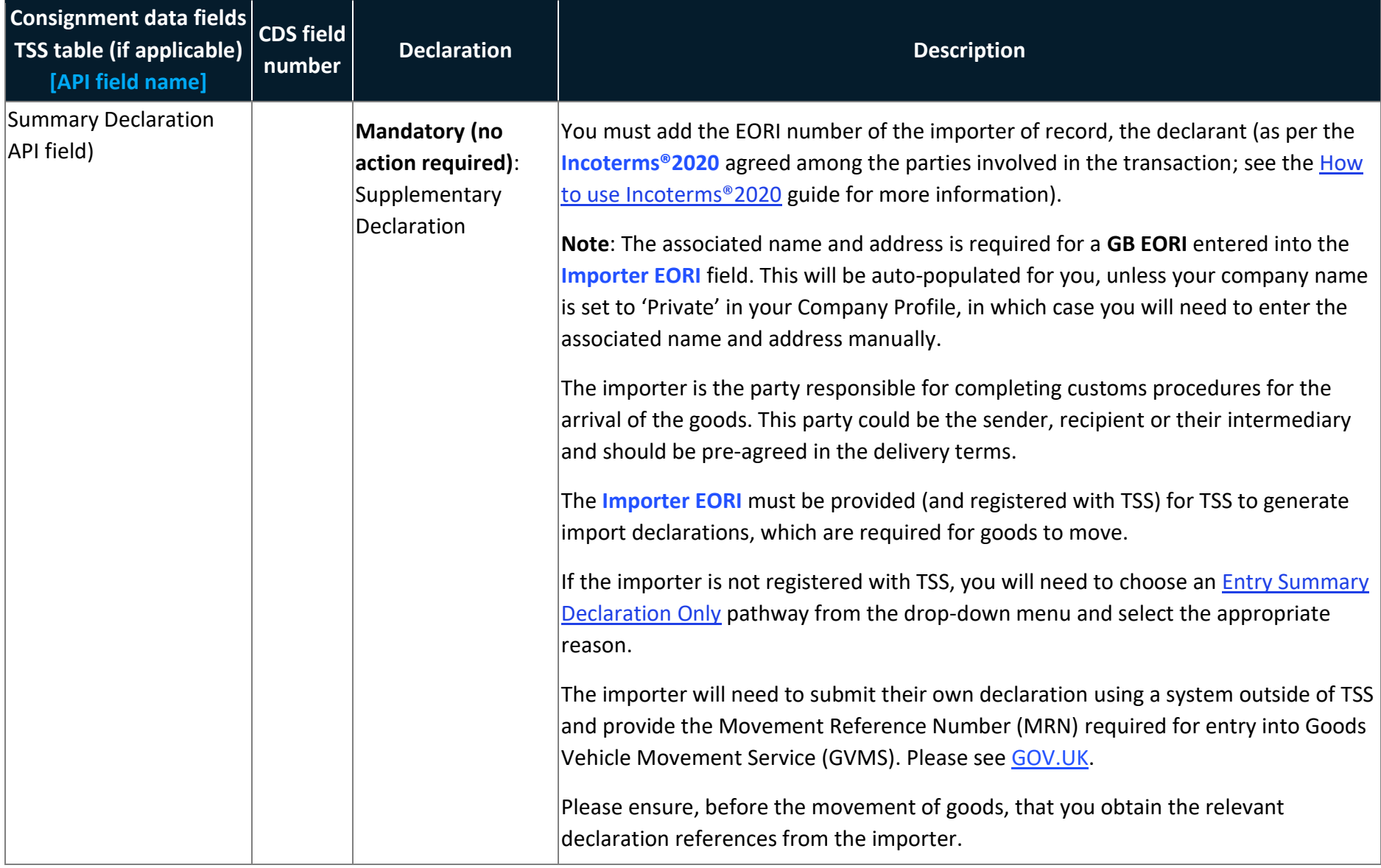

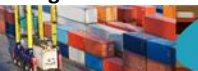

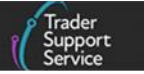

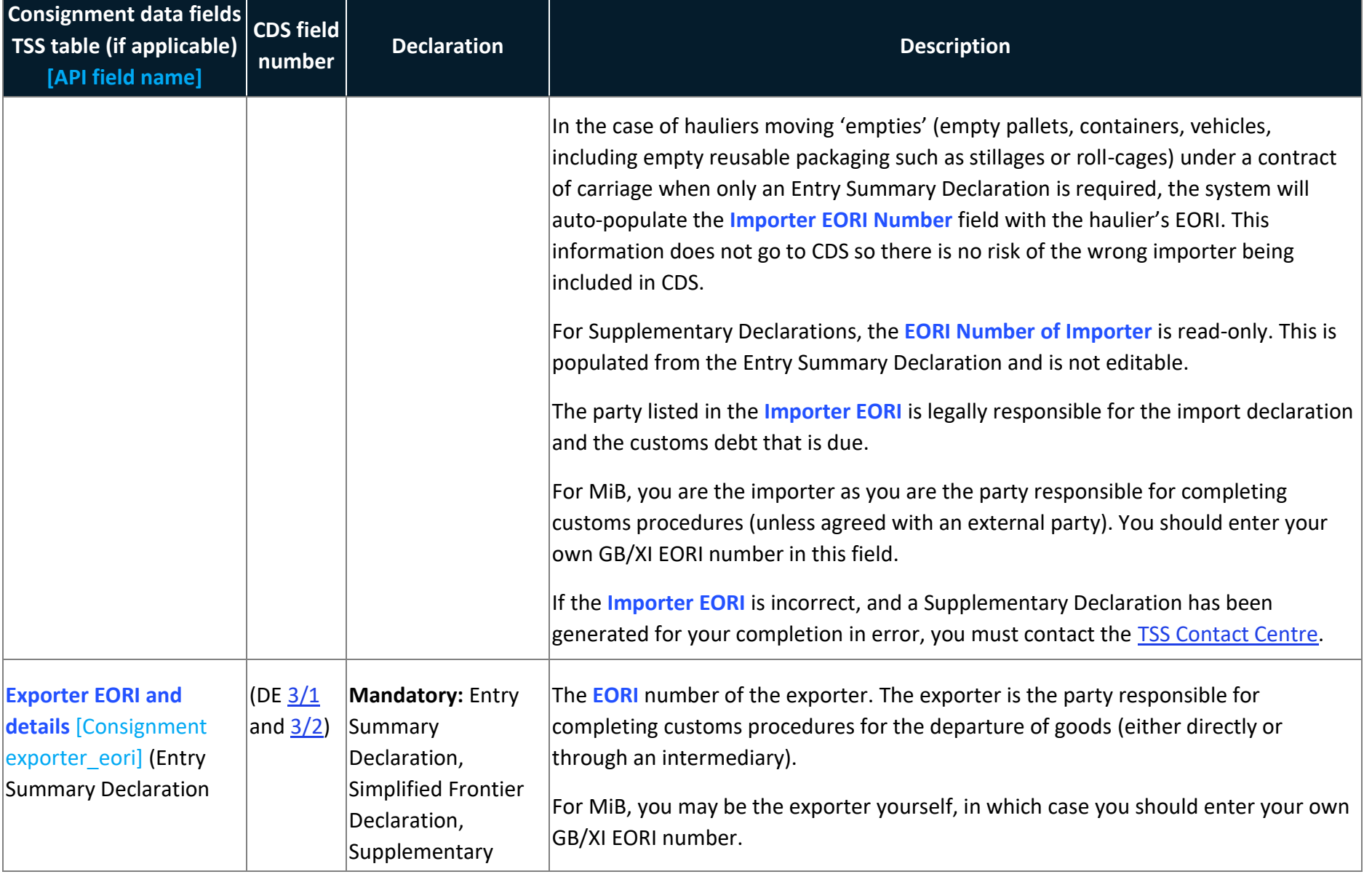

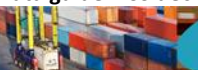

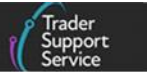

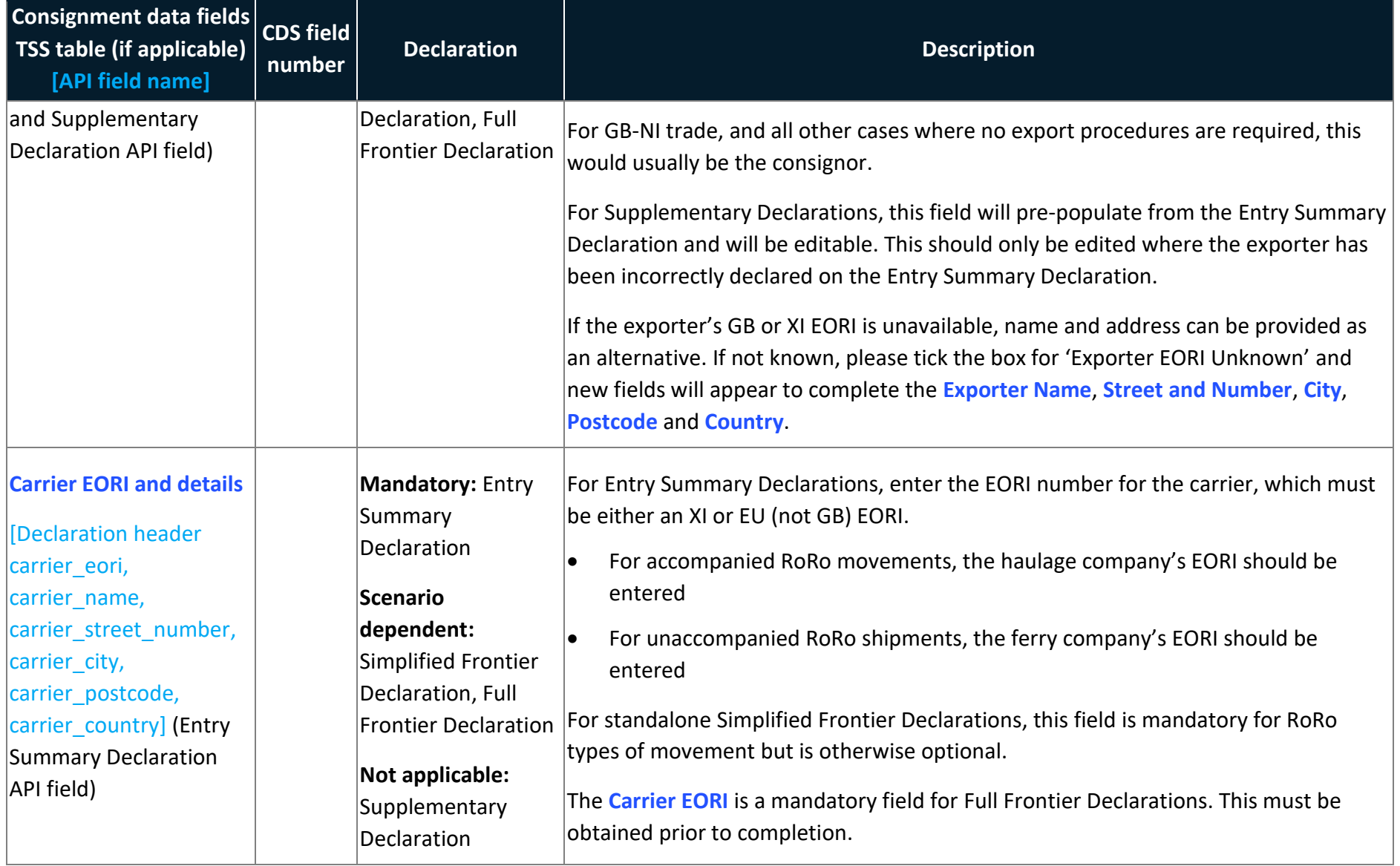

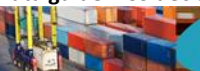

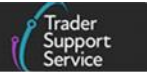

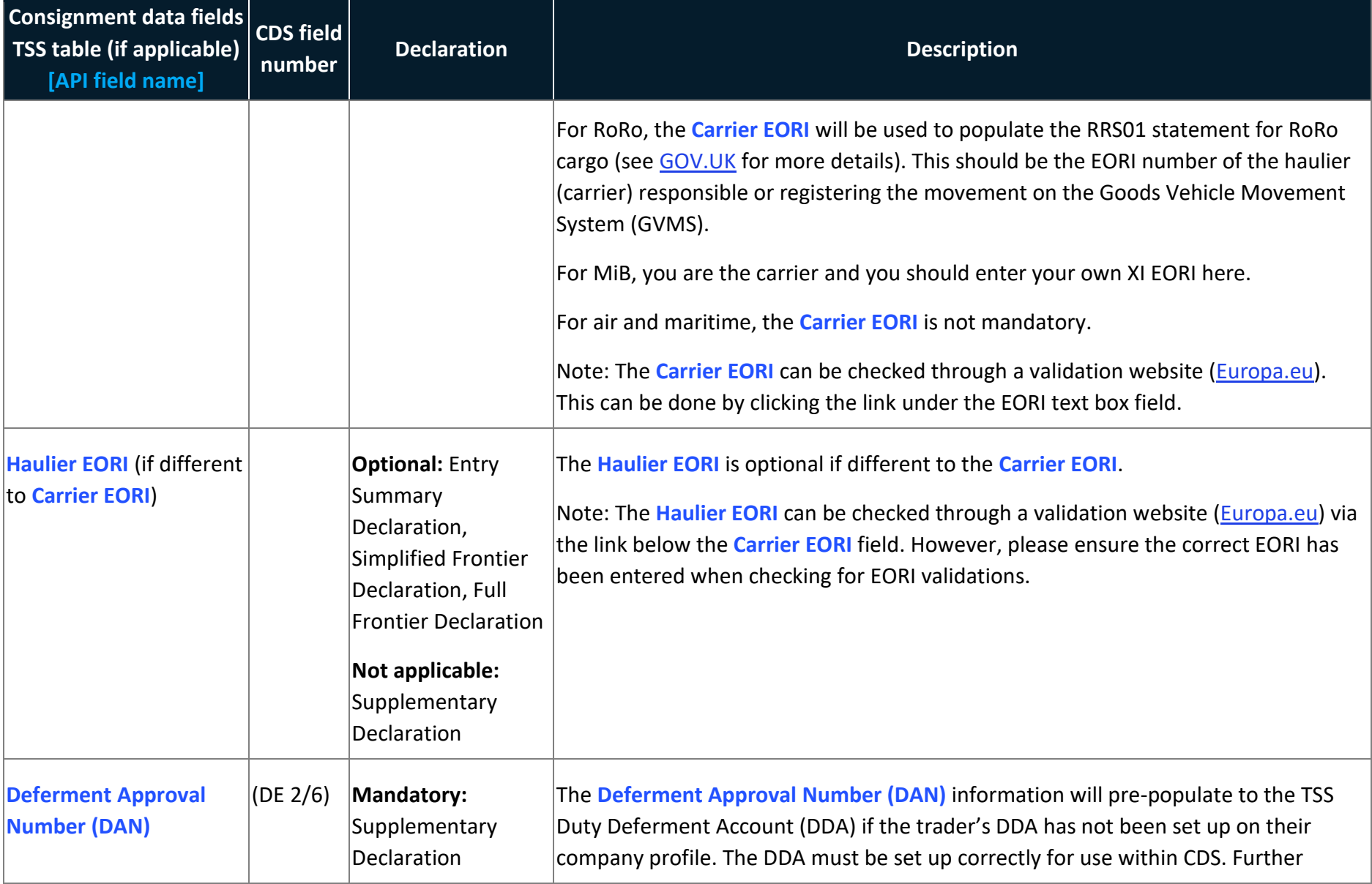

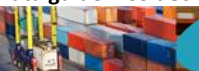

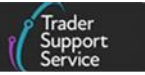

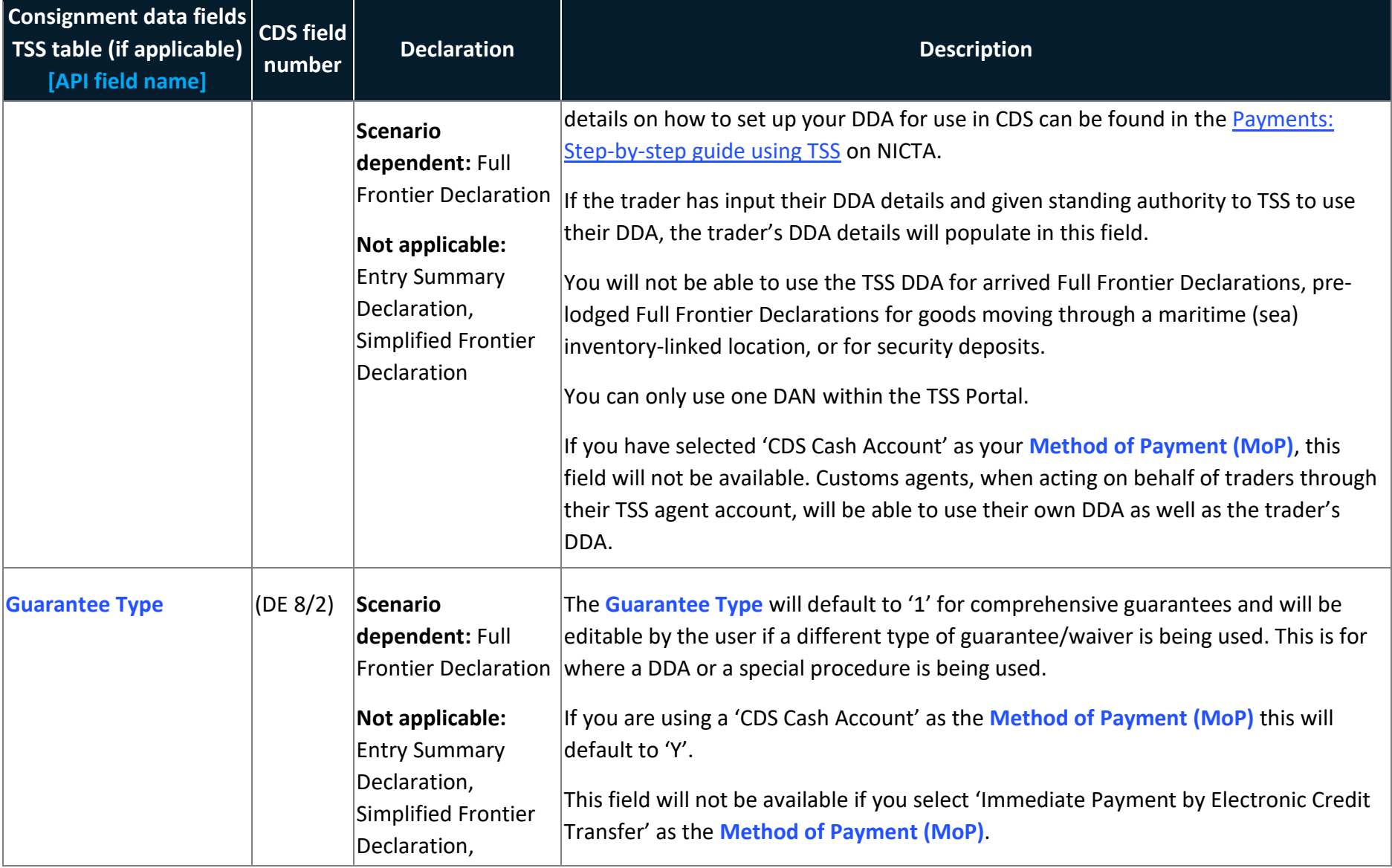

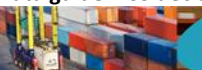

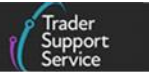

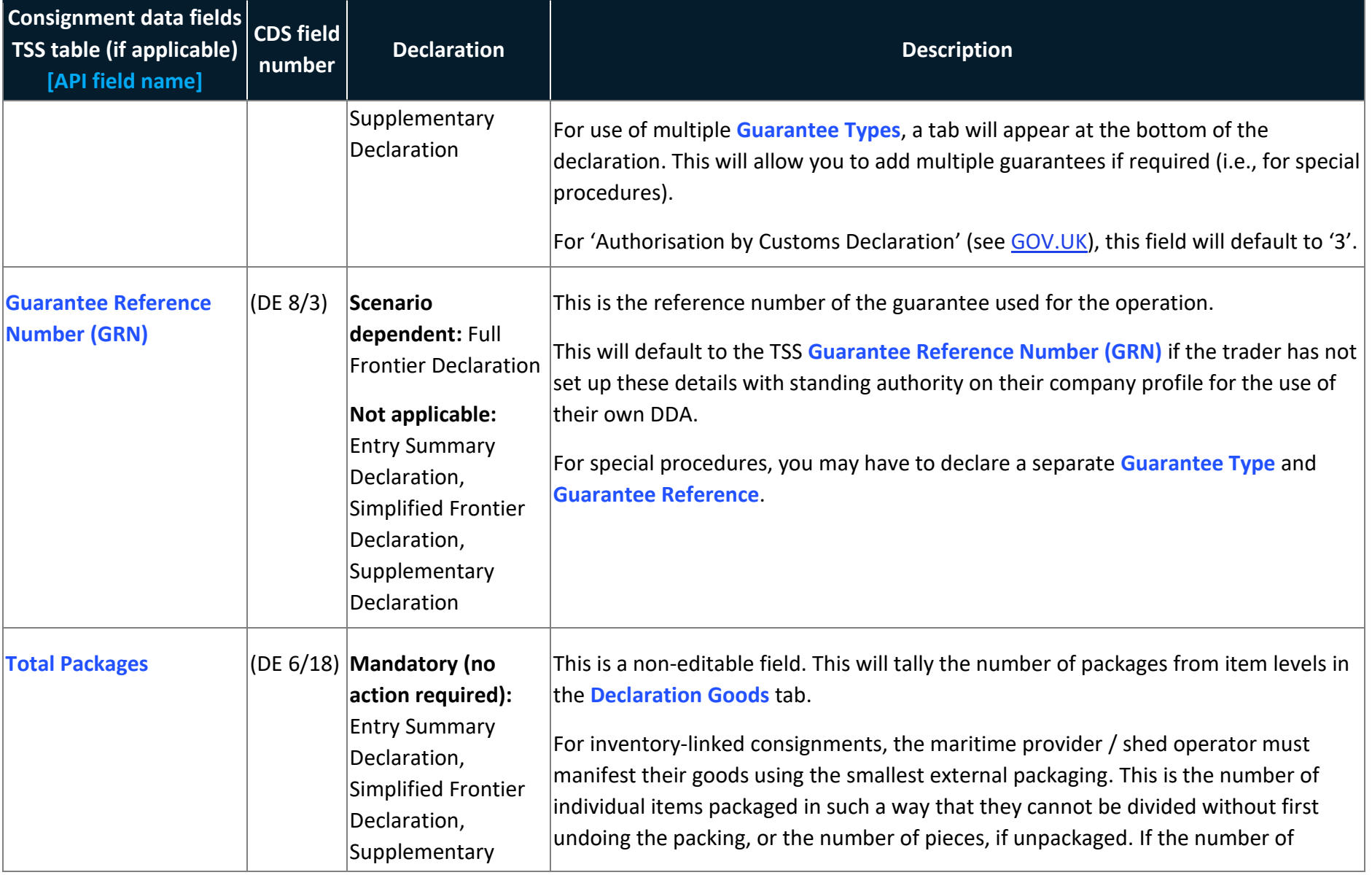
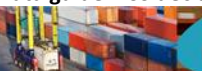

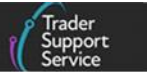

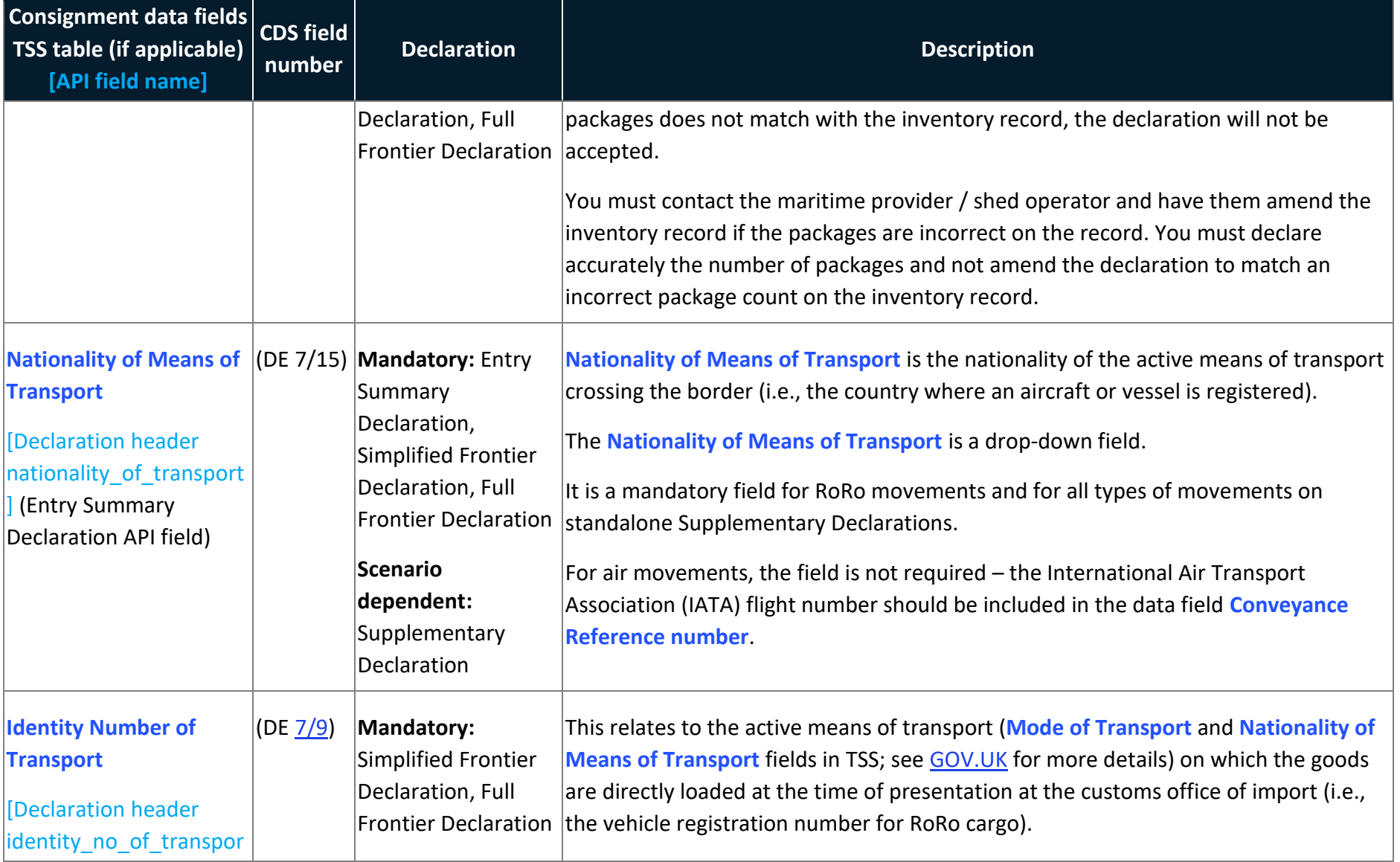

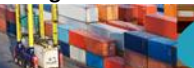

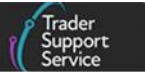

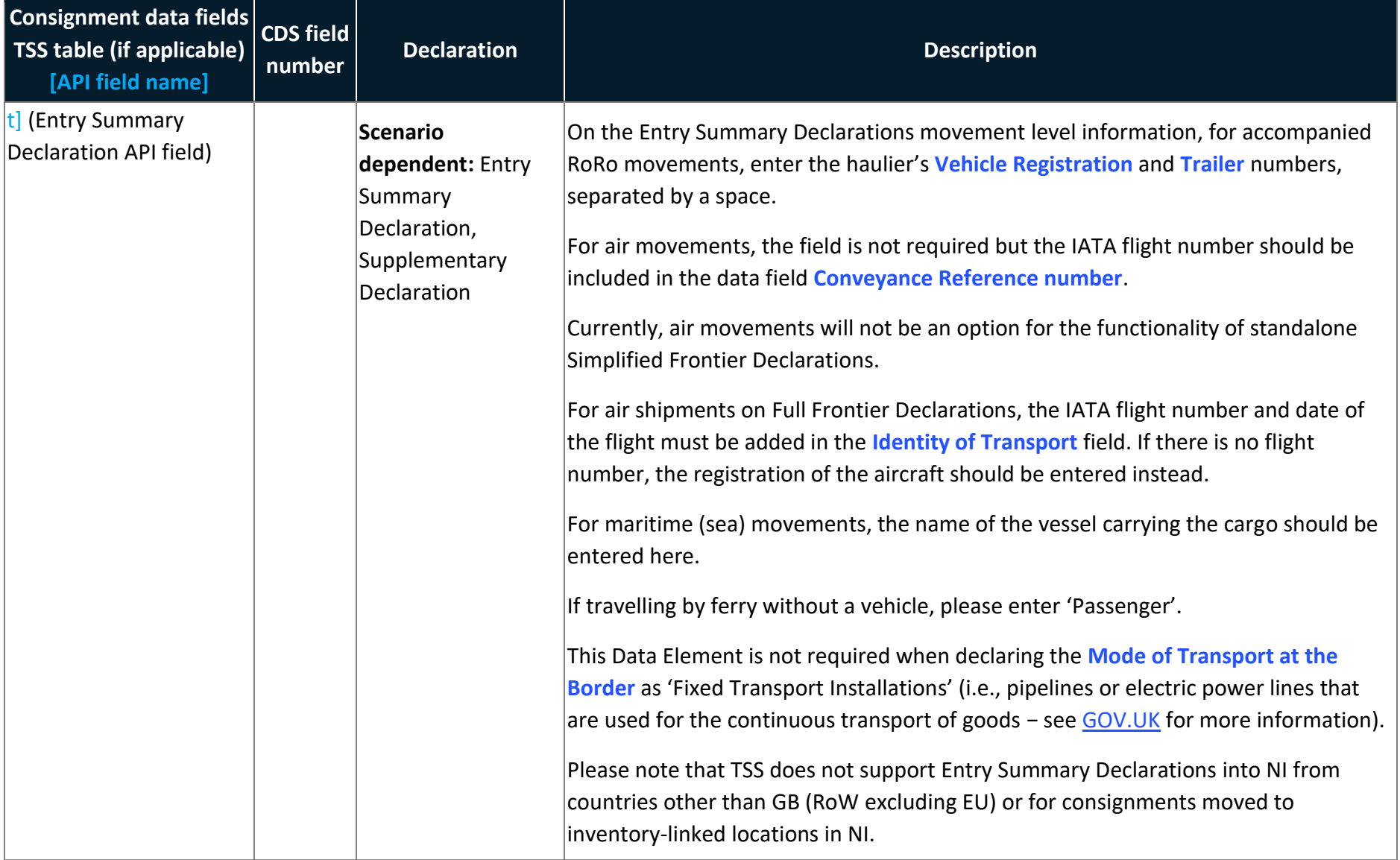

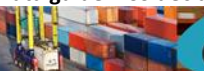

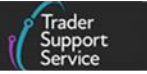

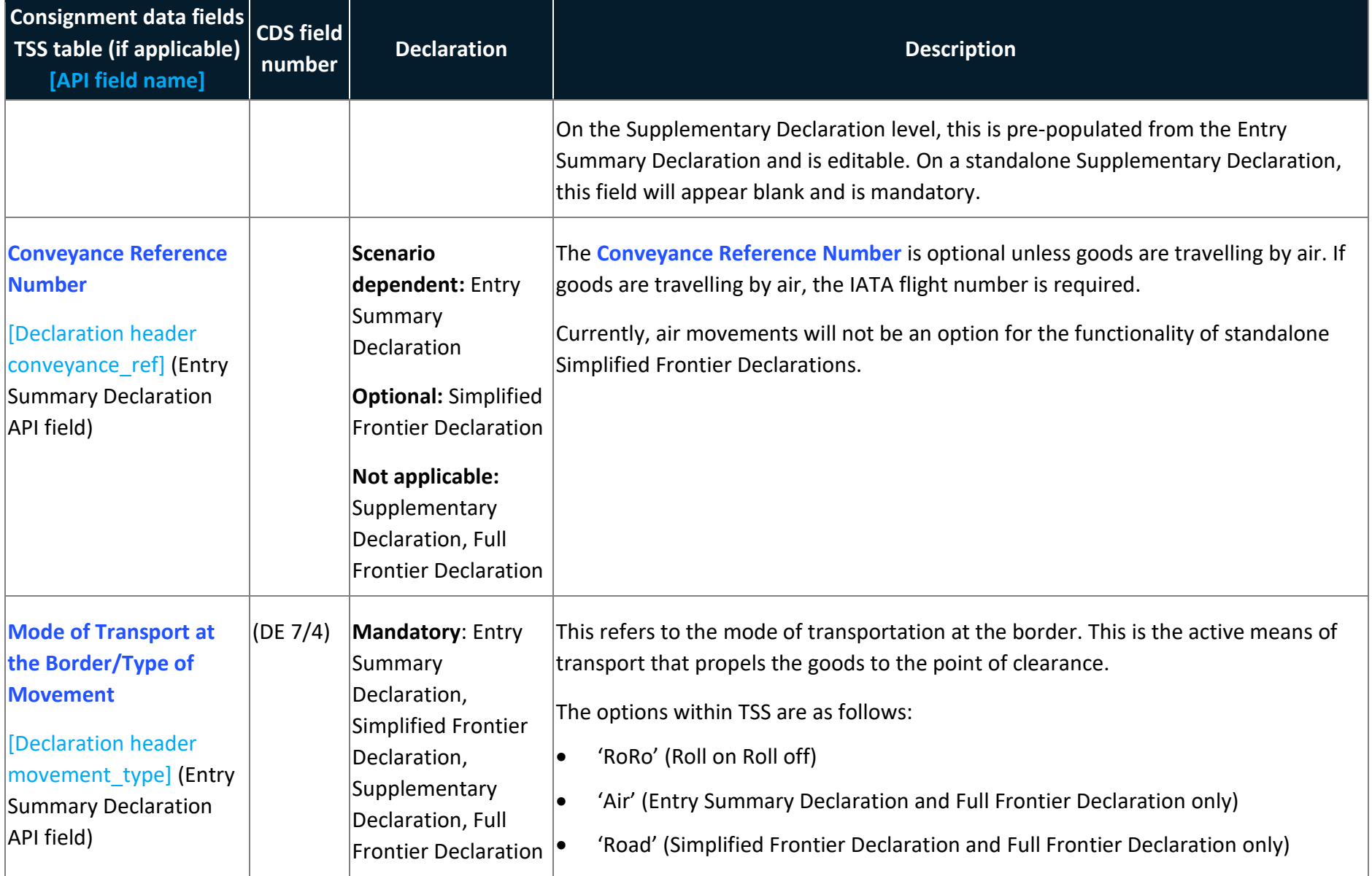

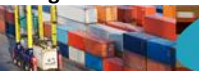

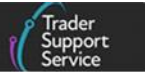

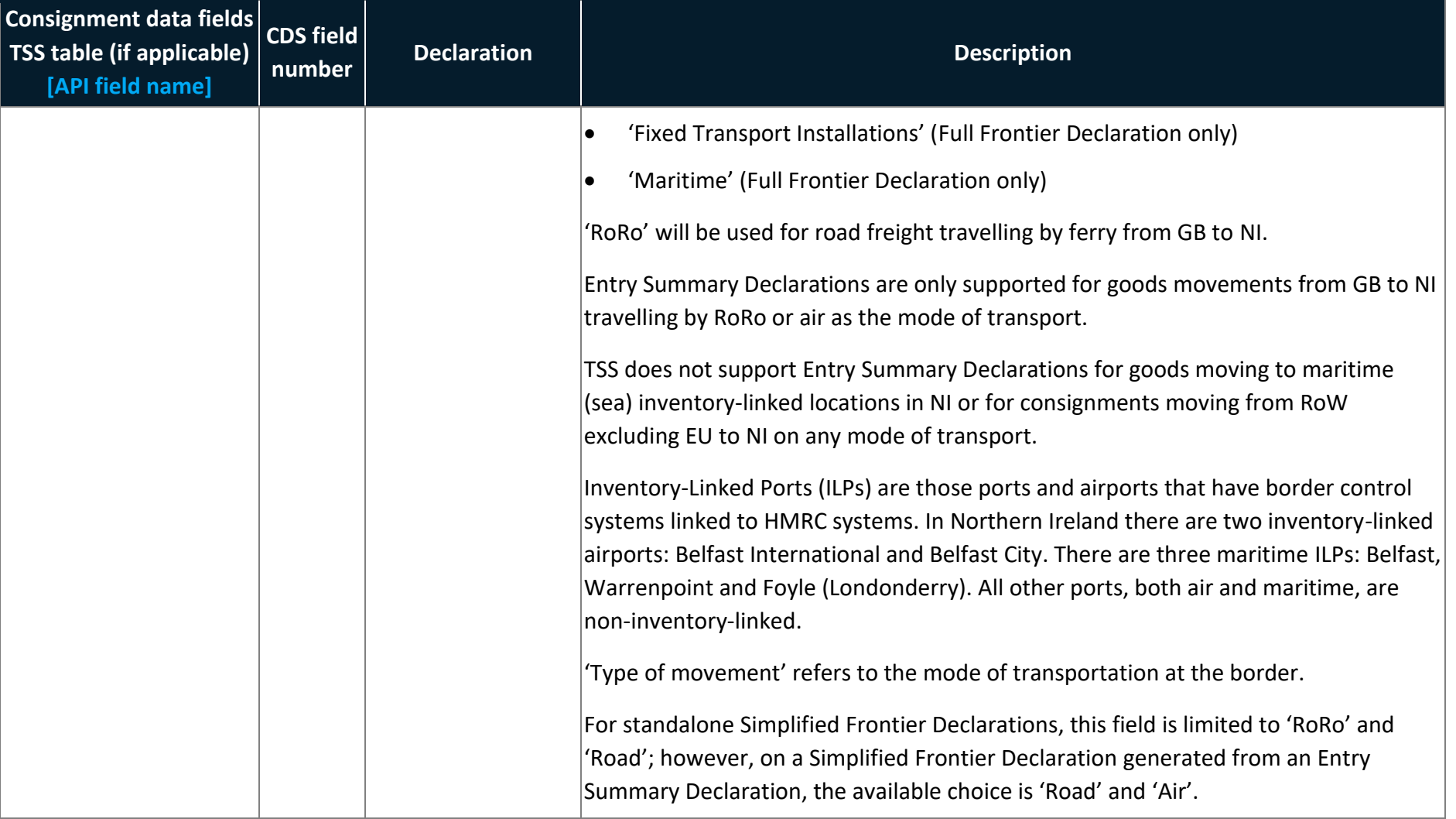

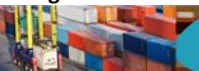

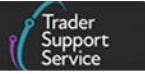

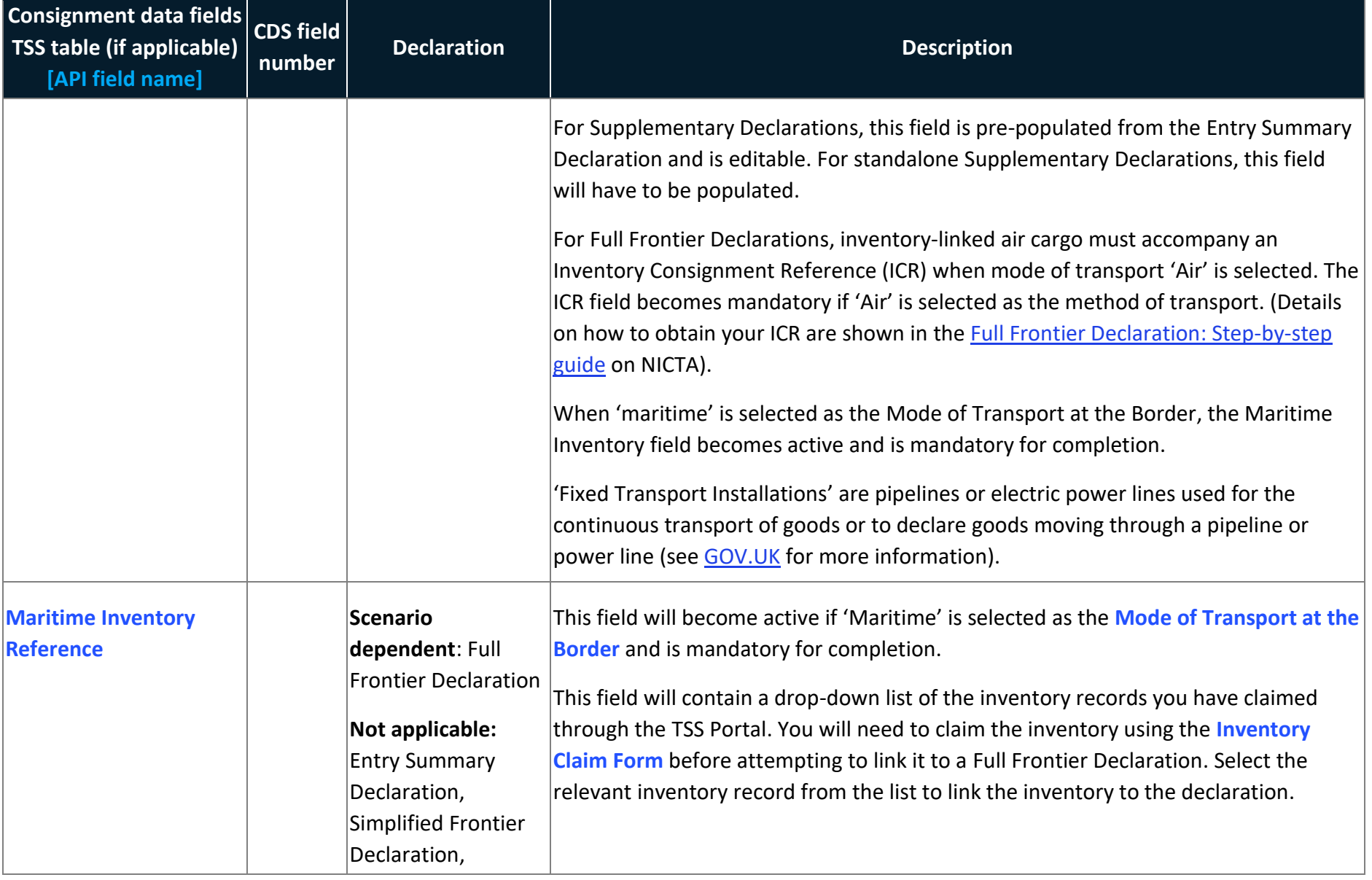

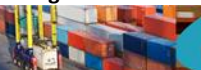

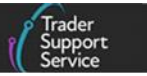

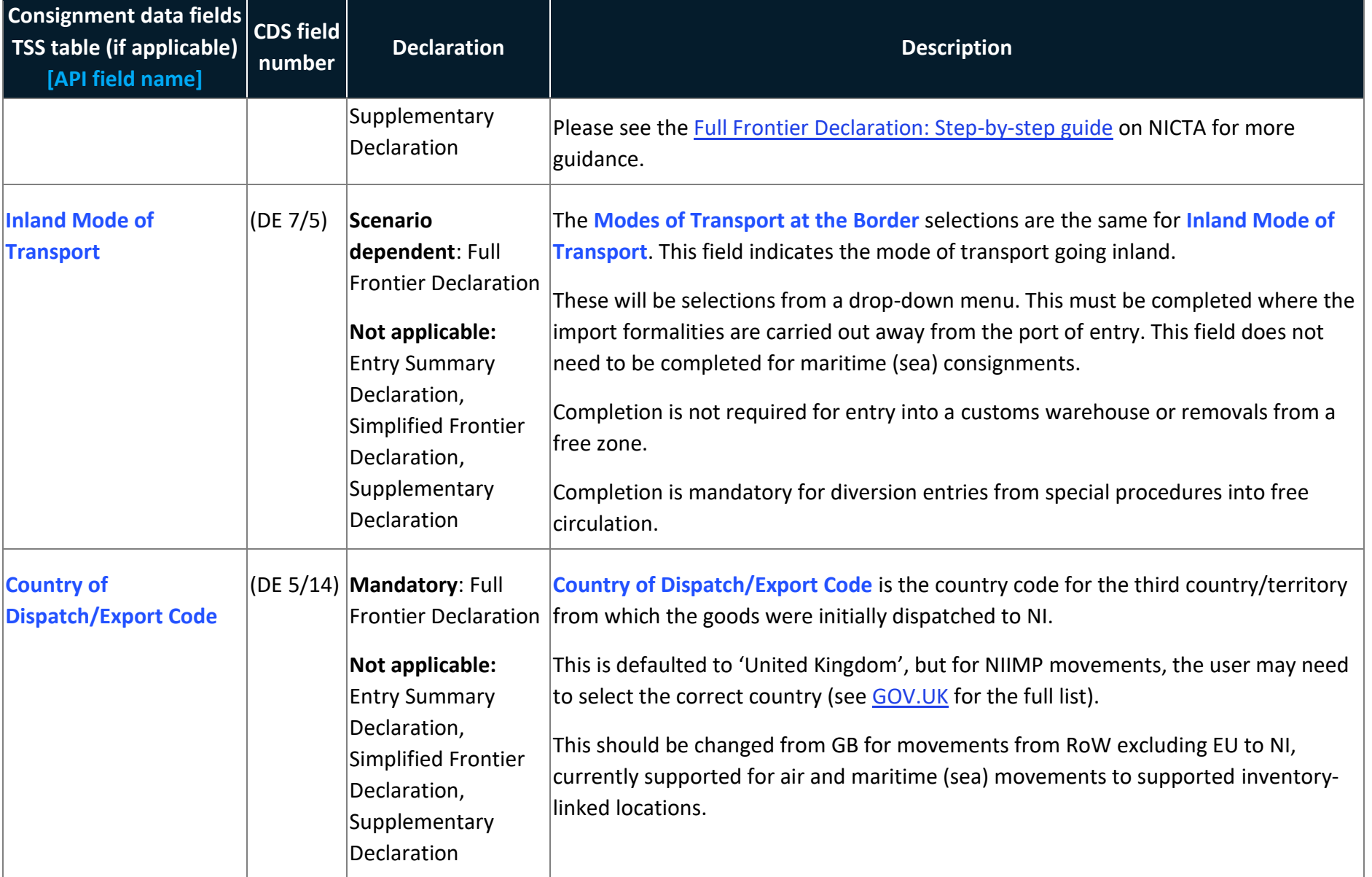

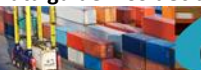

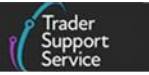

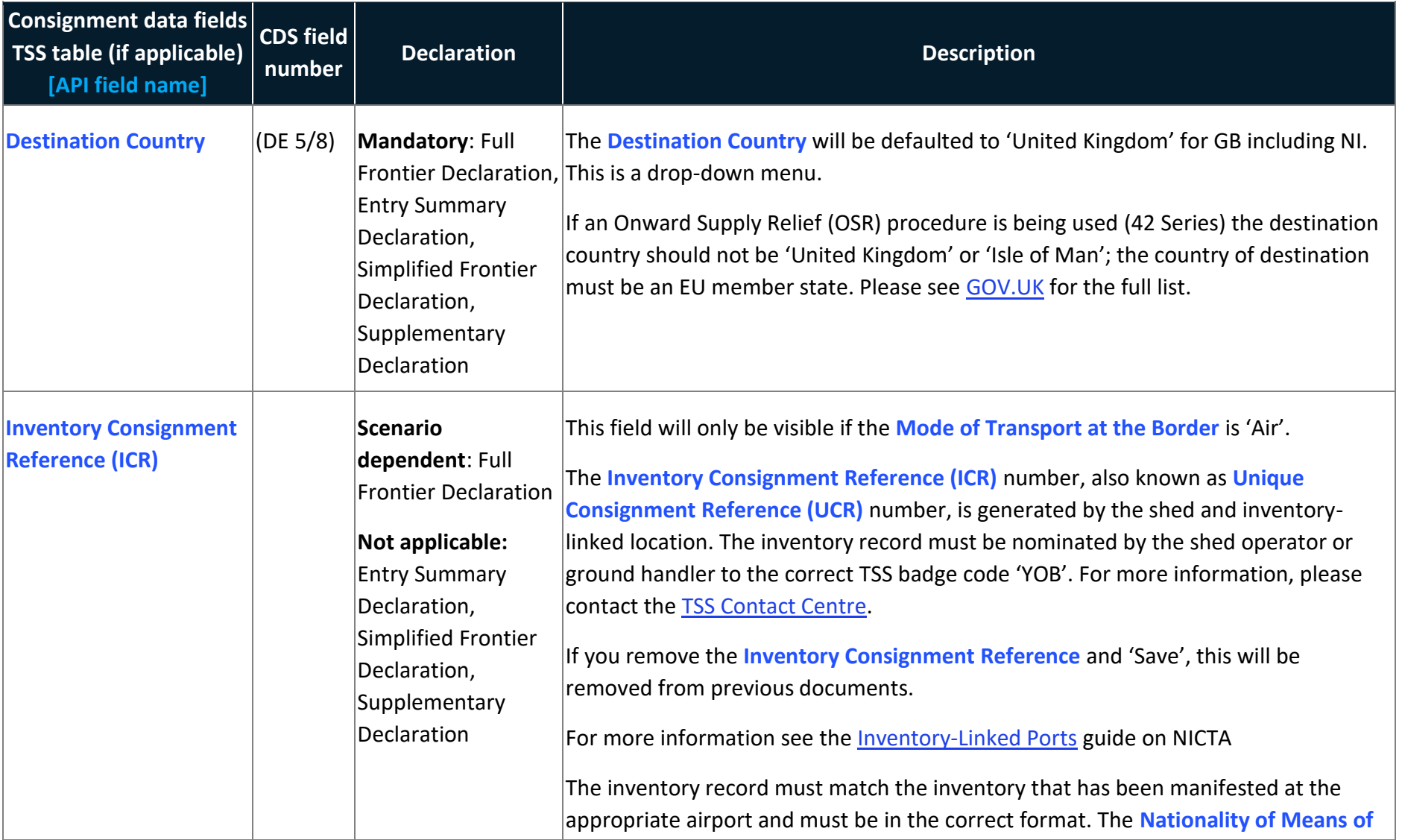

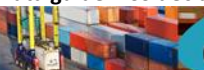

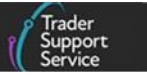

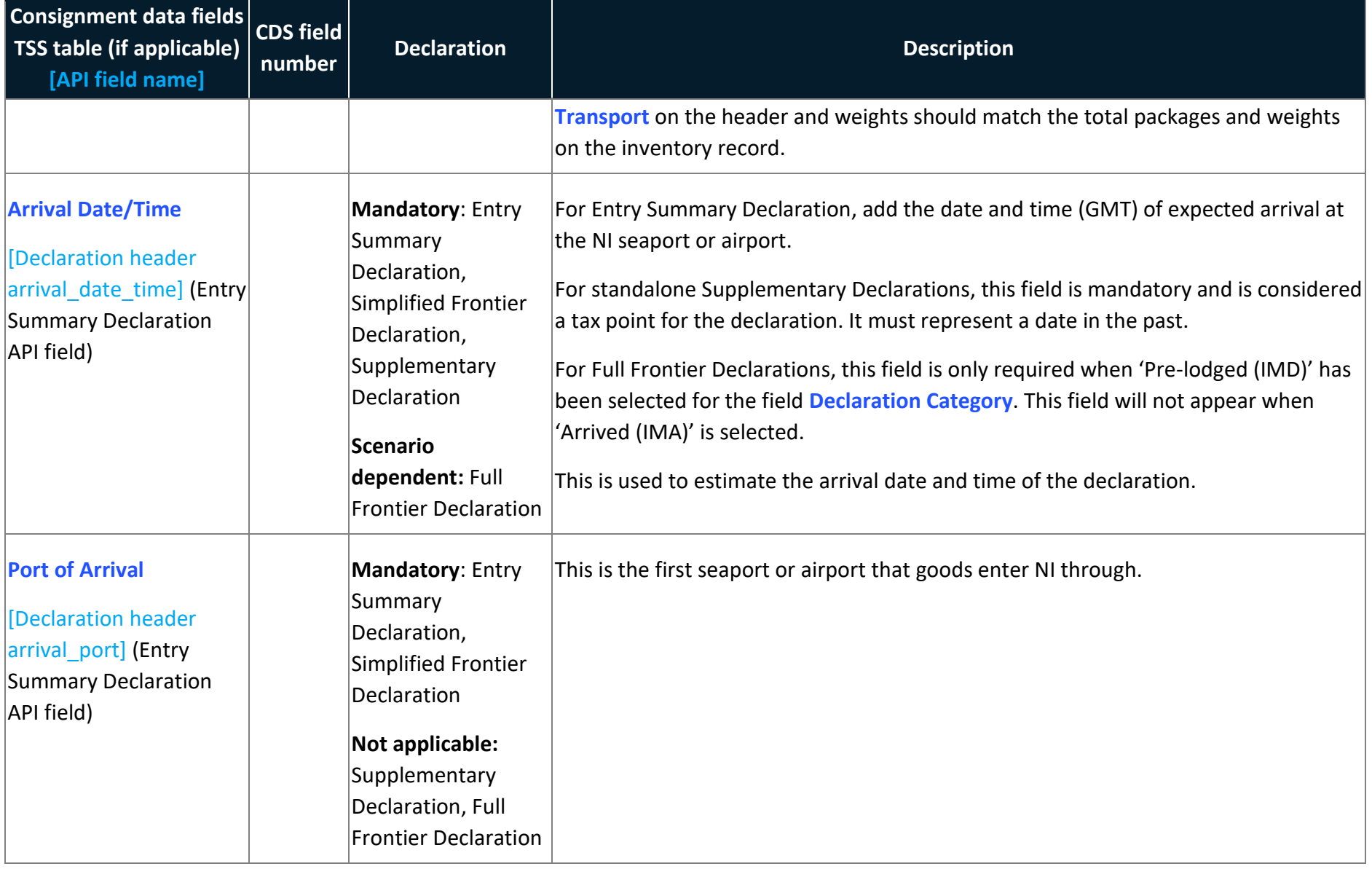

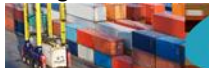

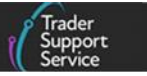

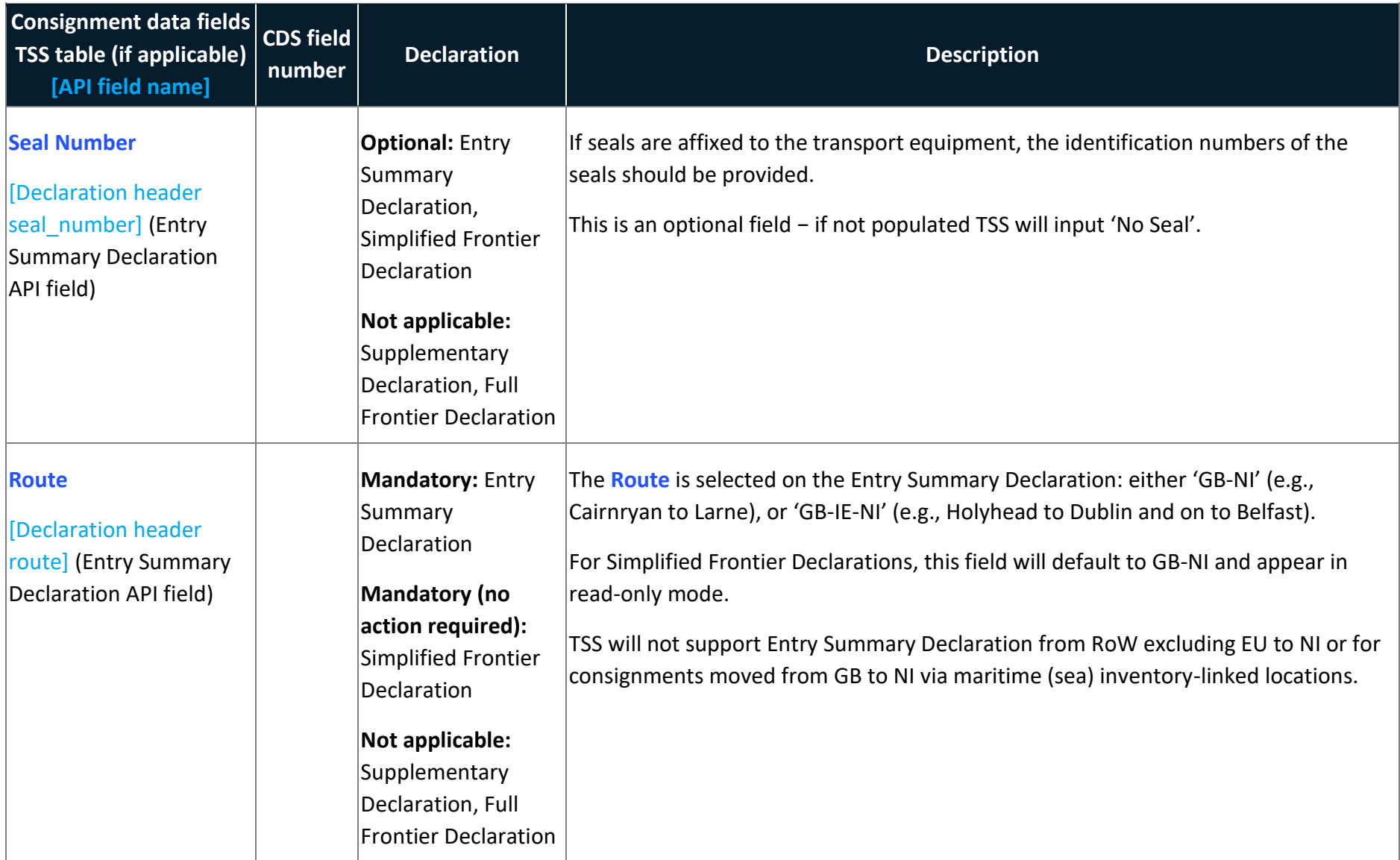

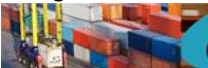

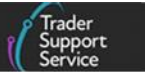

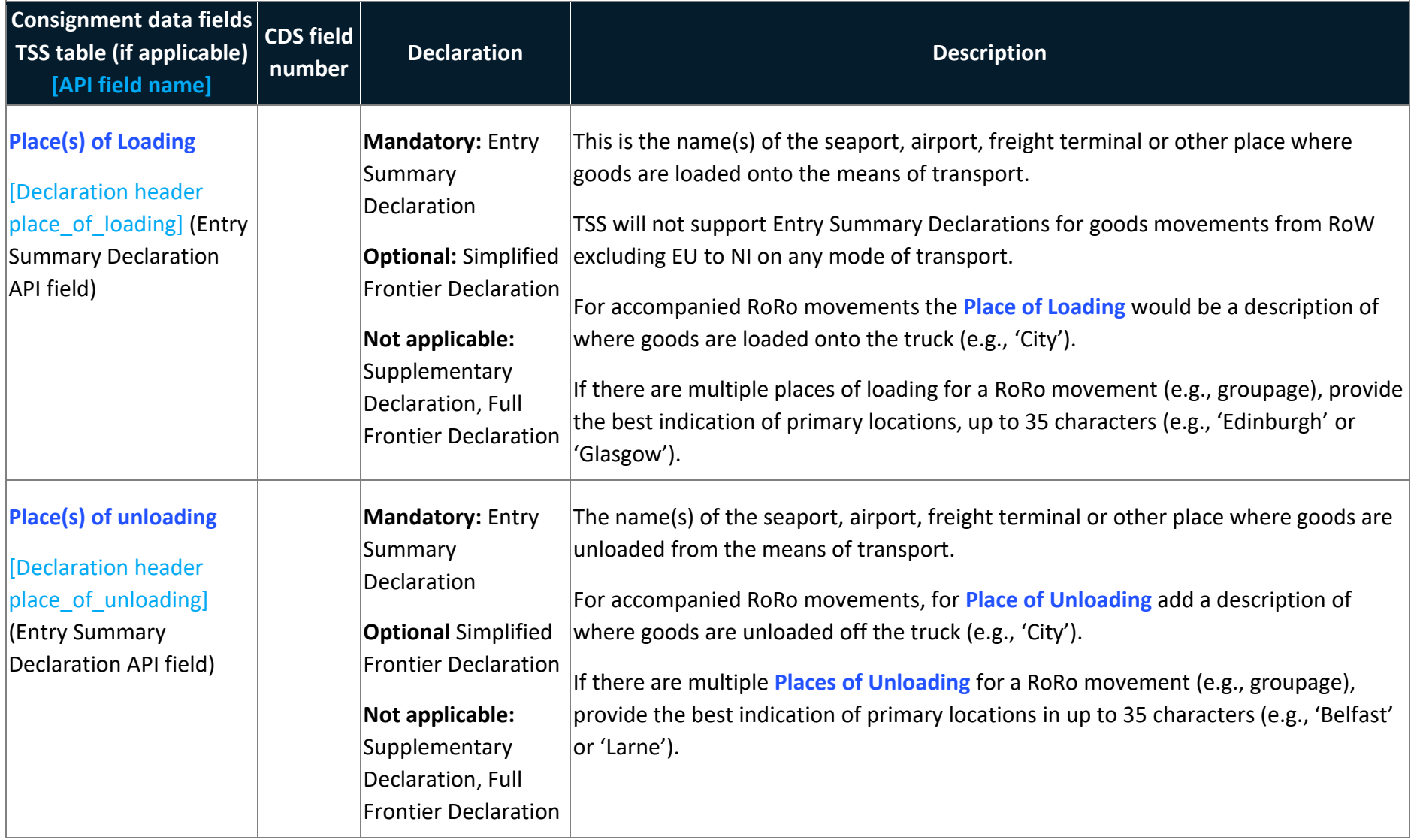

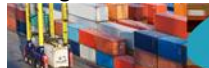

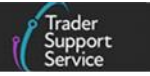

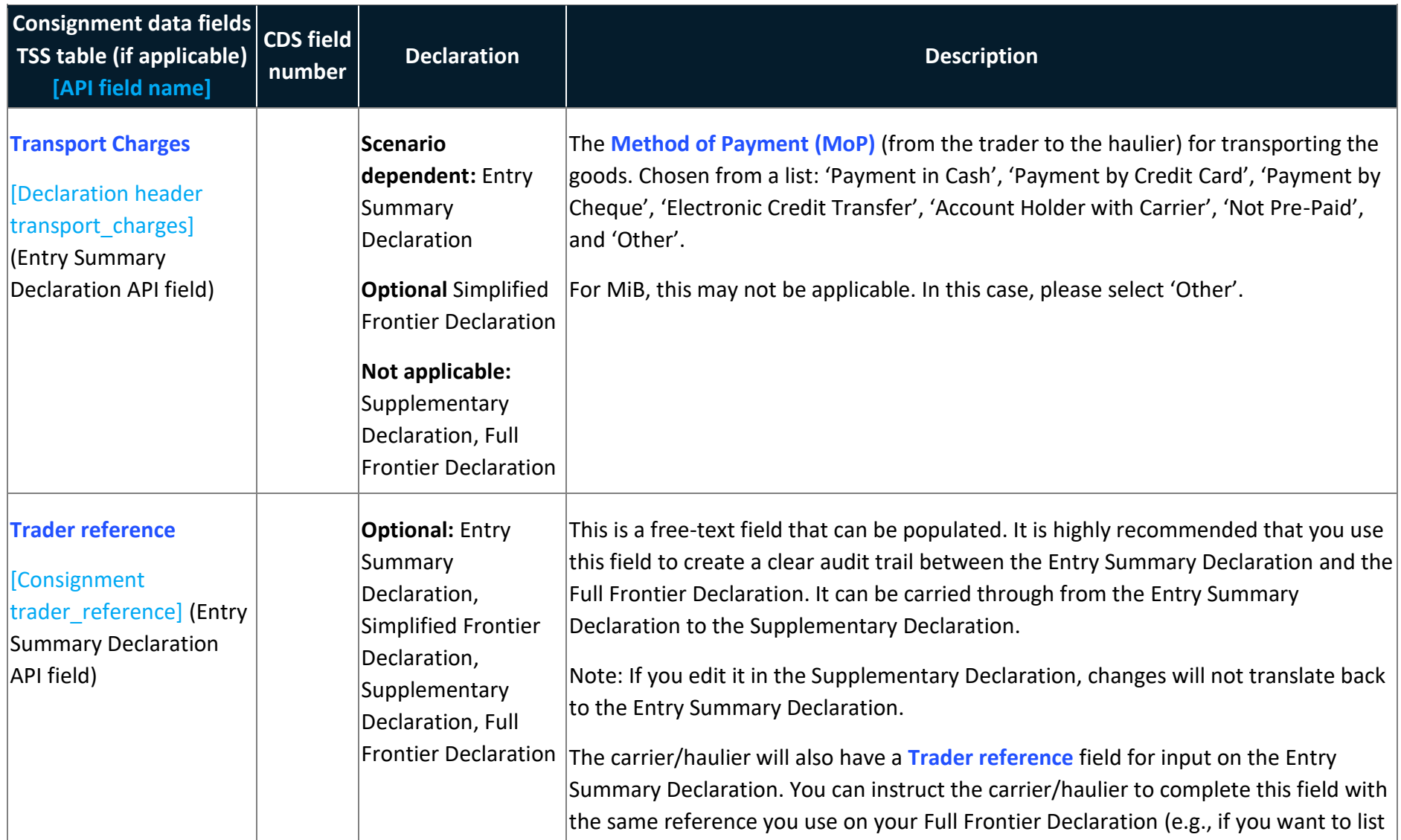

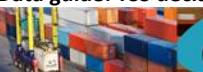

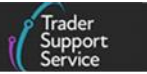

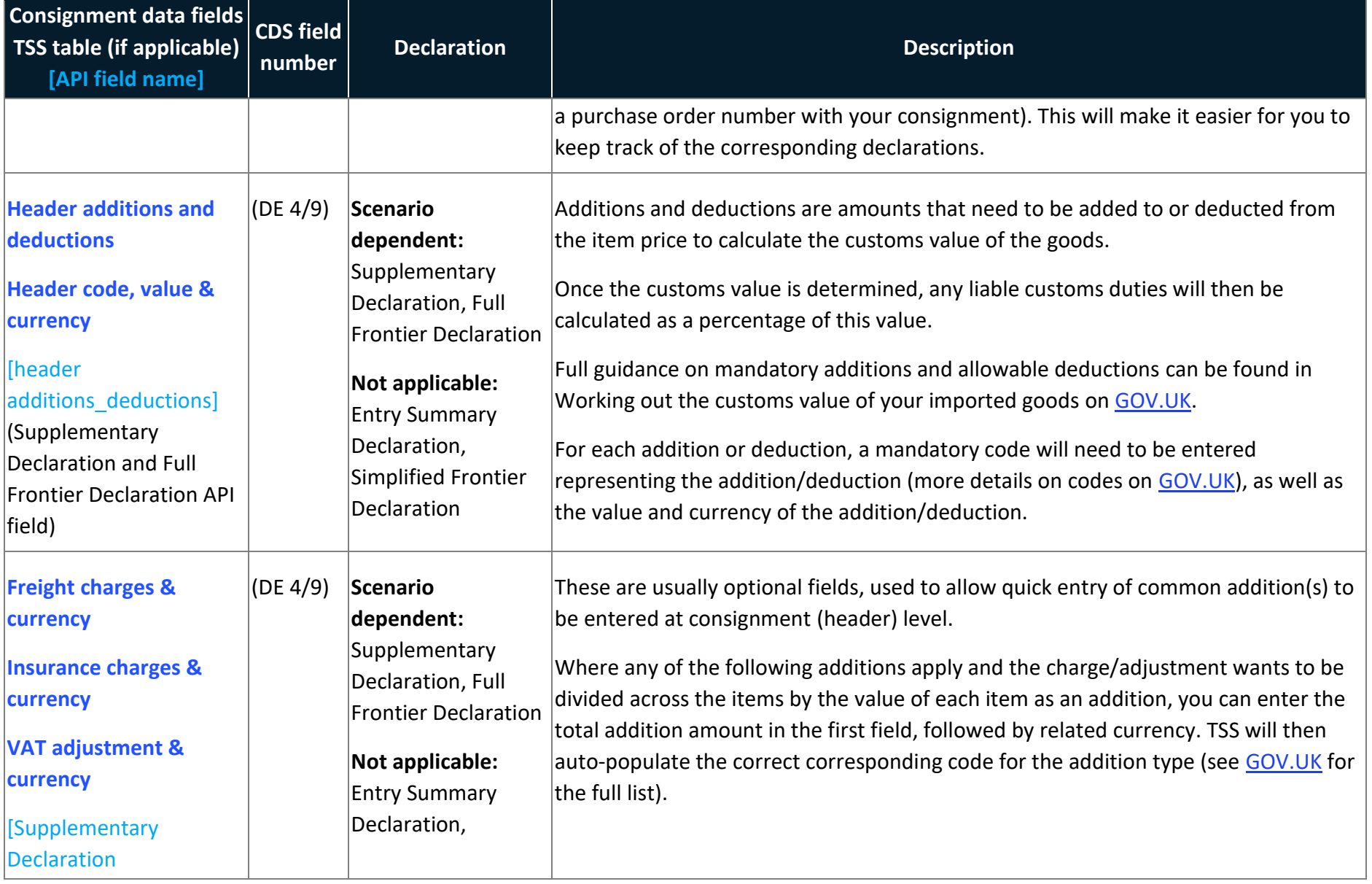

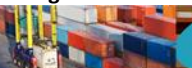

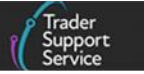

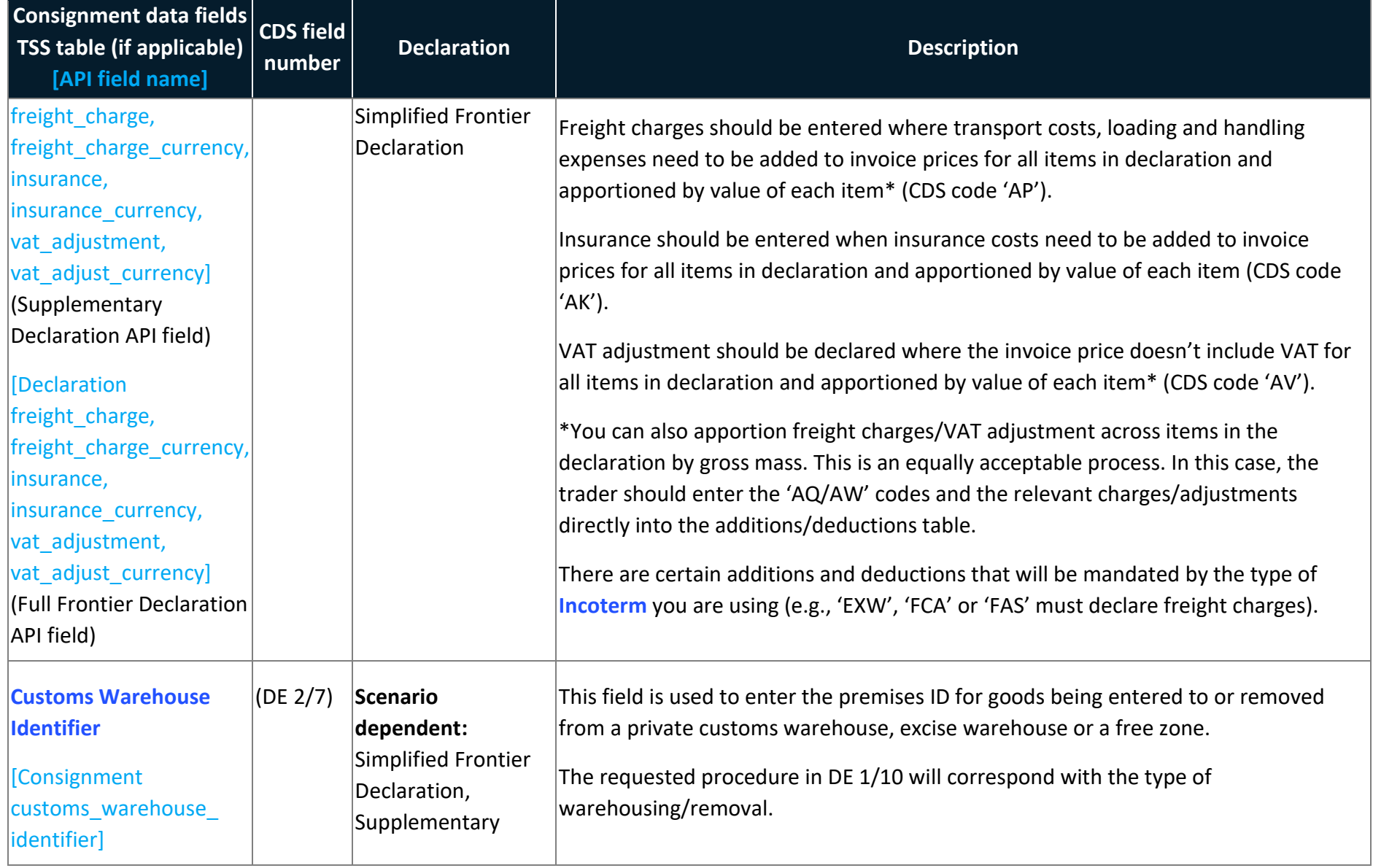

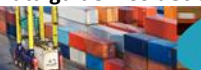

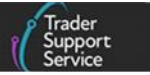

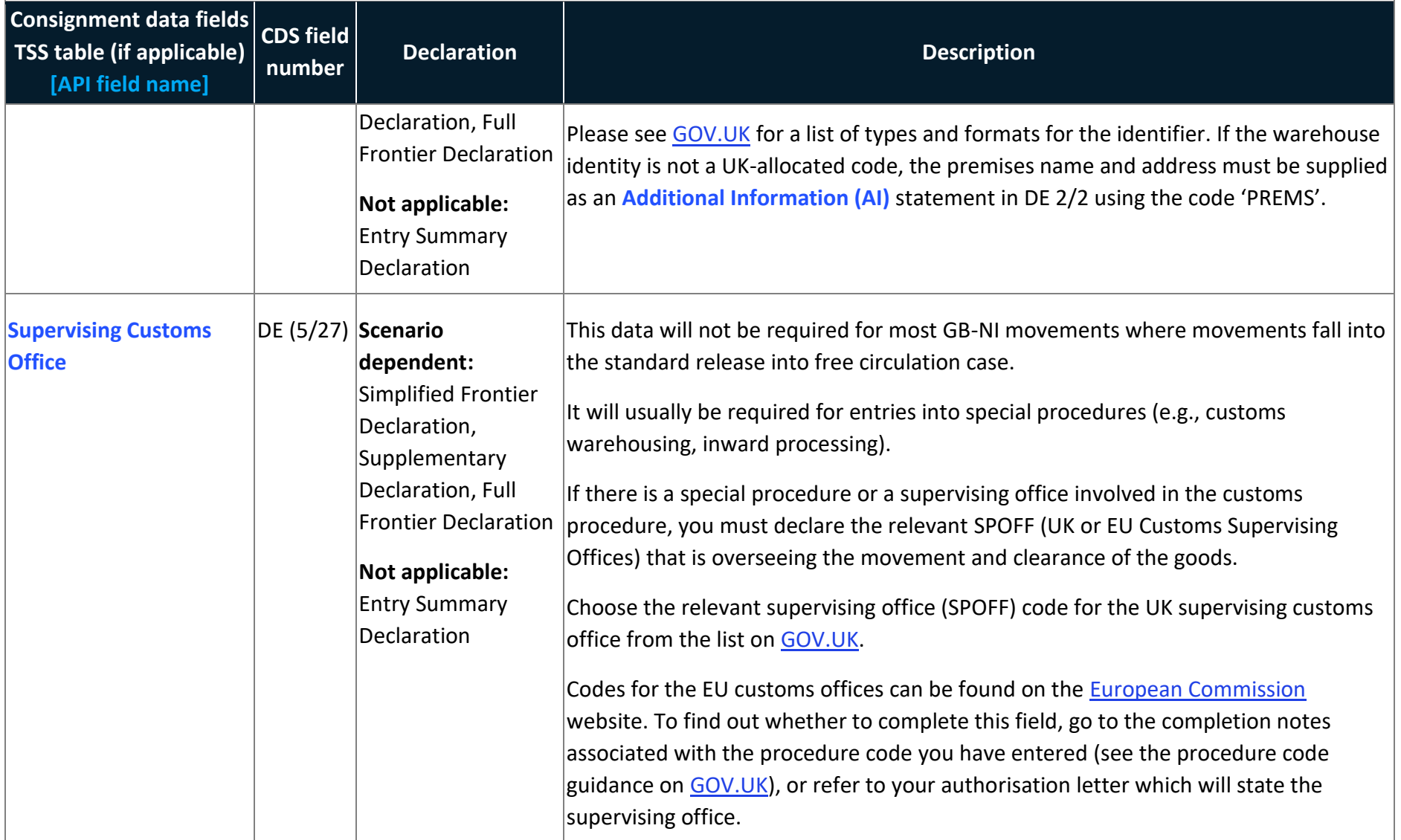

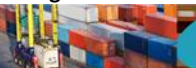

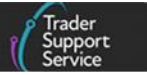

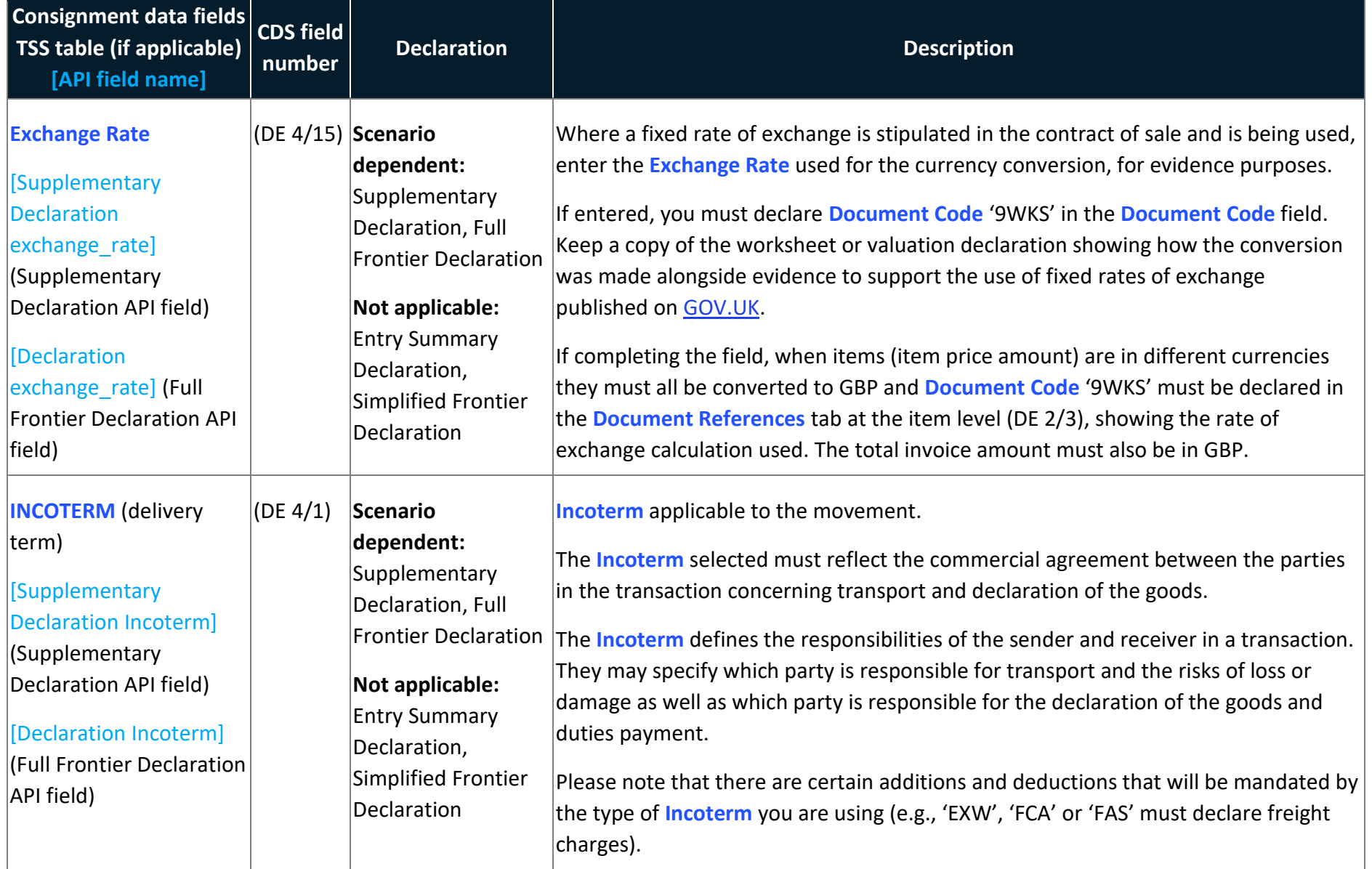

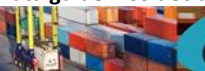

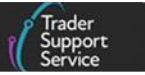

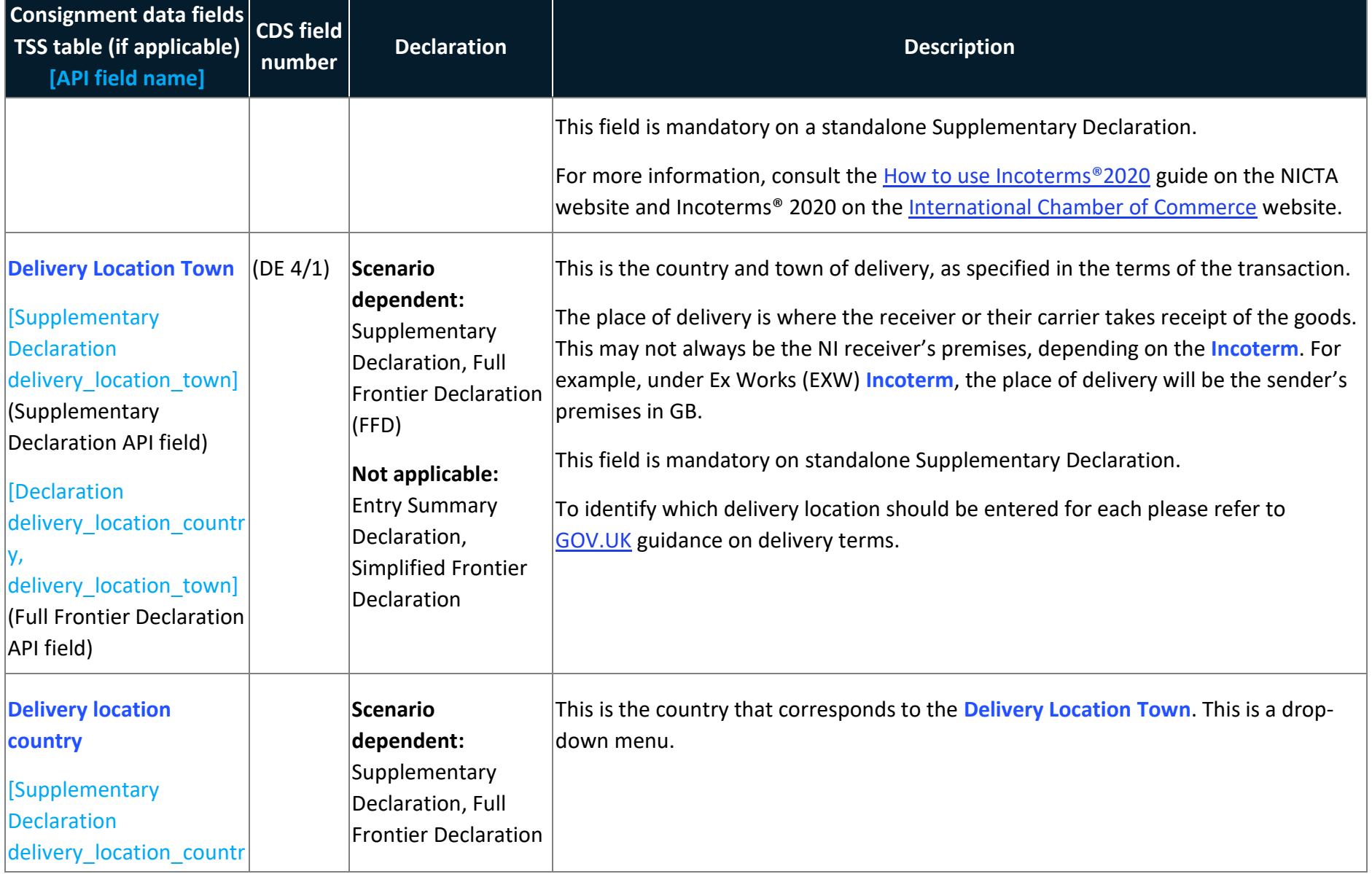

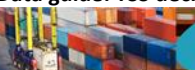

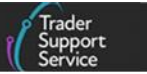

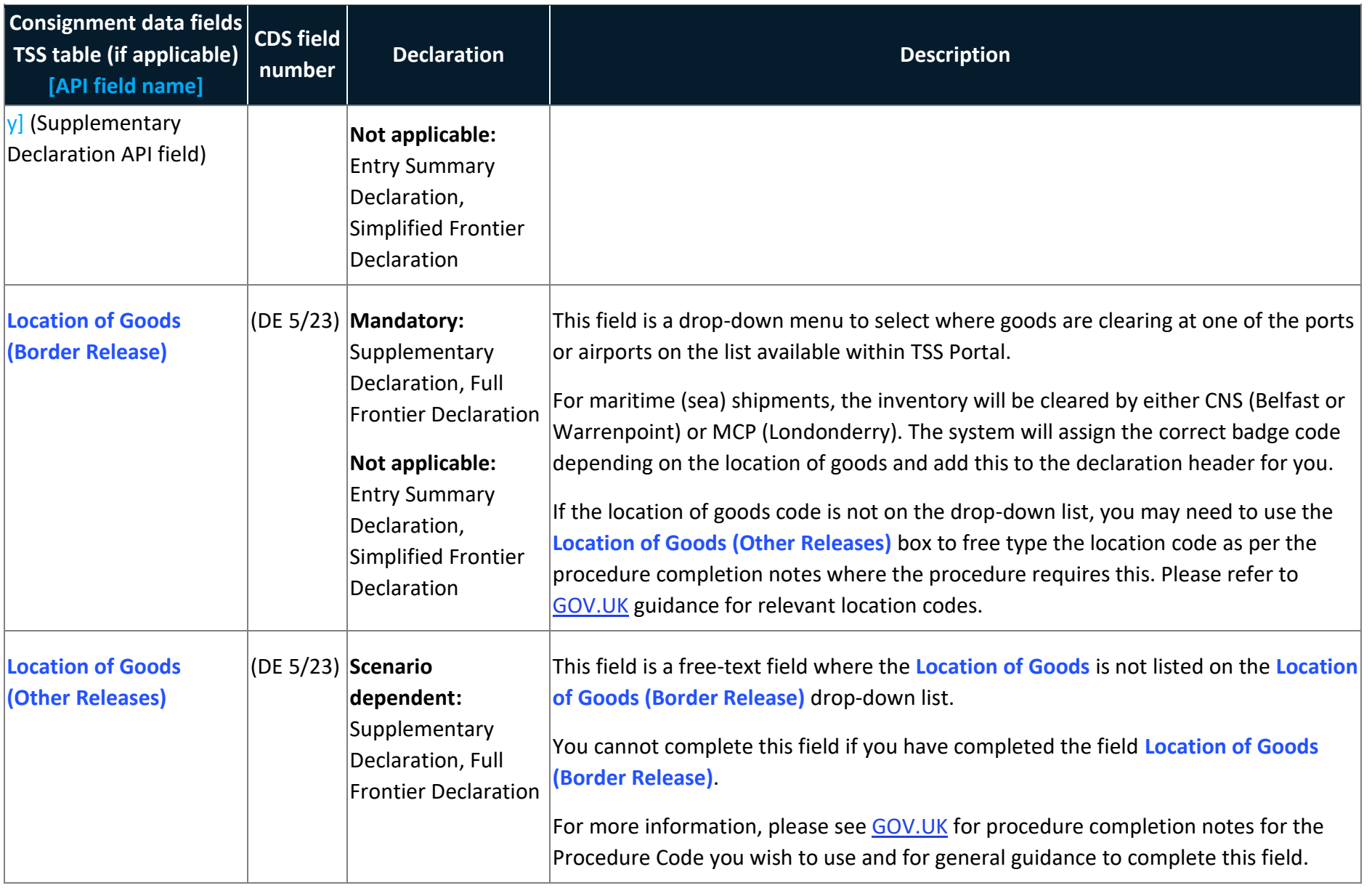

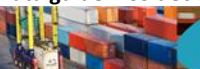

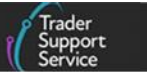

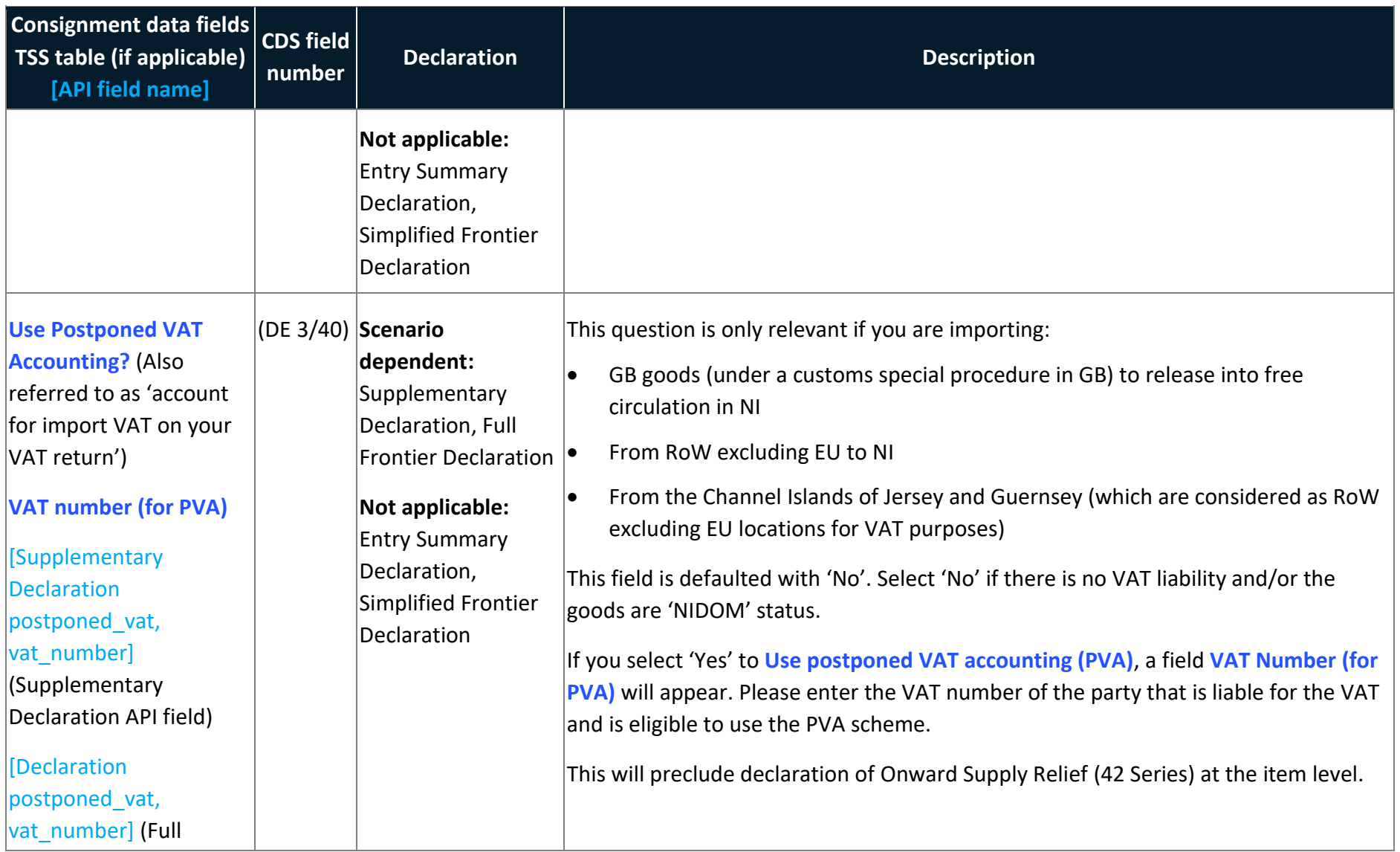

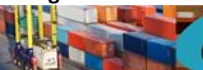

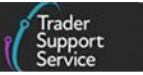

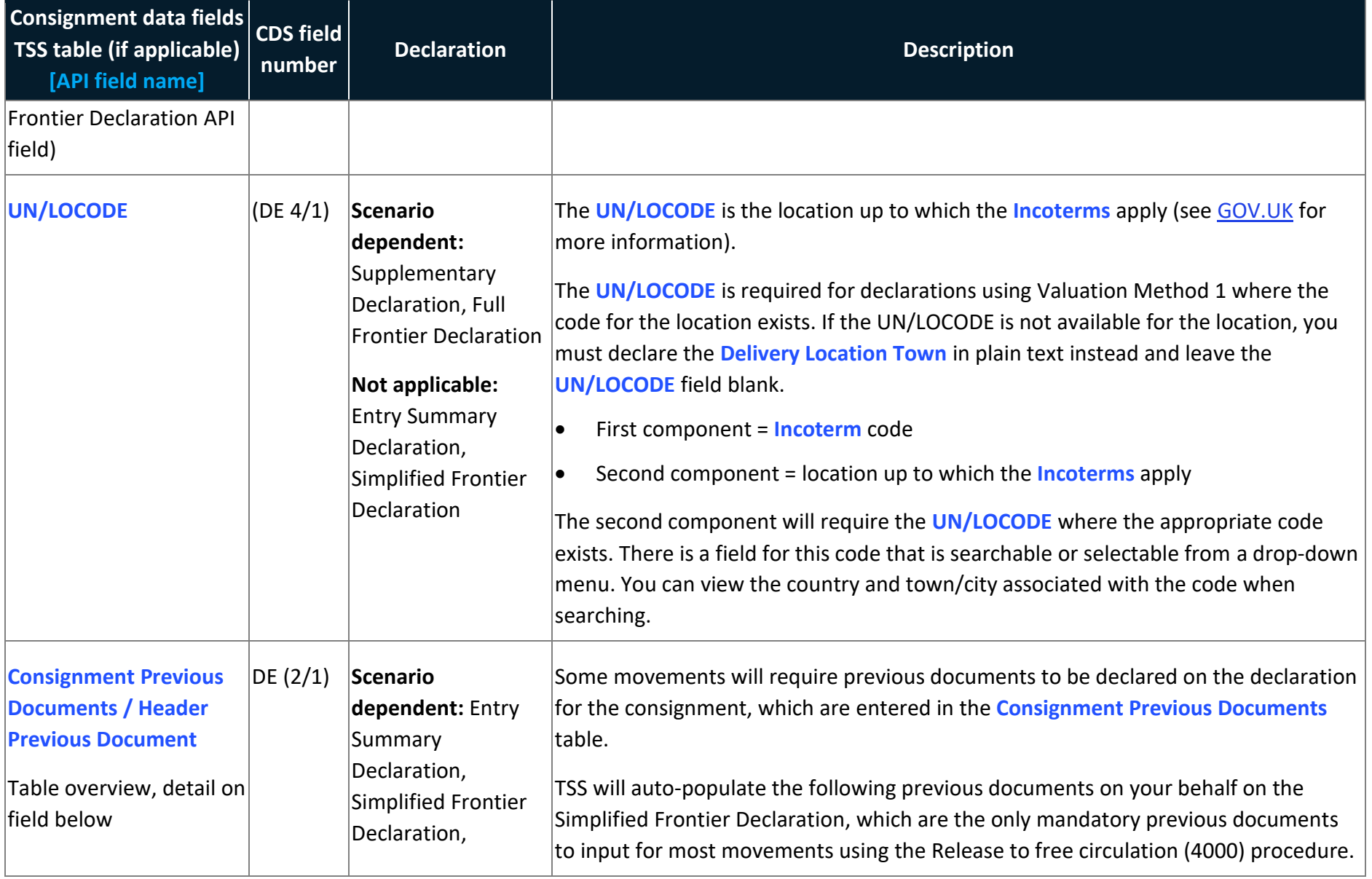

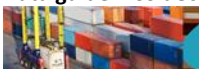

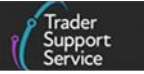

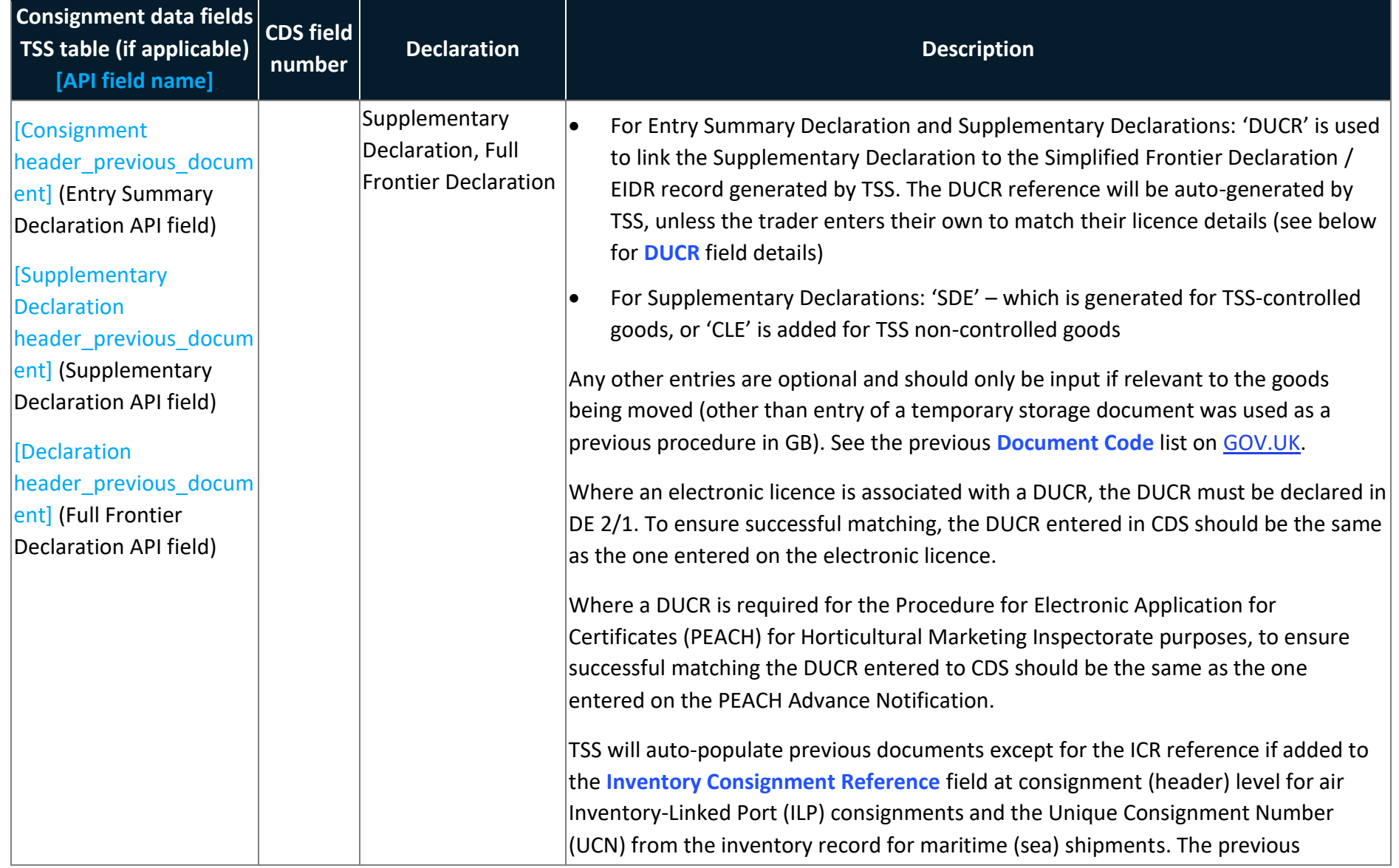

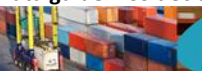

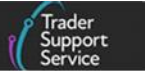

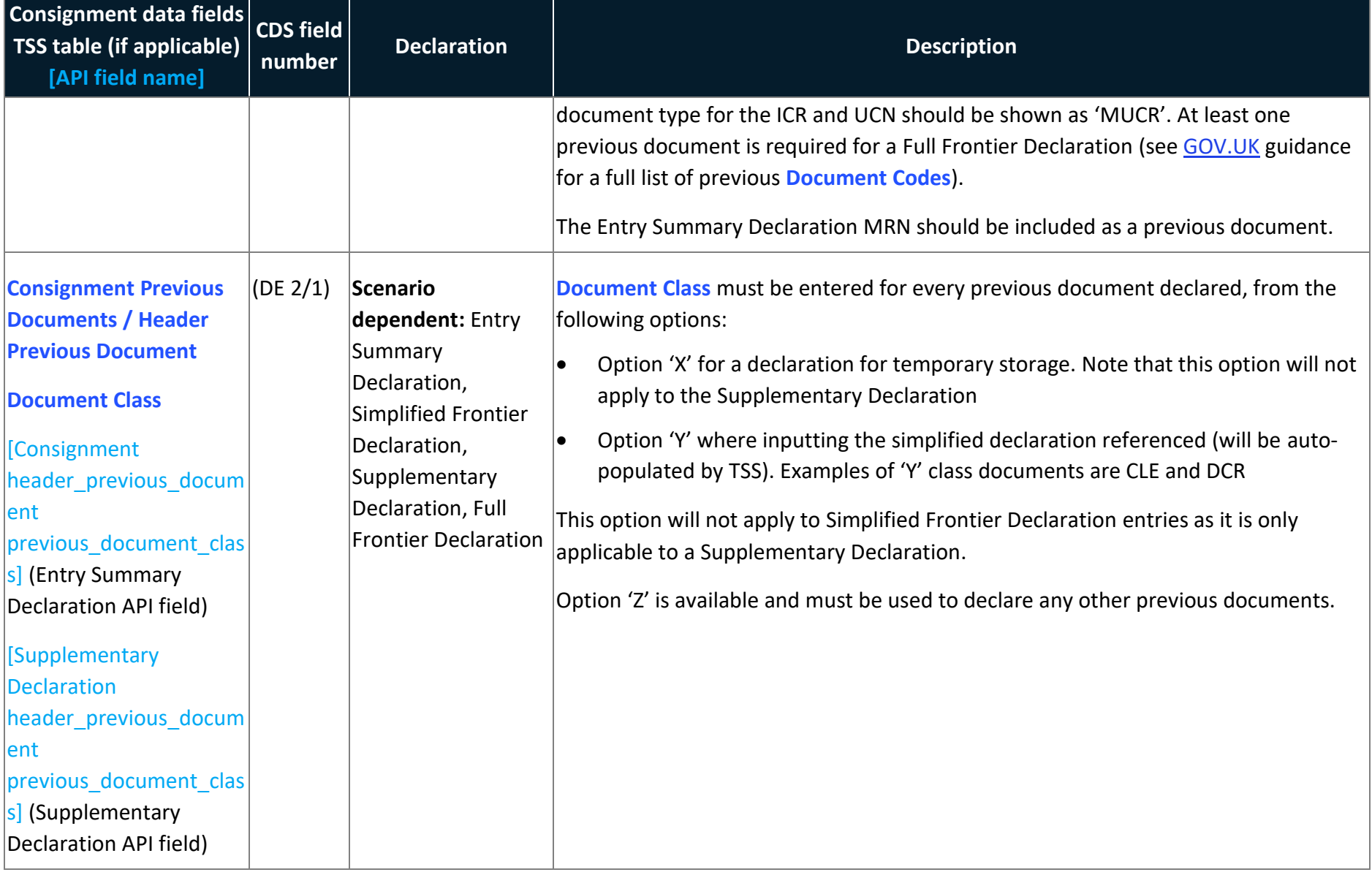

**Data guide: TSS declaration data requirements**

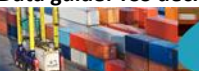

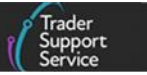

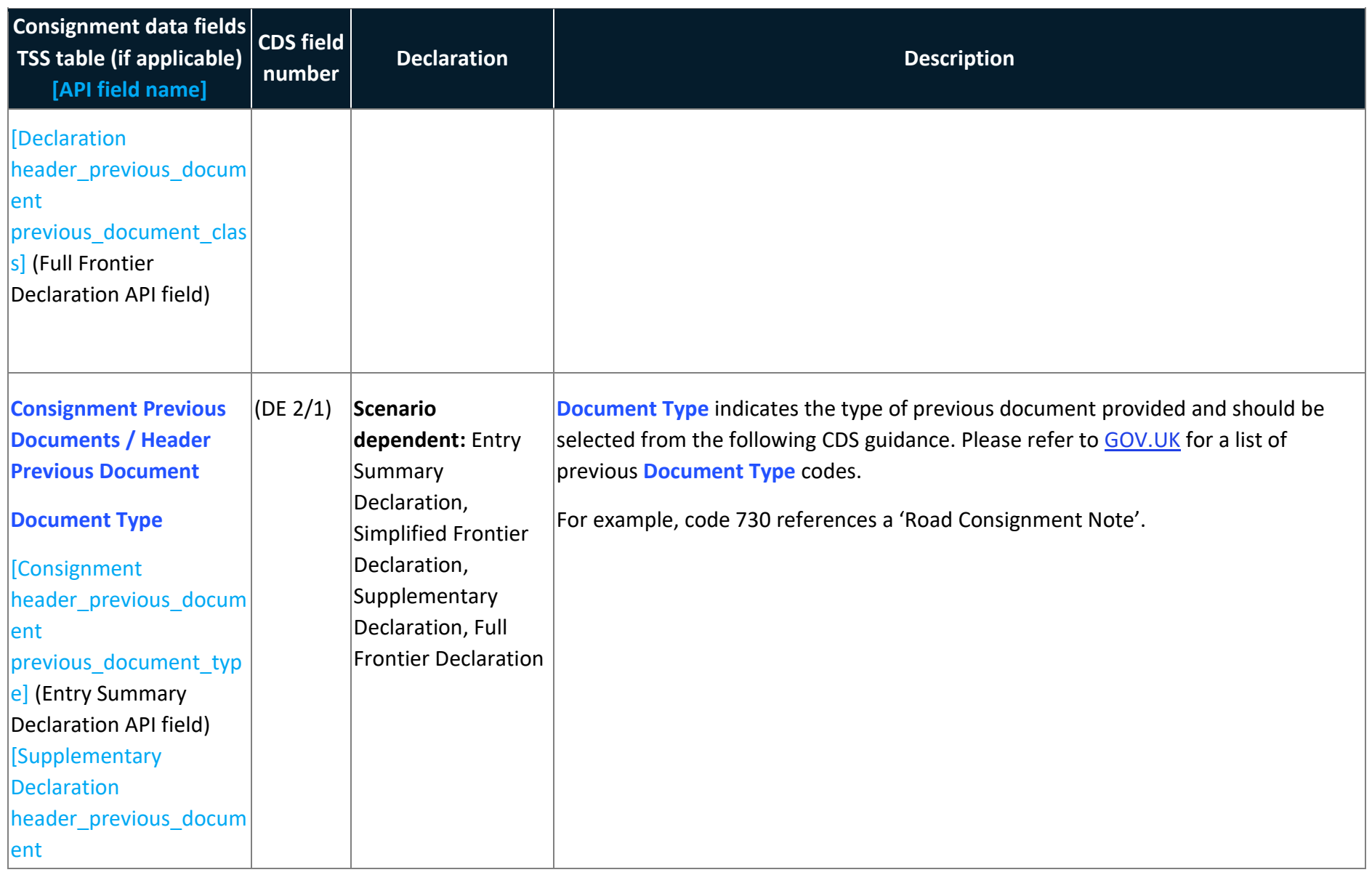

**Data guide: TSS declaration data requirements**

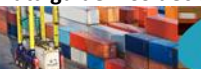

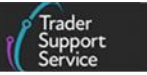

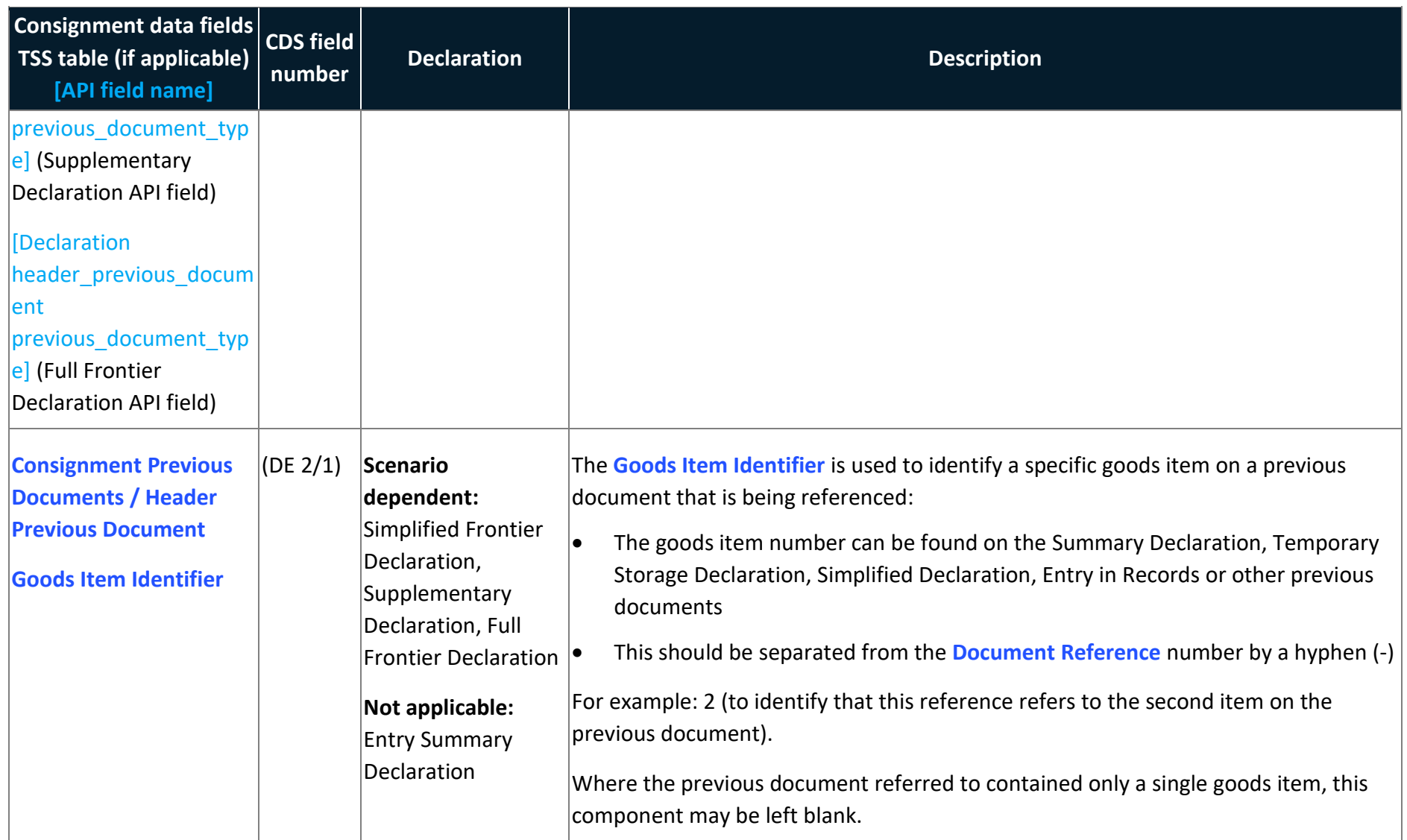

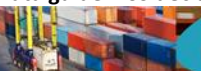

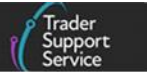

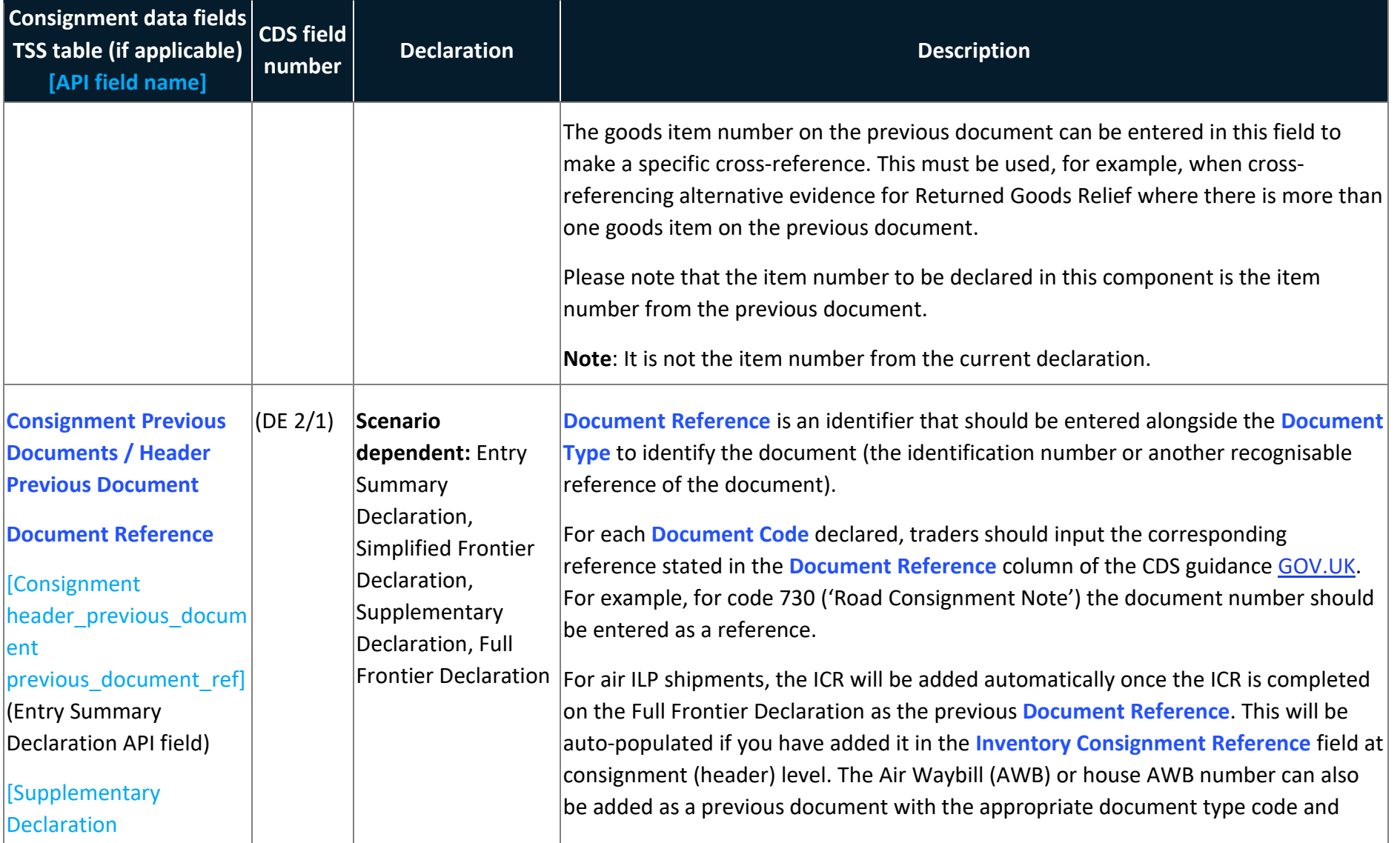

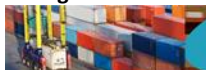

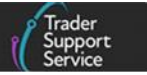

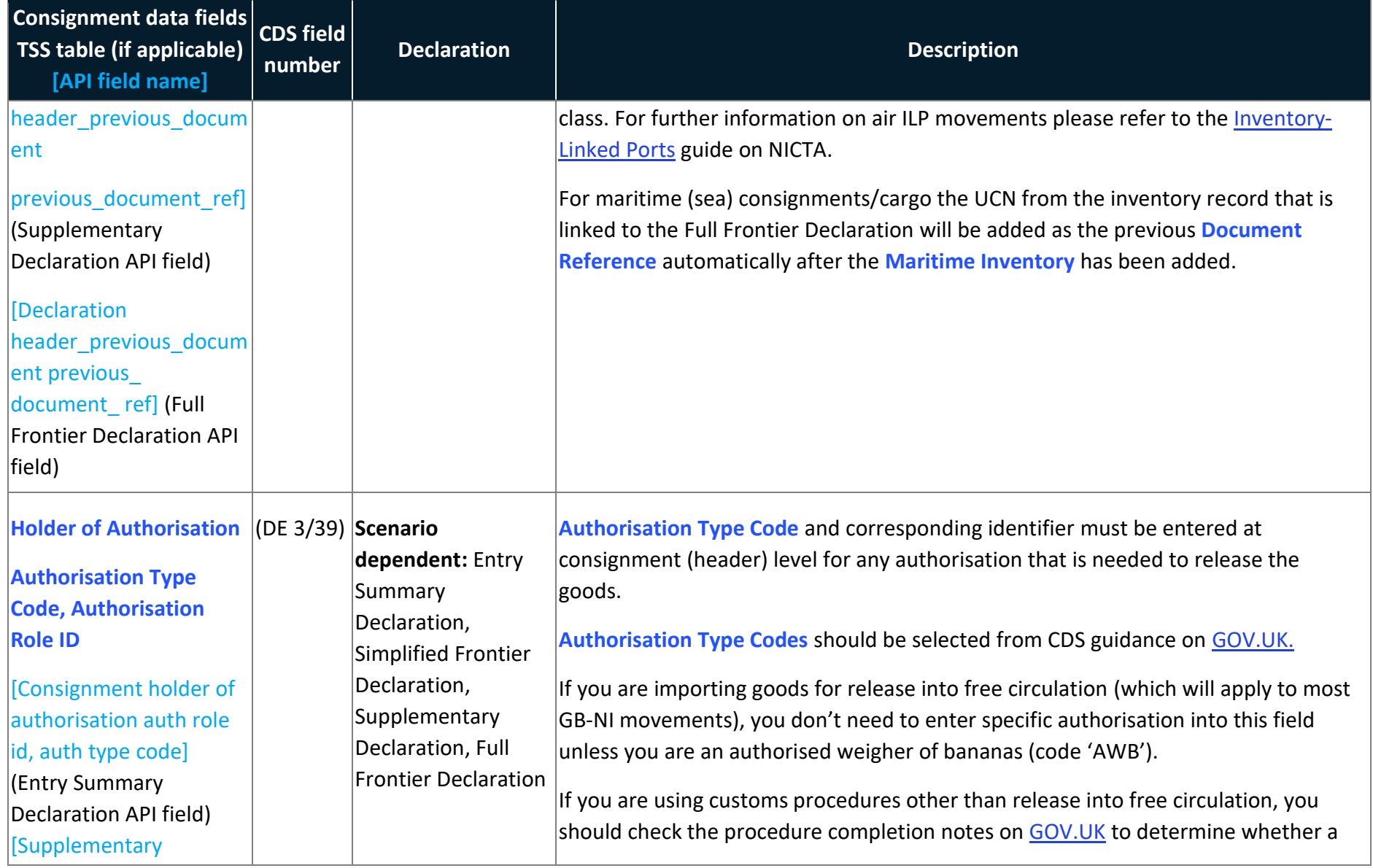

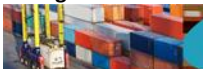

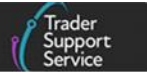

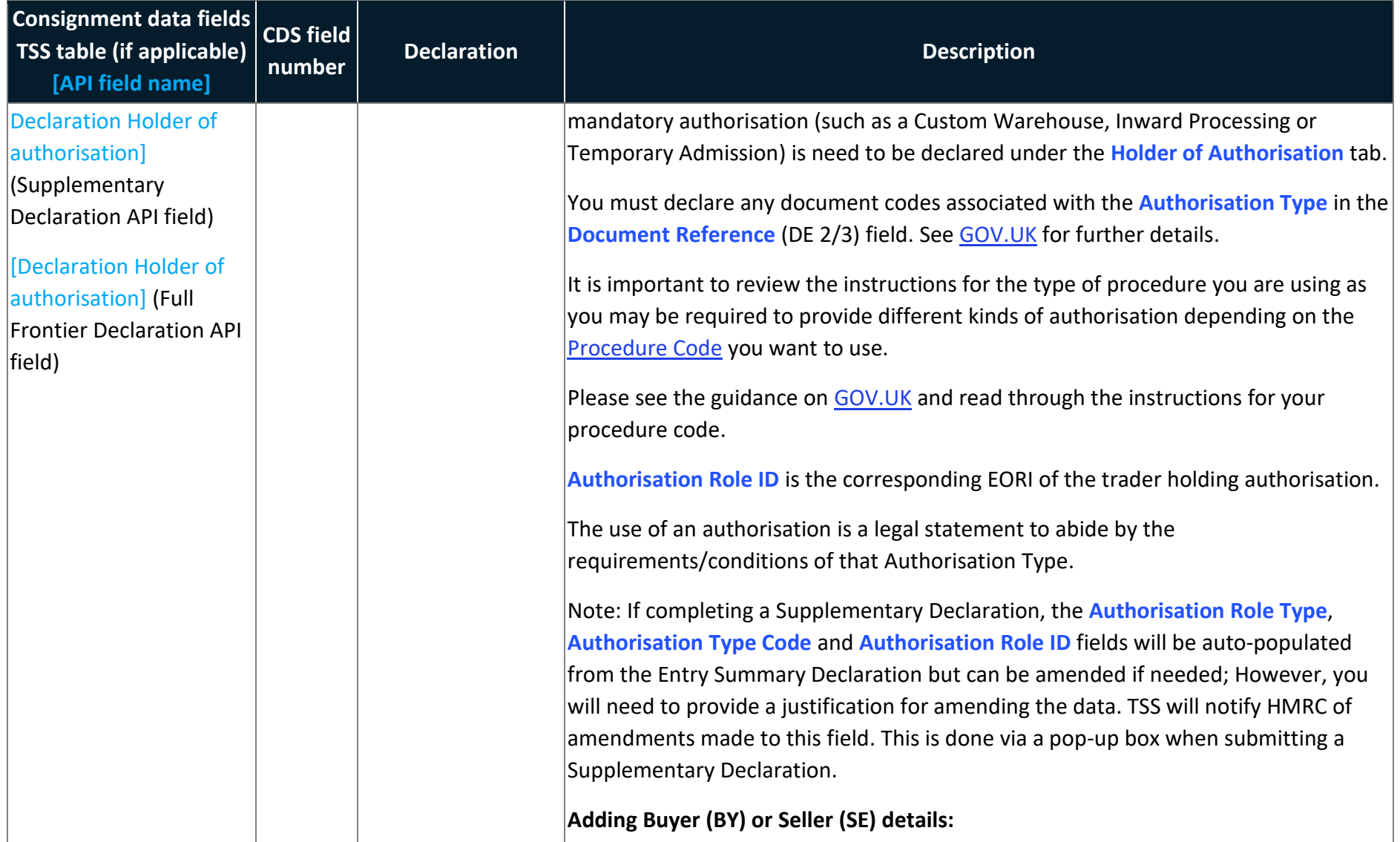

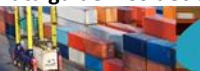

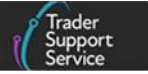

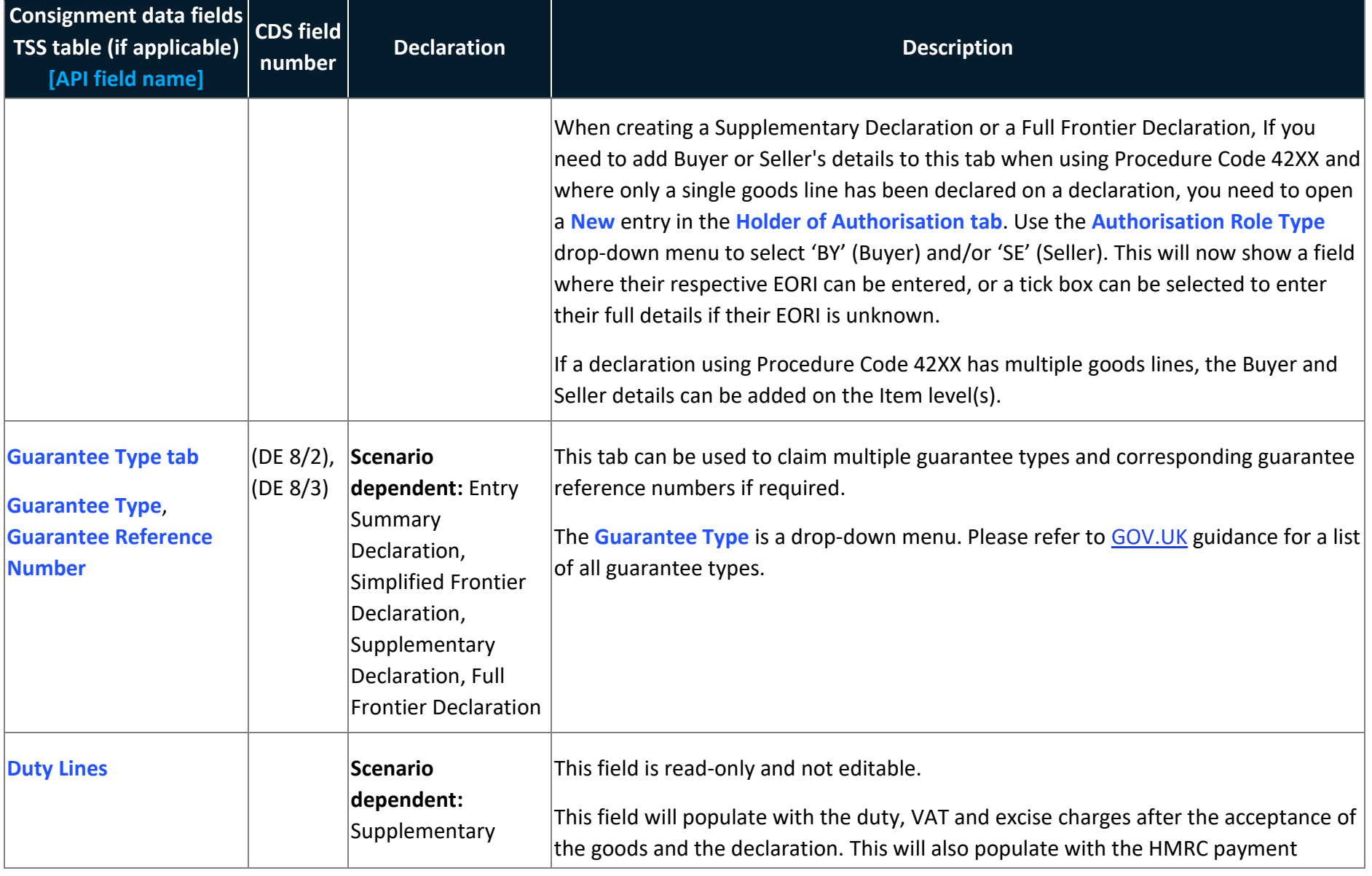

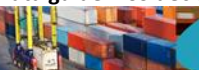

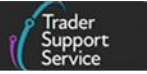

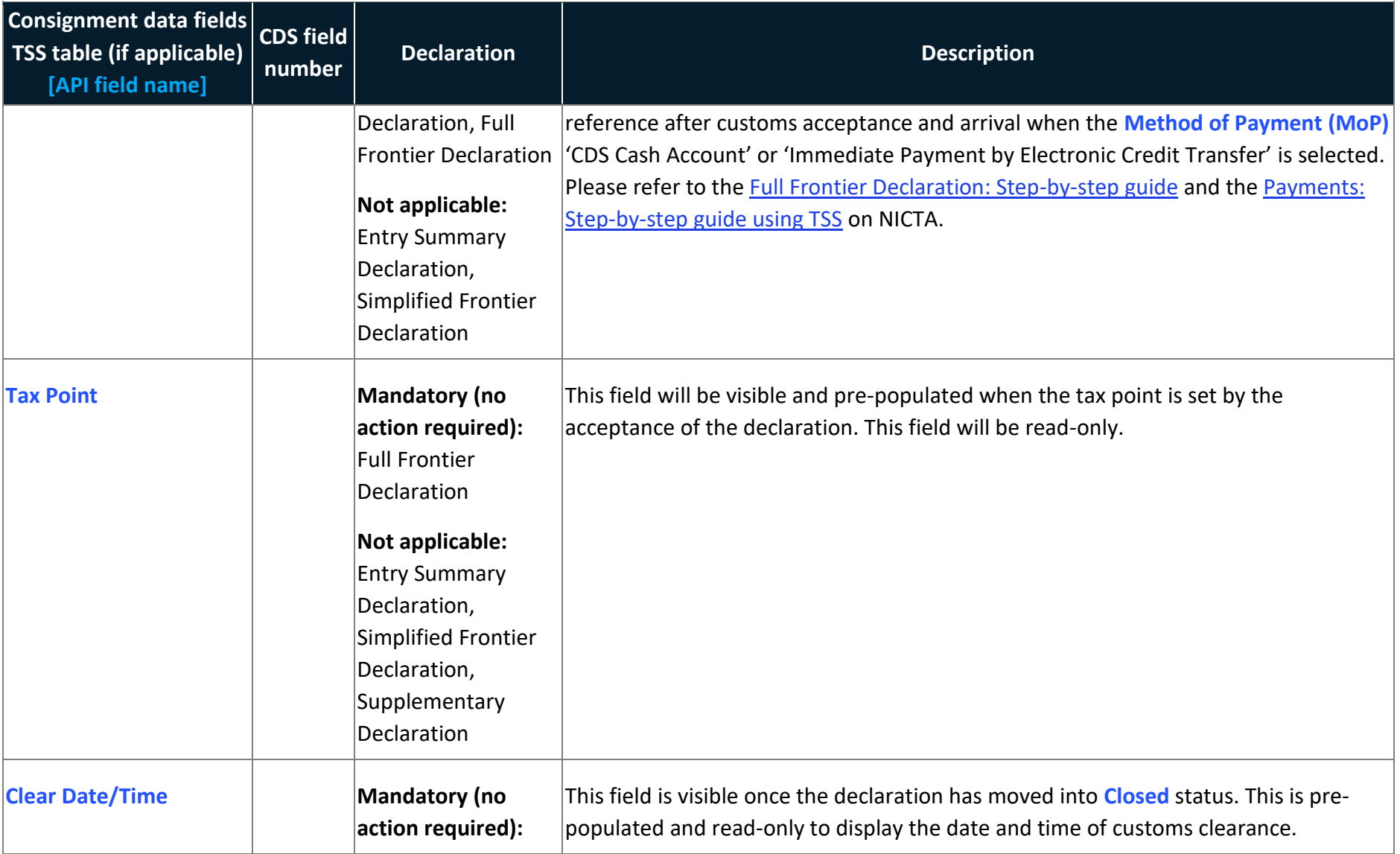

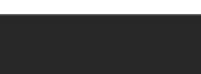

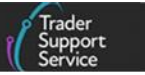

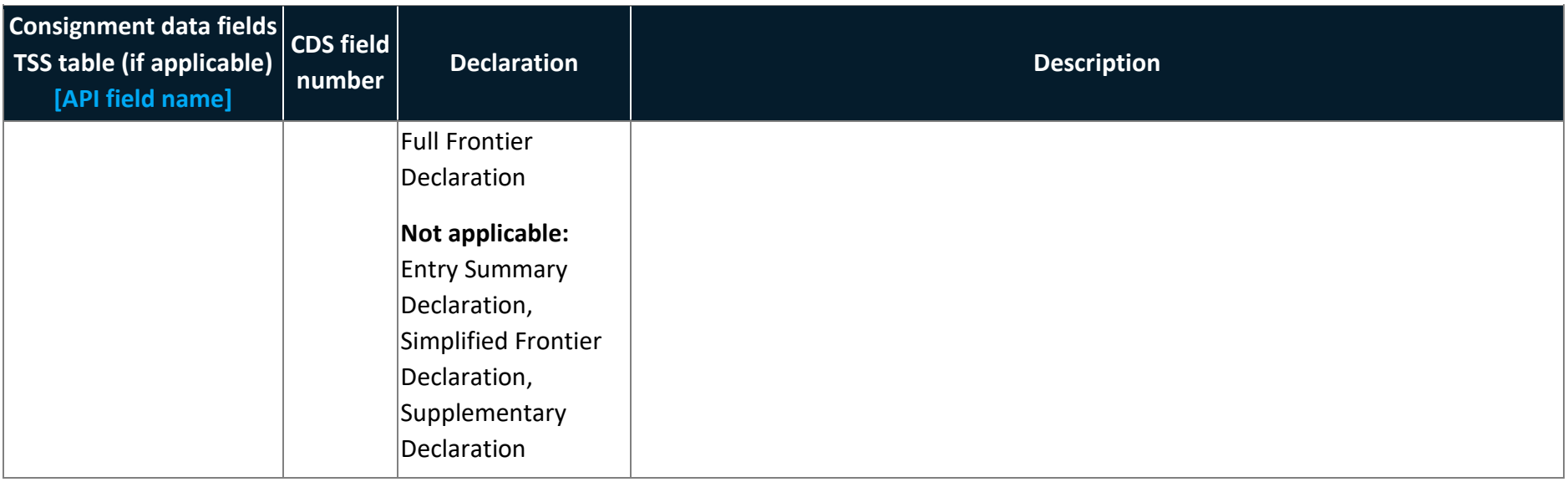

## **4 Table 2 – Periodic Declarations**

When viewing a **Supplementary Declaration**, this can either be added to a new or existing **Periodic Declaration**.

By pressing the **Add to Periodic Declaration** button, this will show the form **Add Supplementary Declaration to Periodic Declaration**. The below Data sets will help navigate the Periodic Declaration data.

Th[e Periodic Declaration: General Guidance](https://www.nicustomstradeacademy.co.uk/pdf/periodic-declaration-general-guidance/) on NICTA details all conditions and restrictions as well as step-by-step guidance on how to submit Periodic Declarations in the TSS Portal.

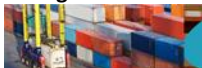

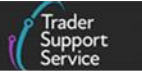

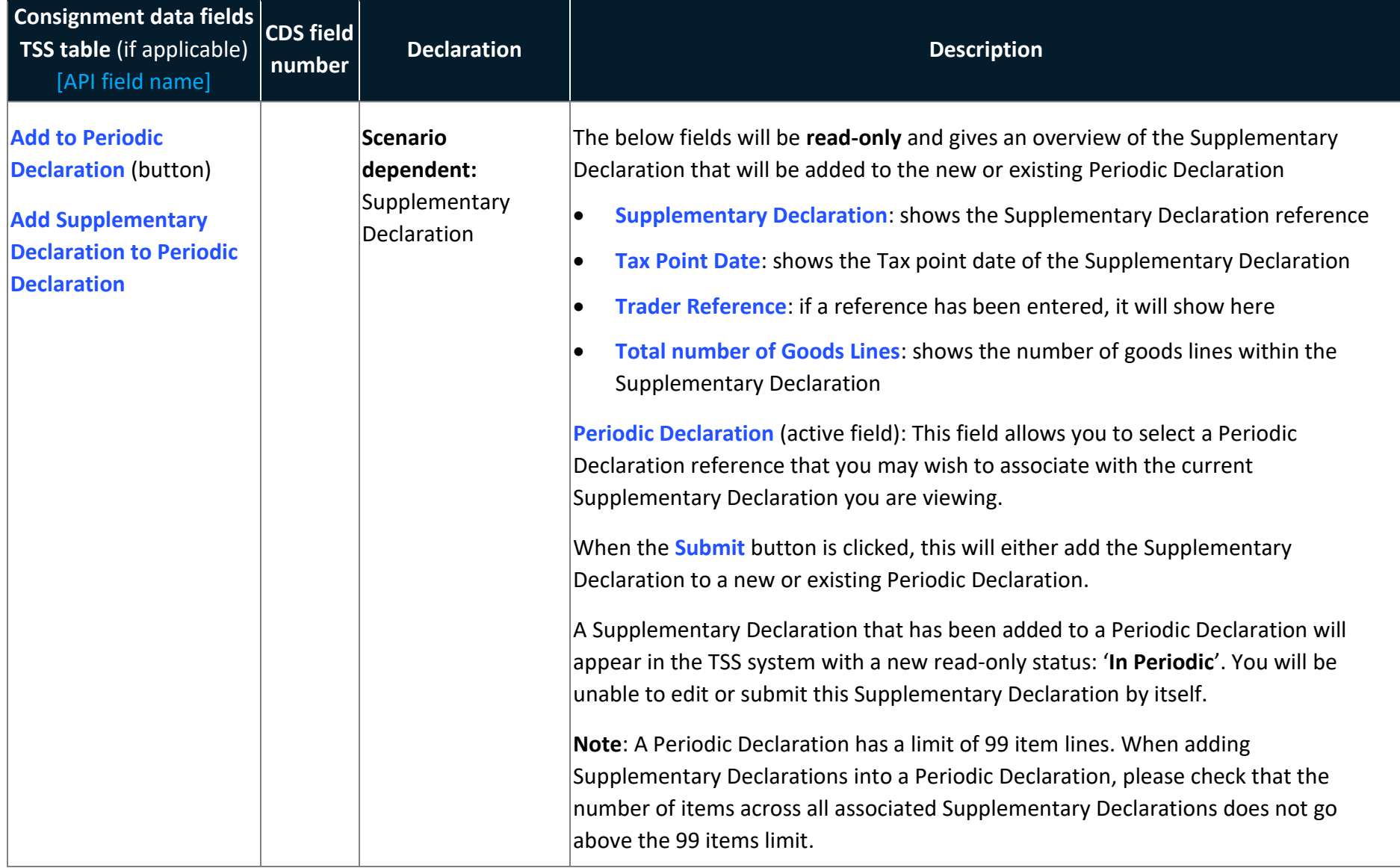

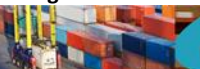

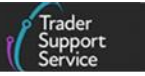

<span id="page-66-0"></span>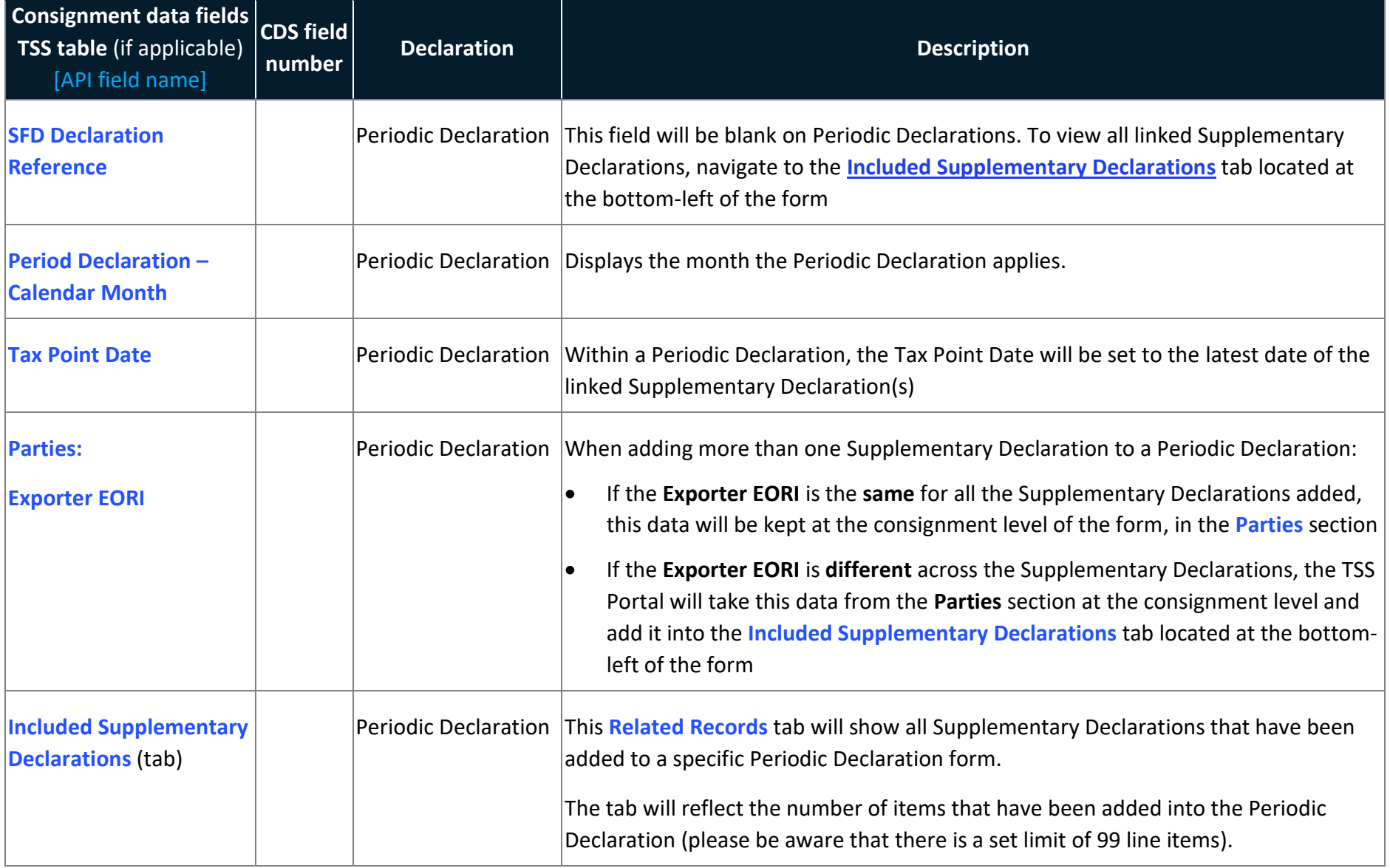

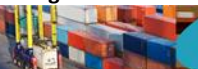

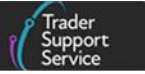

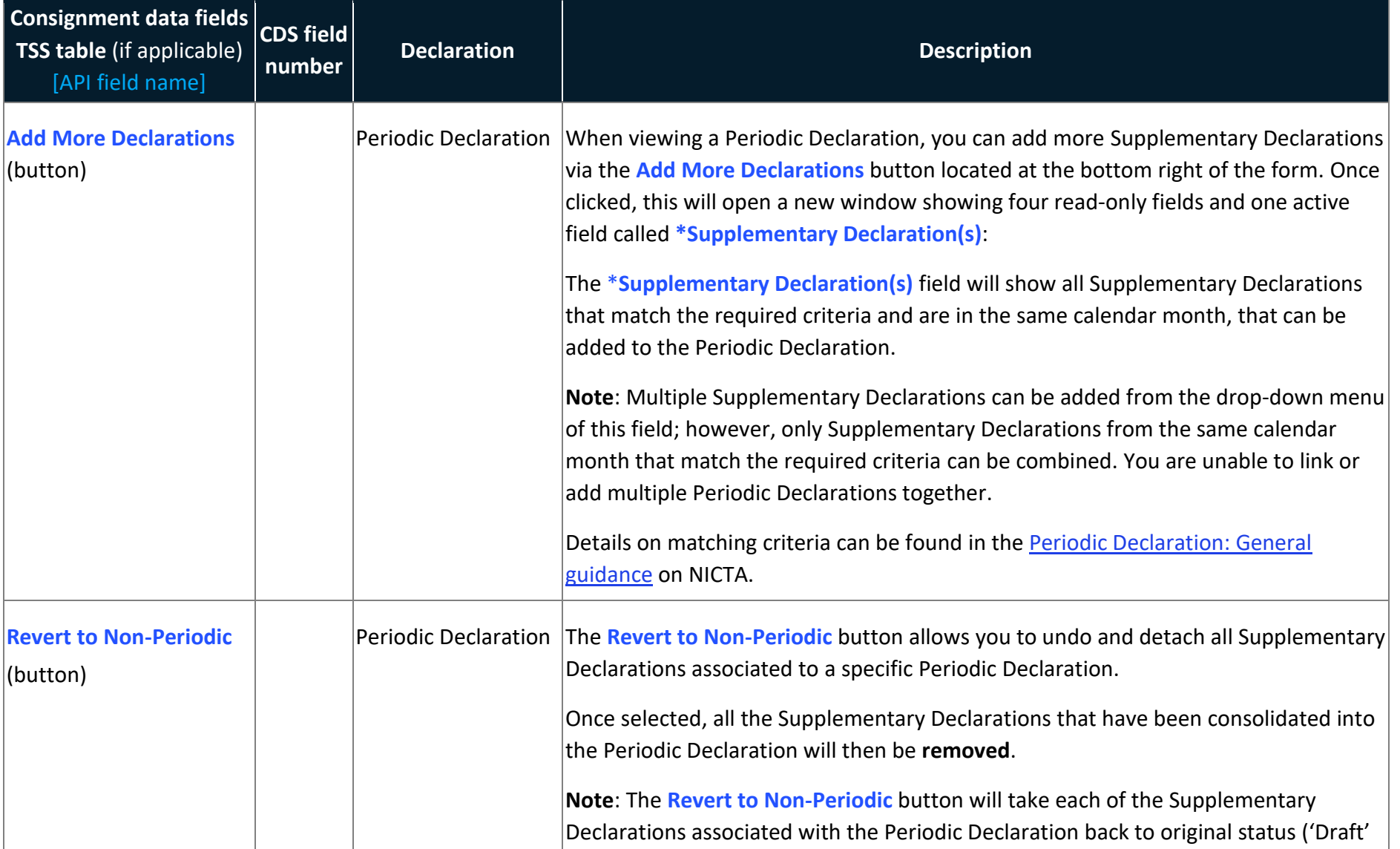

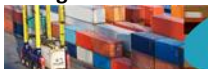

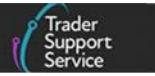

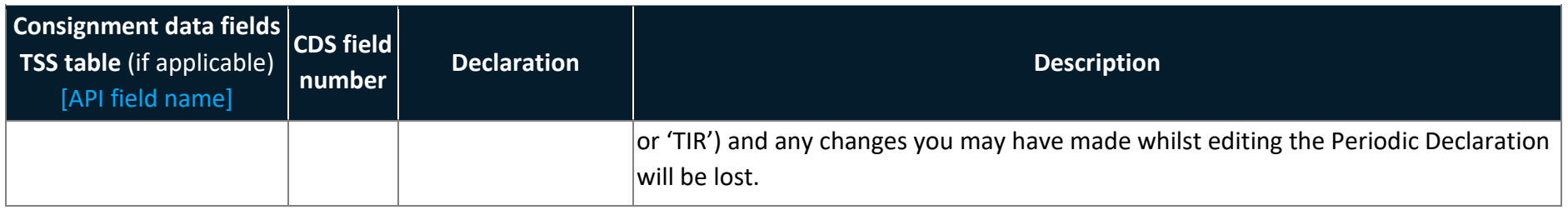

## **5 Table 3 – Item level data requirements for TSS declarations**

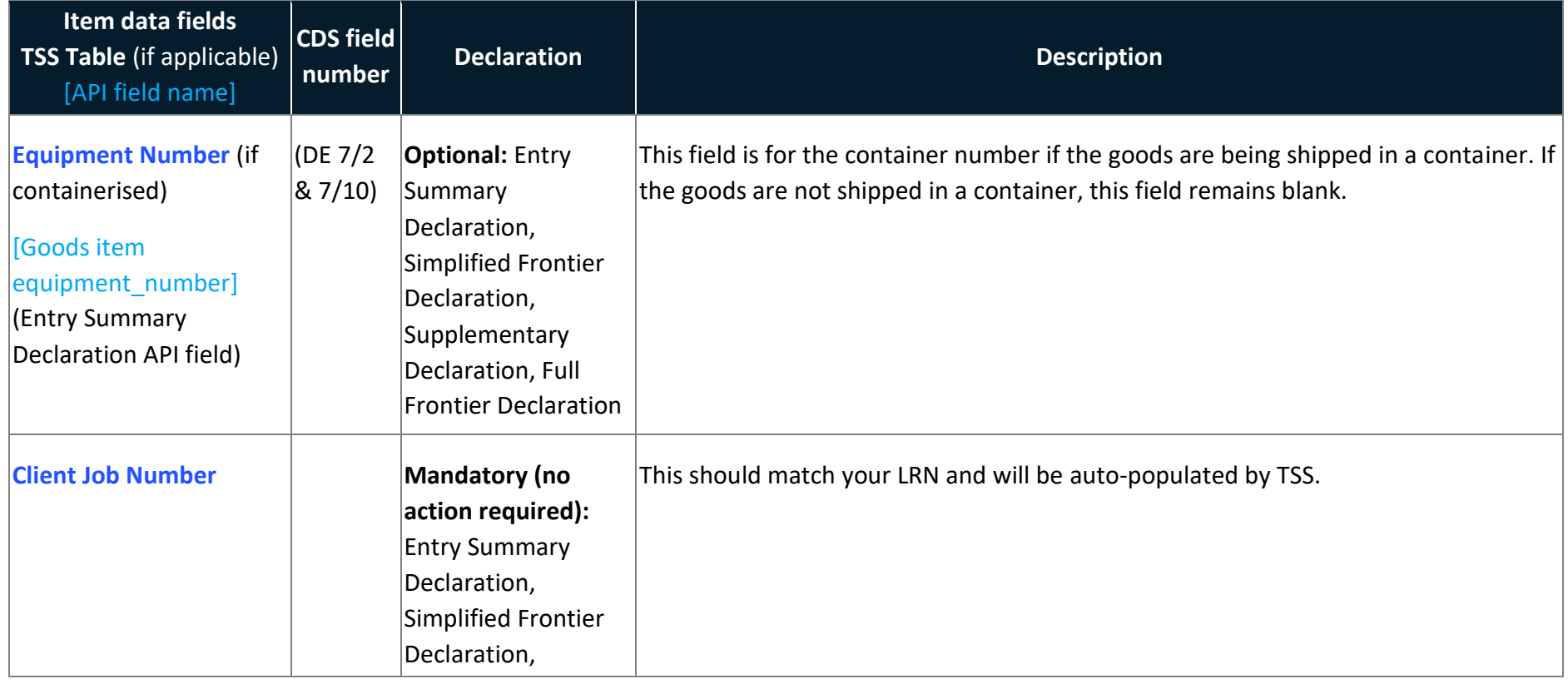

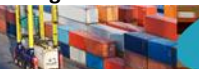

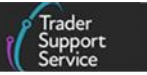

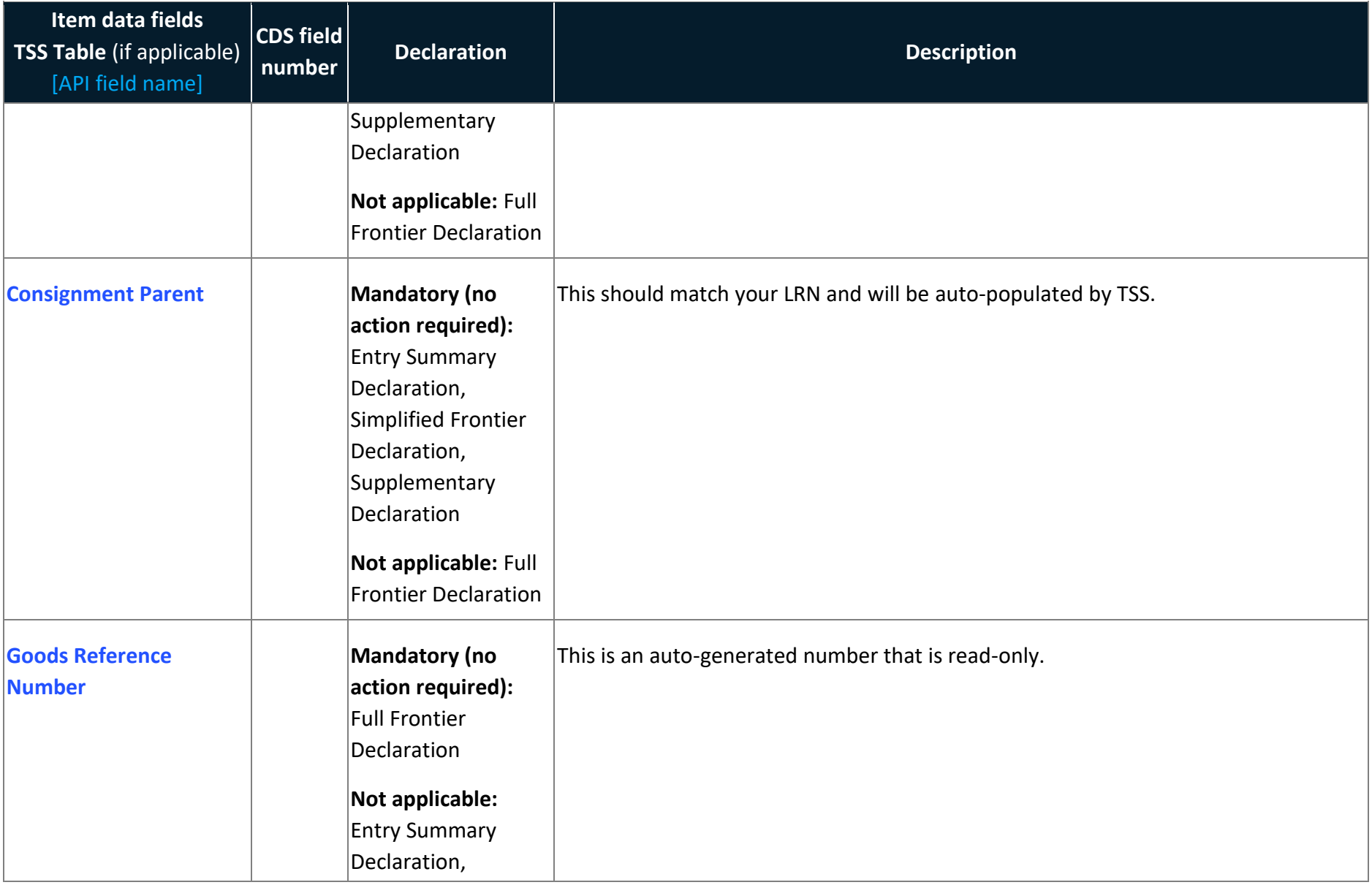

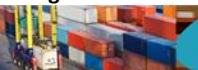

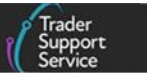

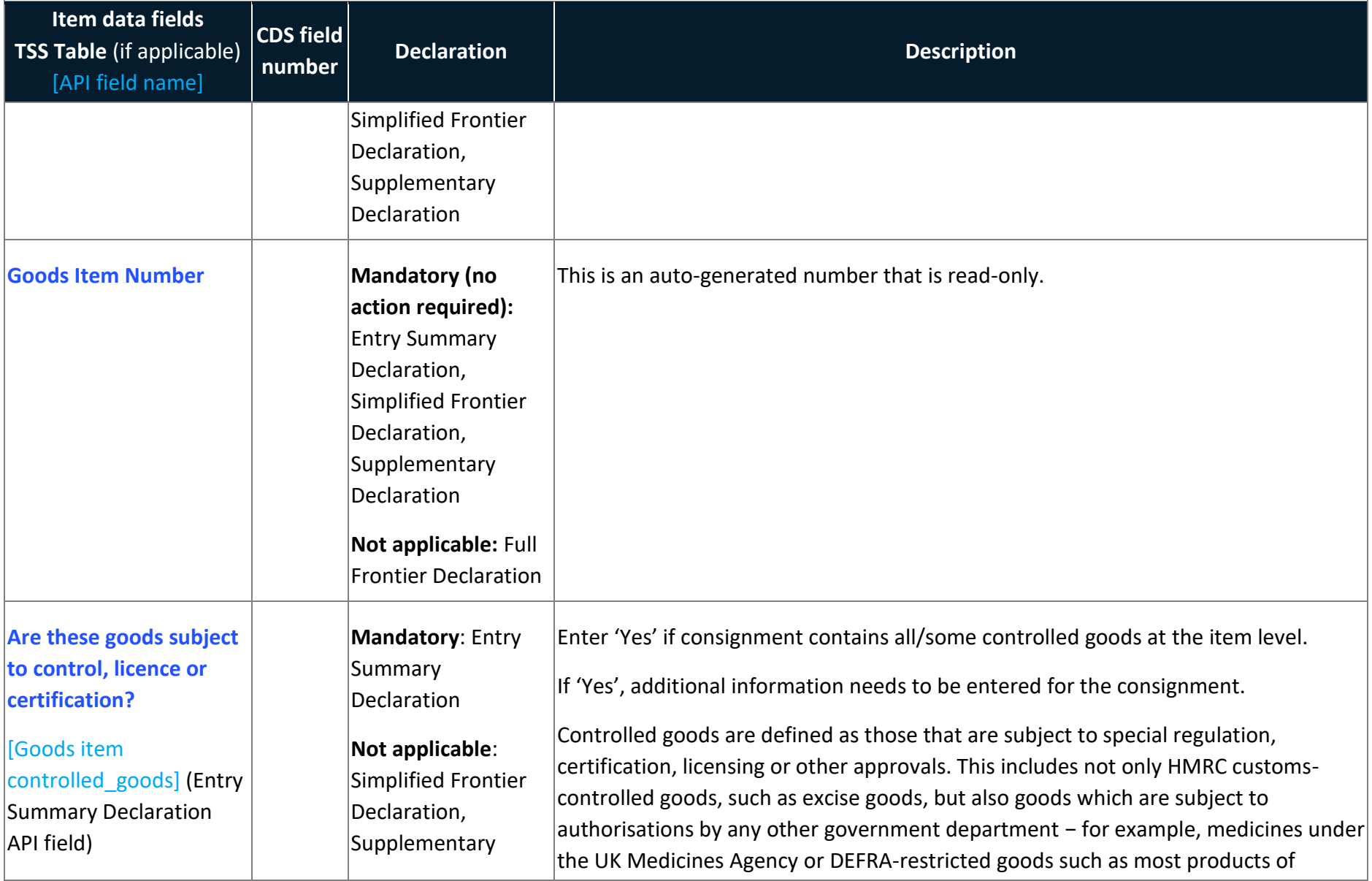

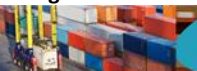

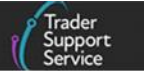

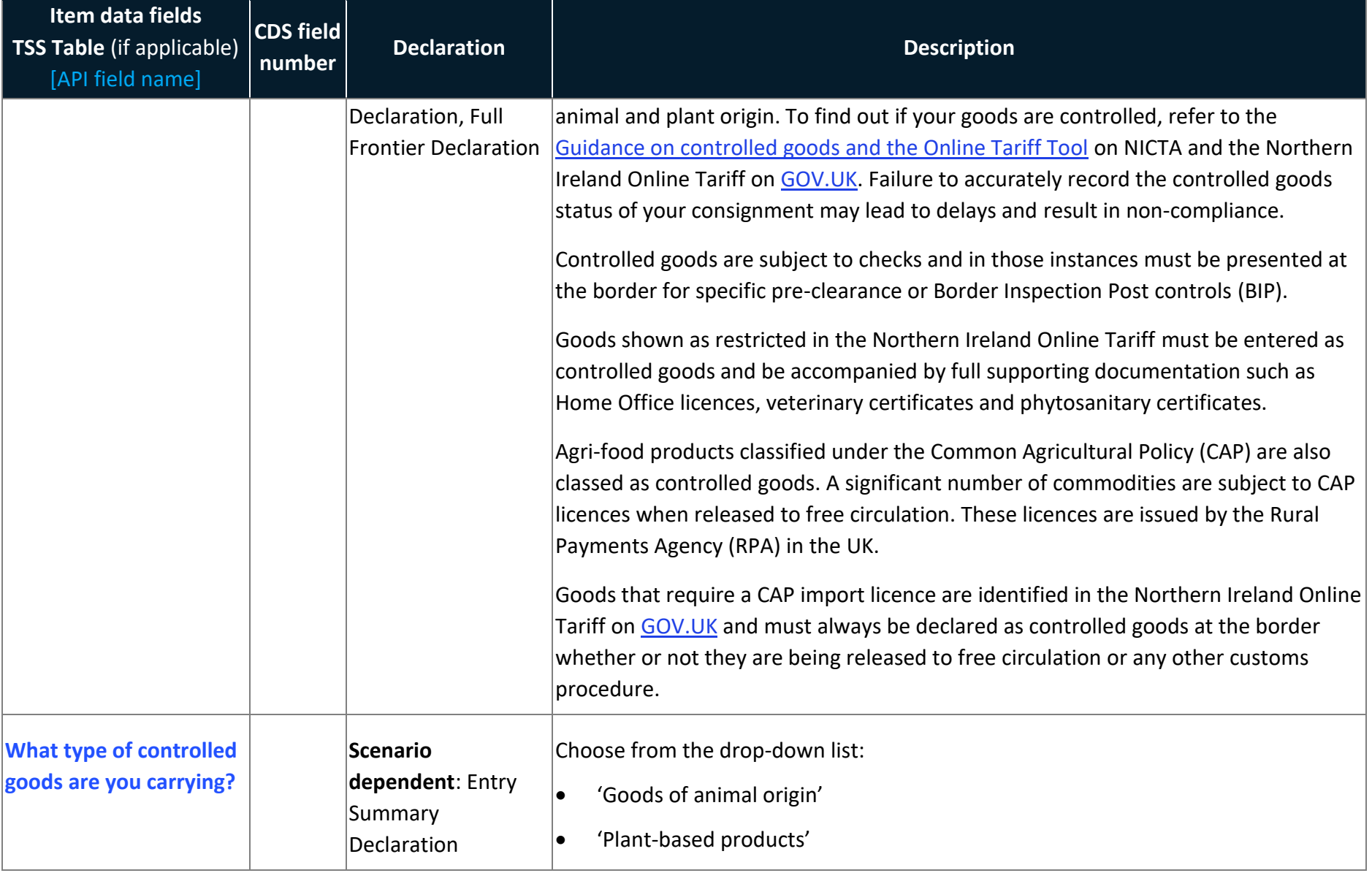
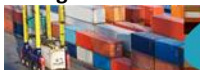

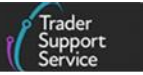

<span id="page-72-0"></span>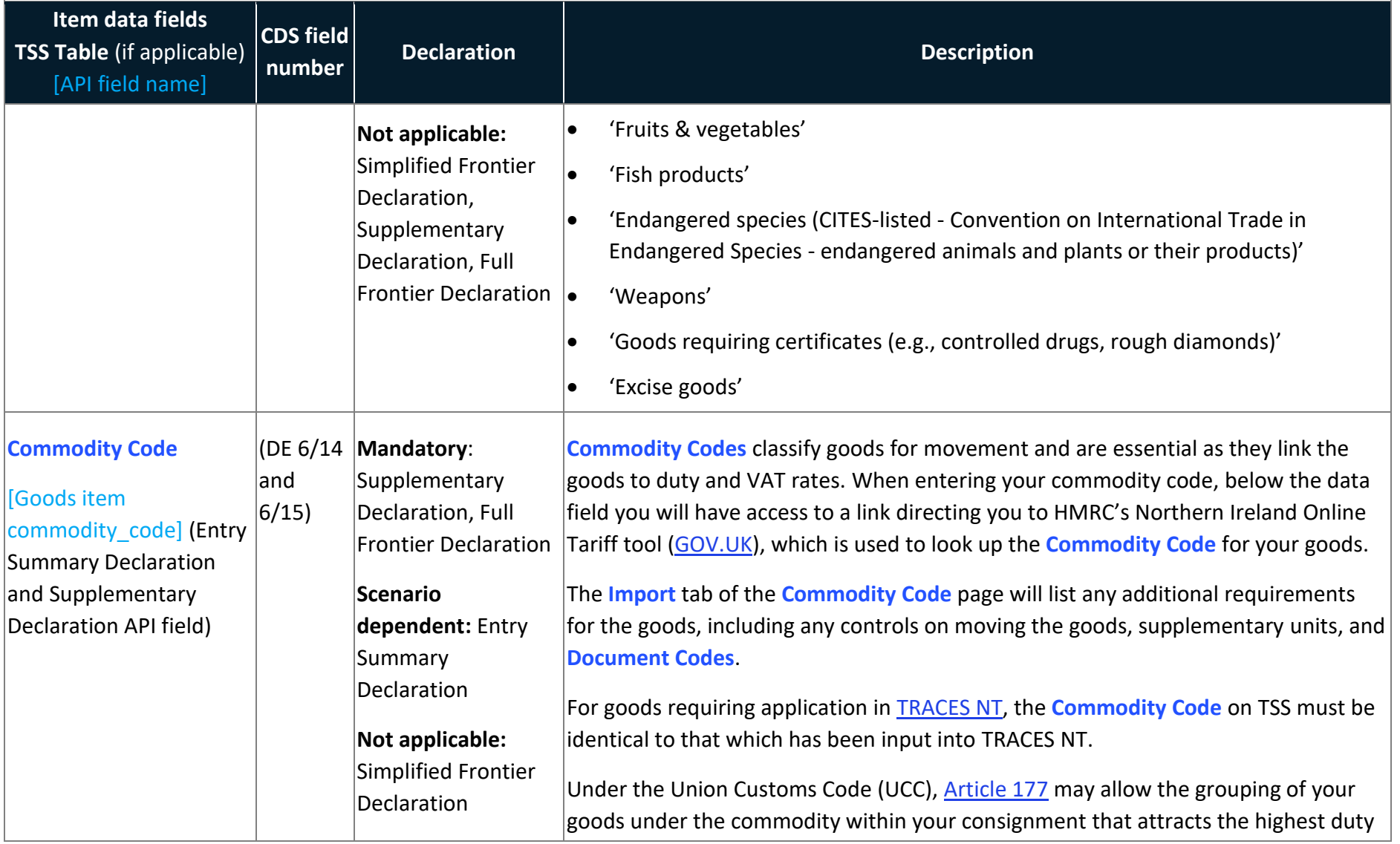

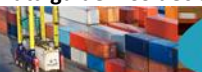

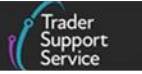

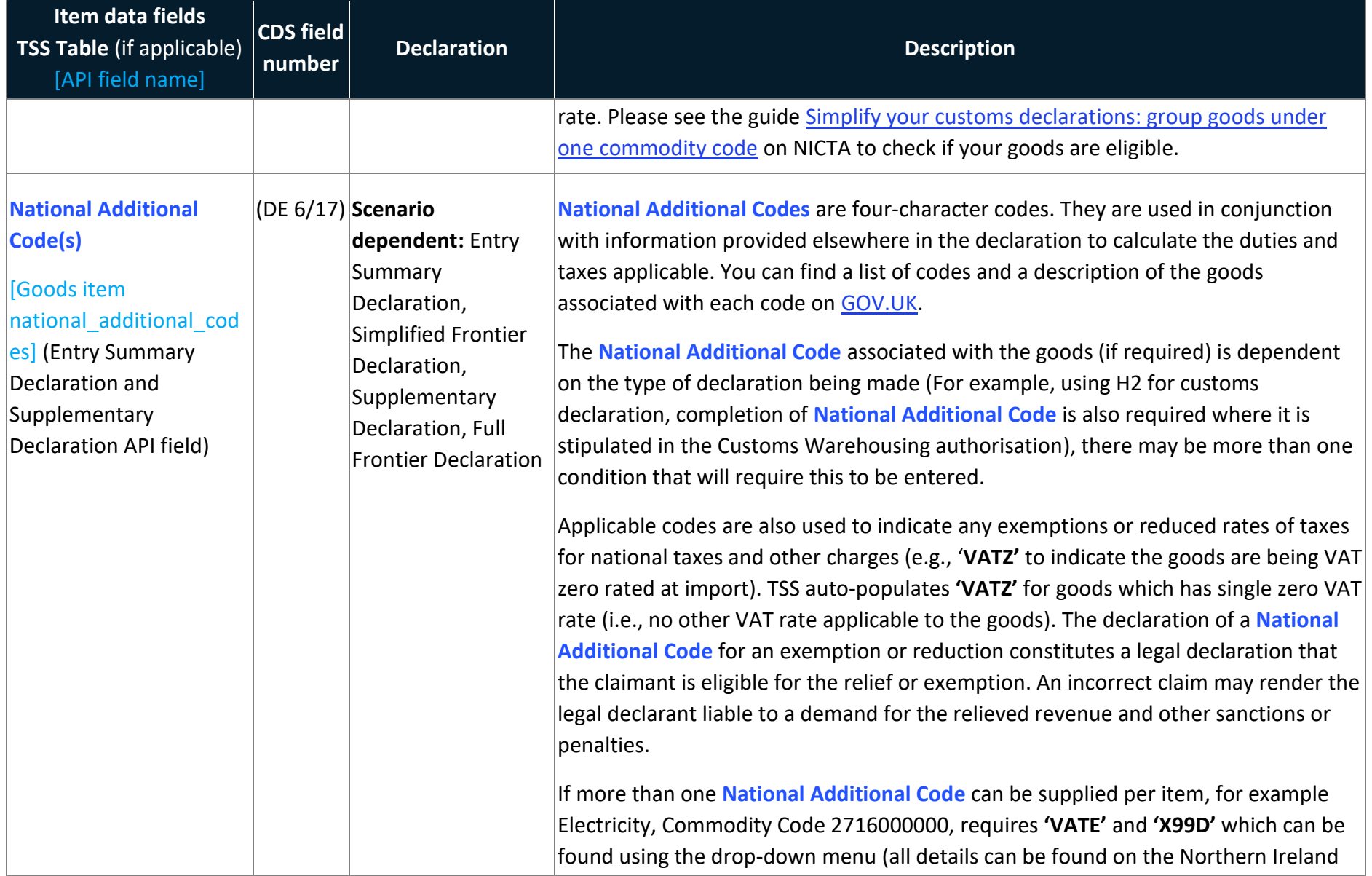

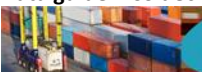

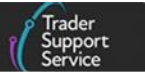

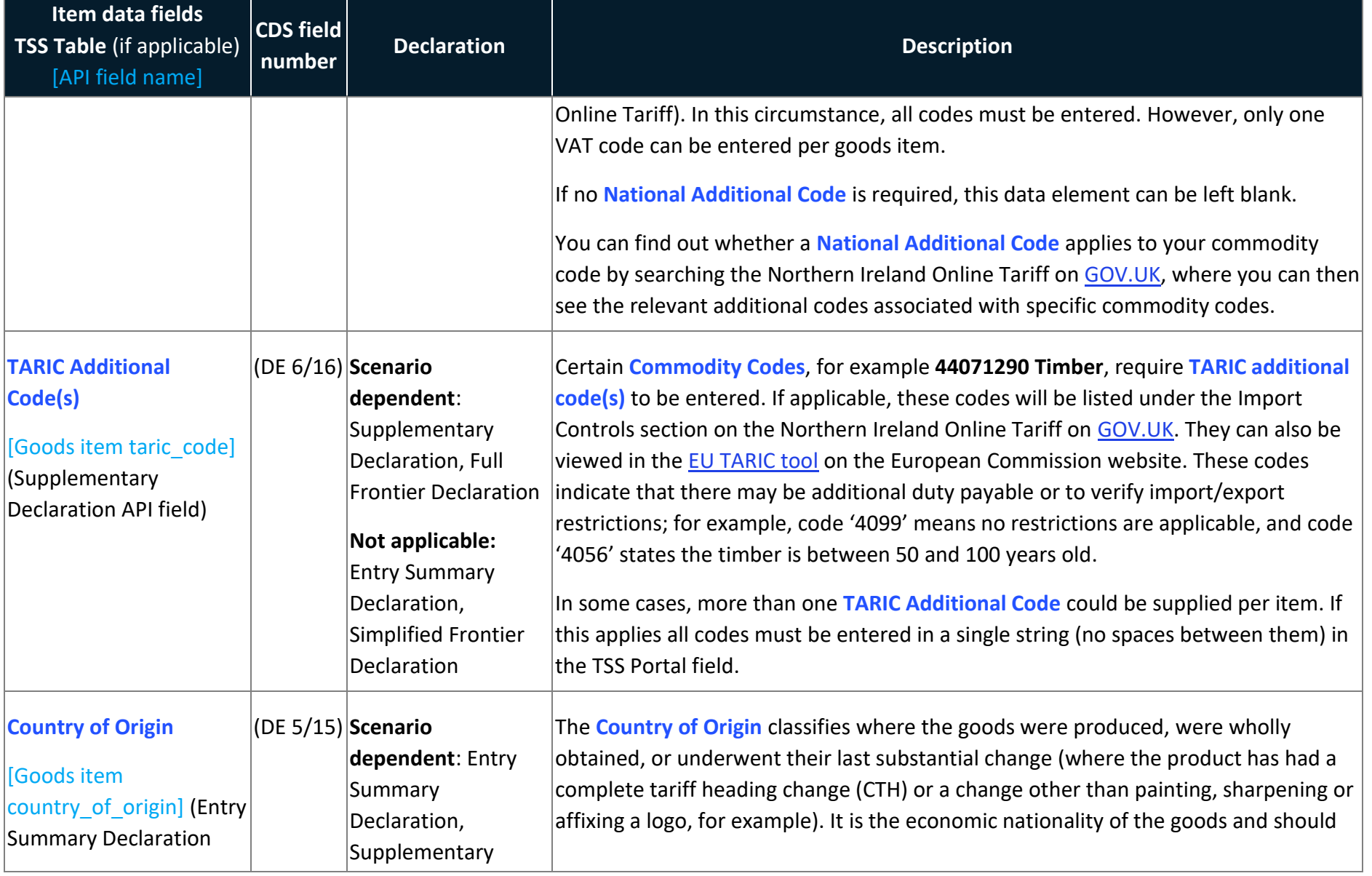

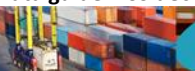

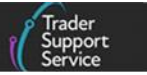

<span id="page-75-0"></span>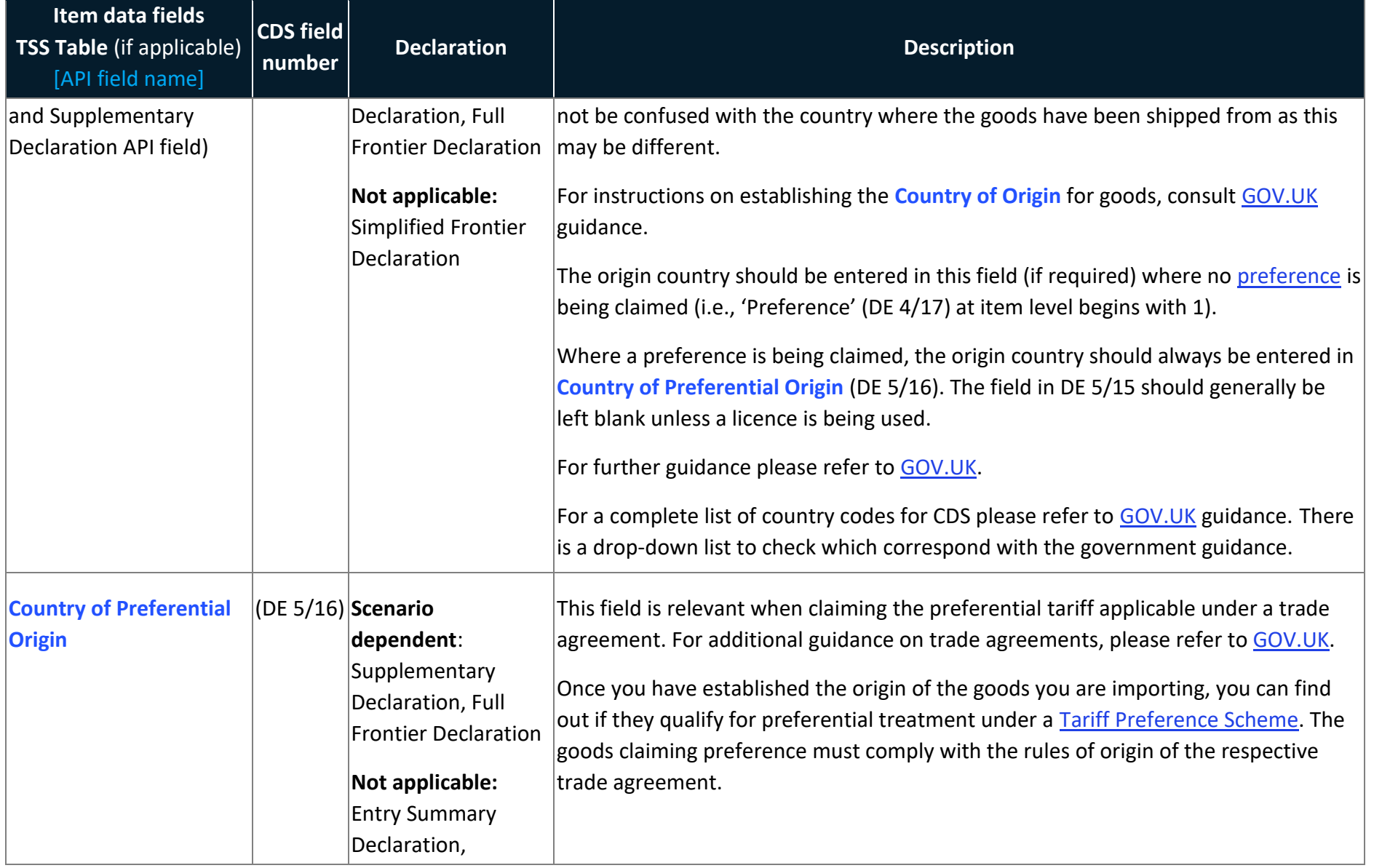

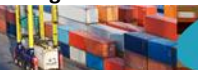

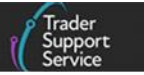

<span id="page-76-0"></span>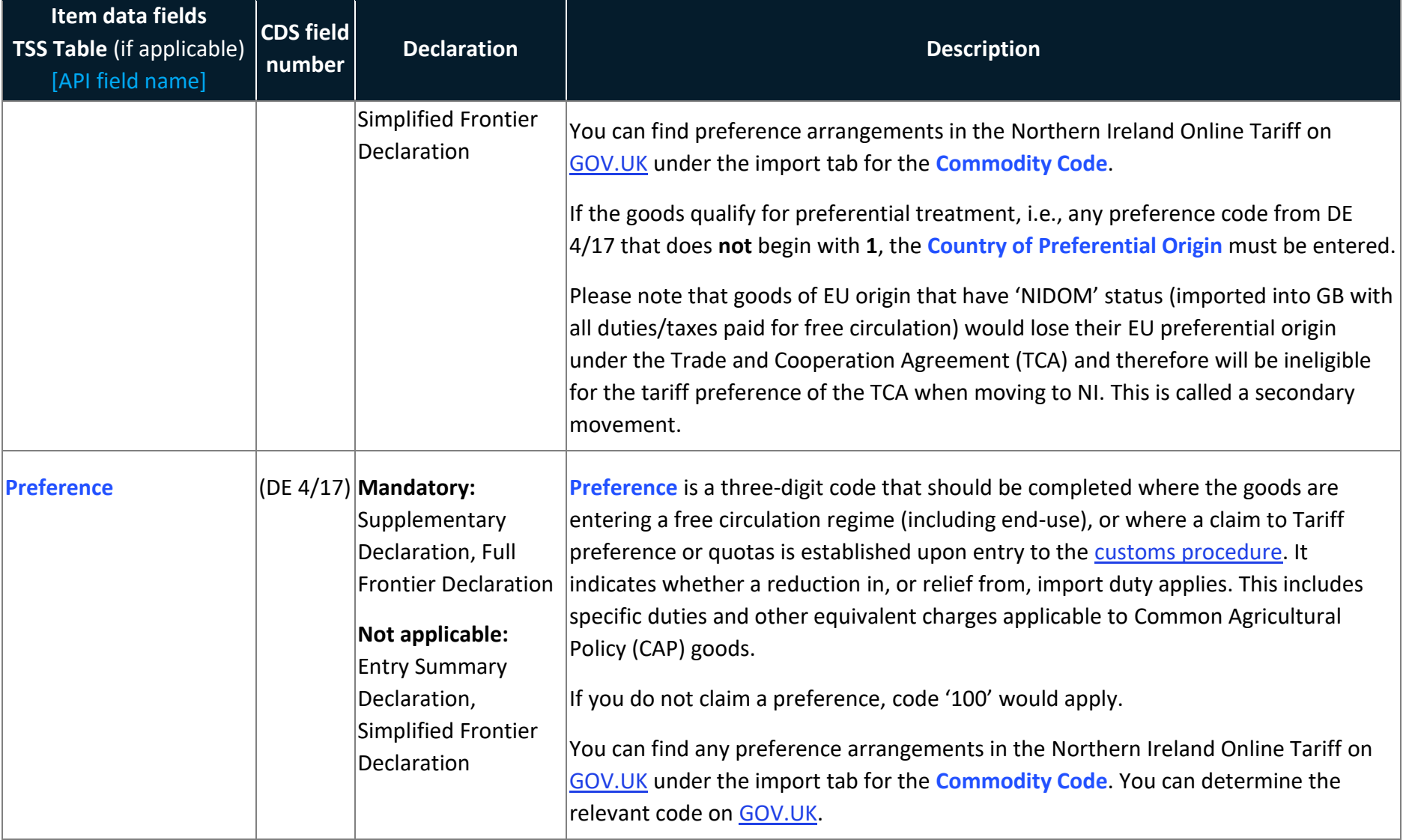

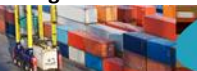

<span id="page-77-0"></span>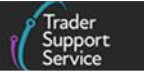

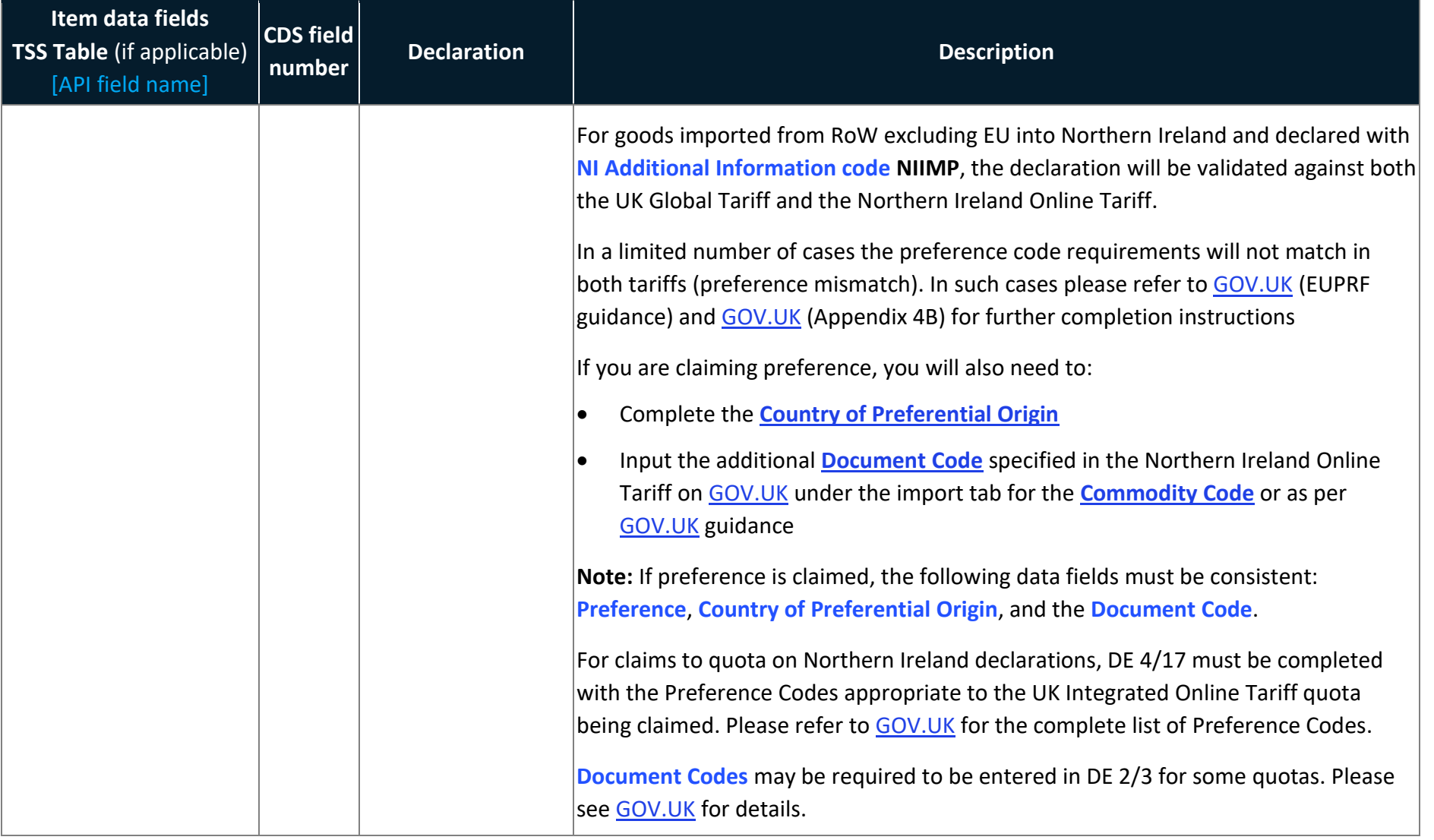

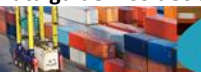

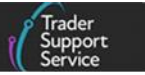

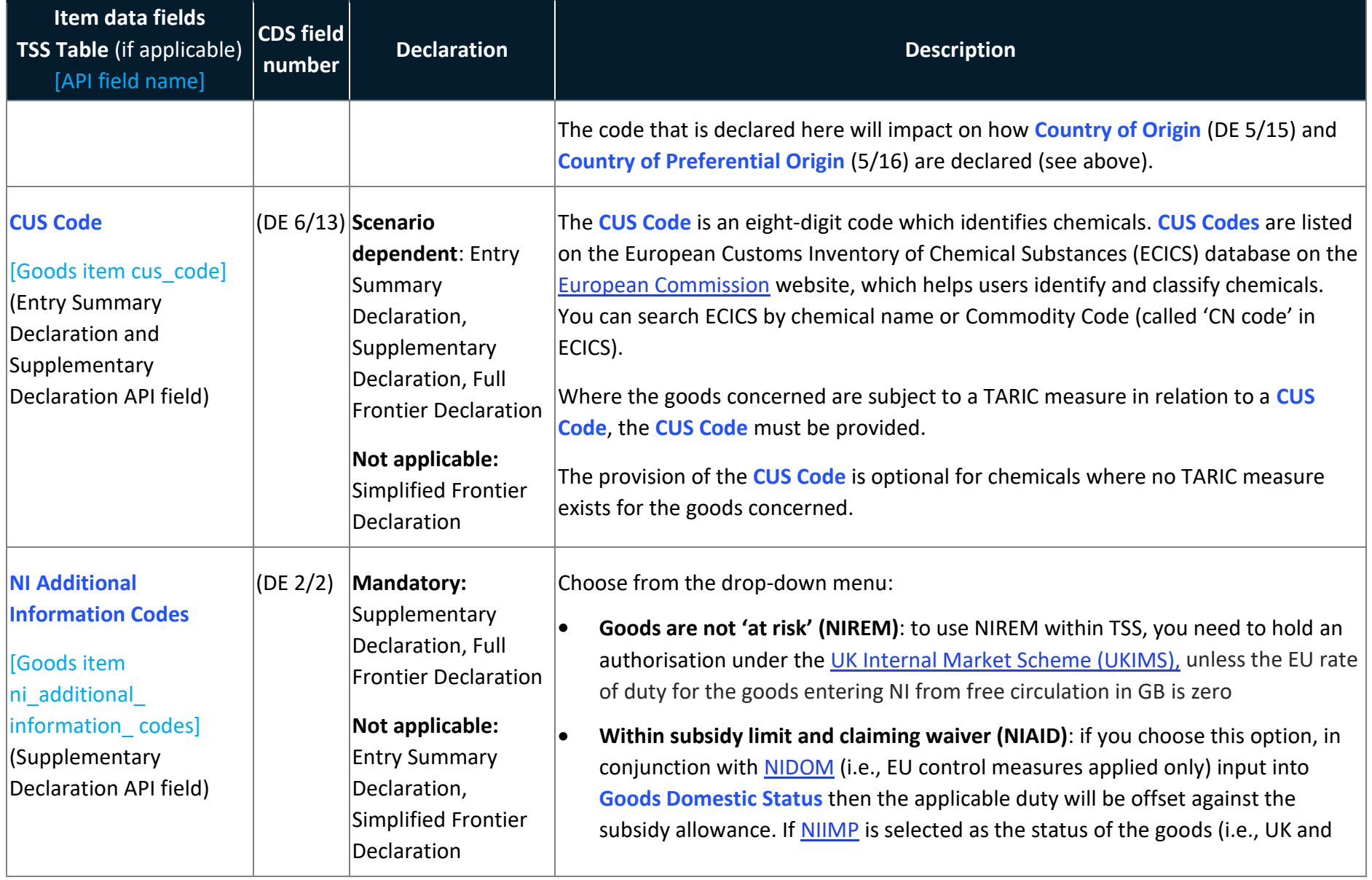

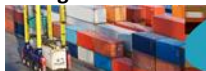

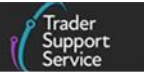

<span id="page-79-0"></span>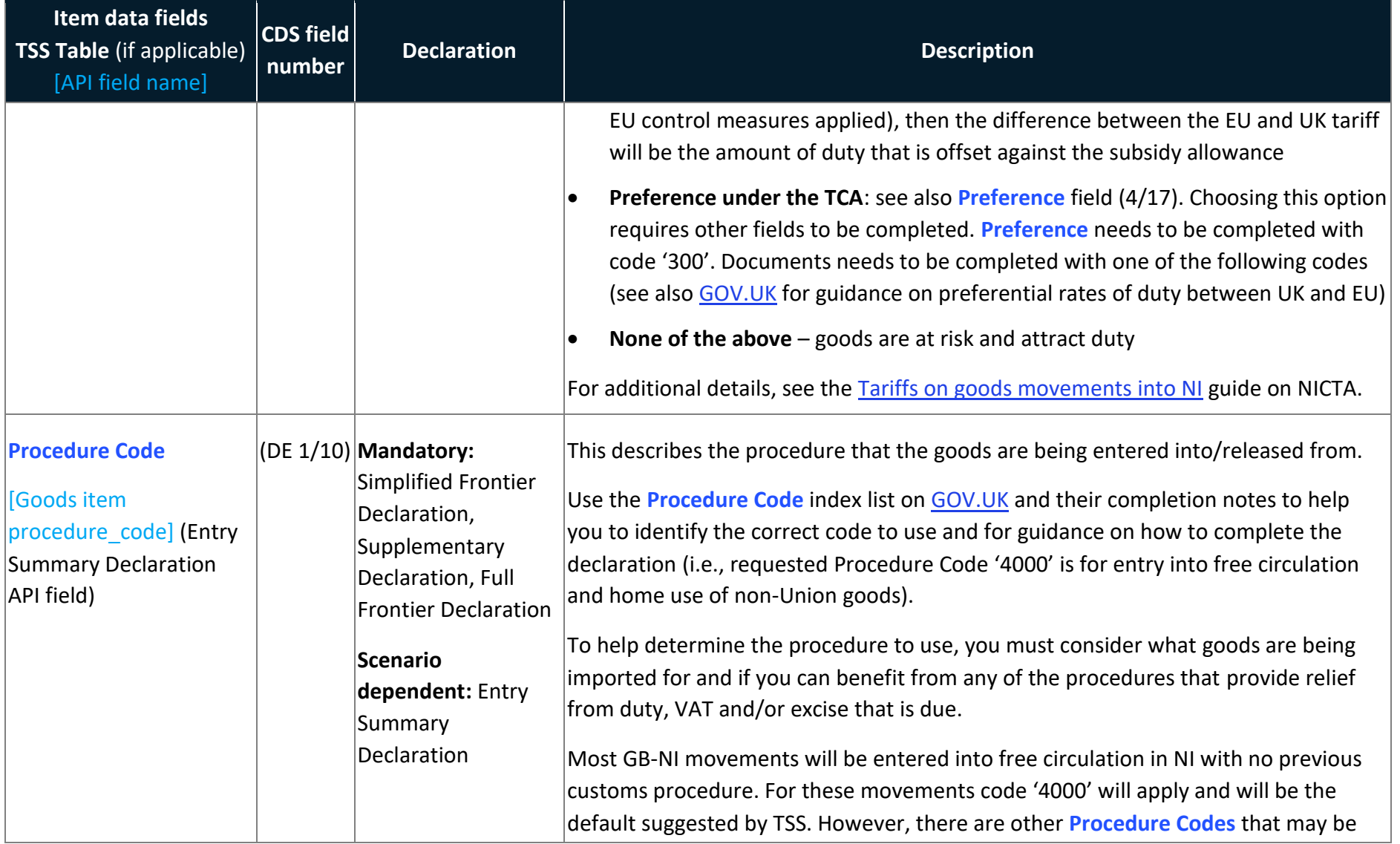

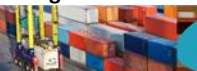

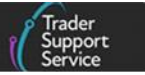

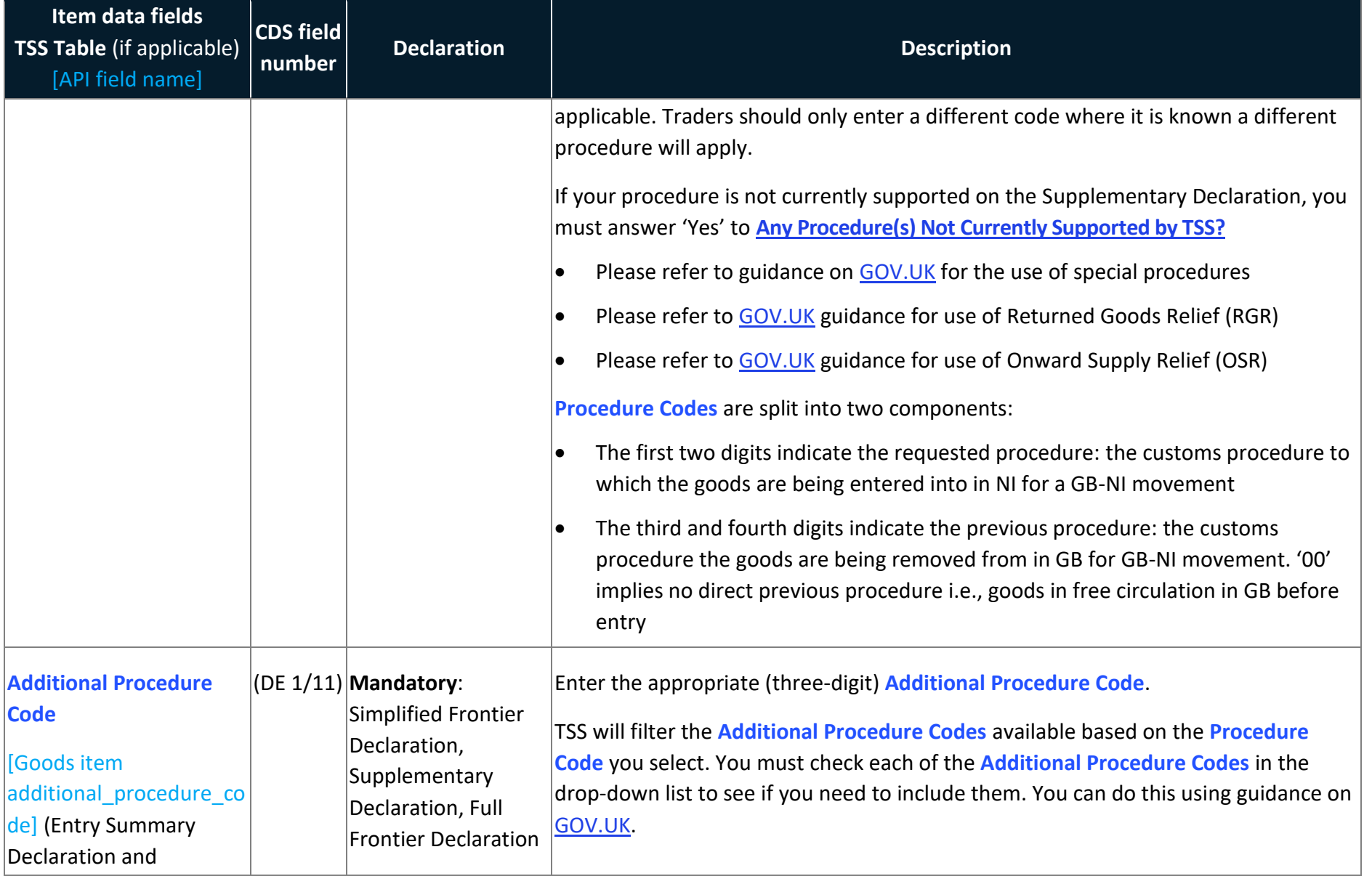

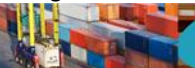

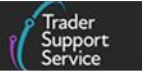

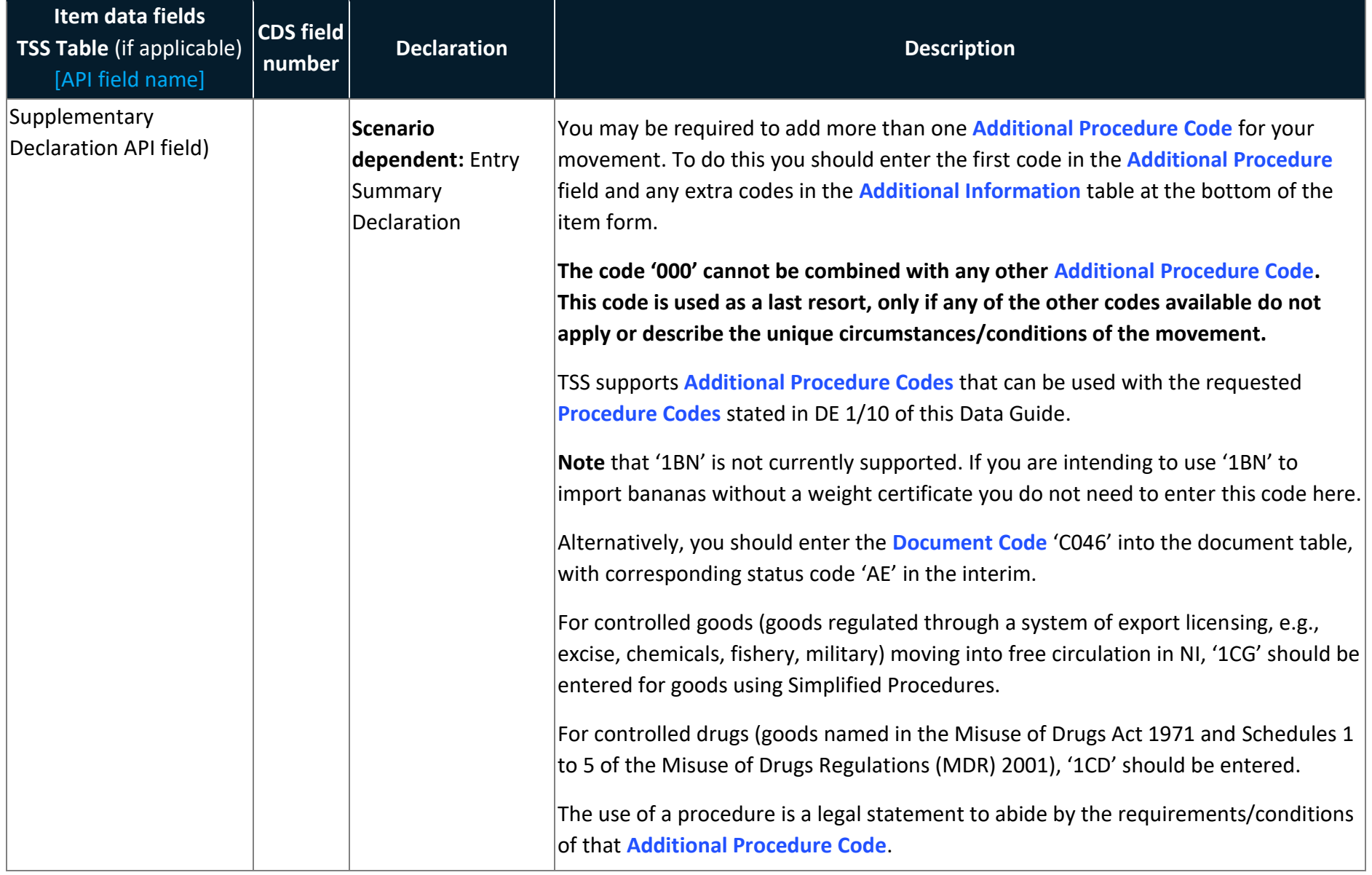

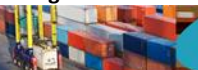

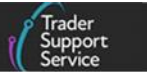

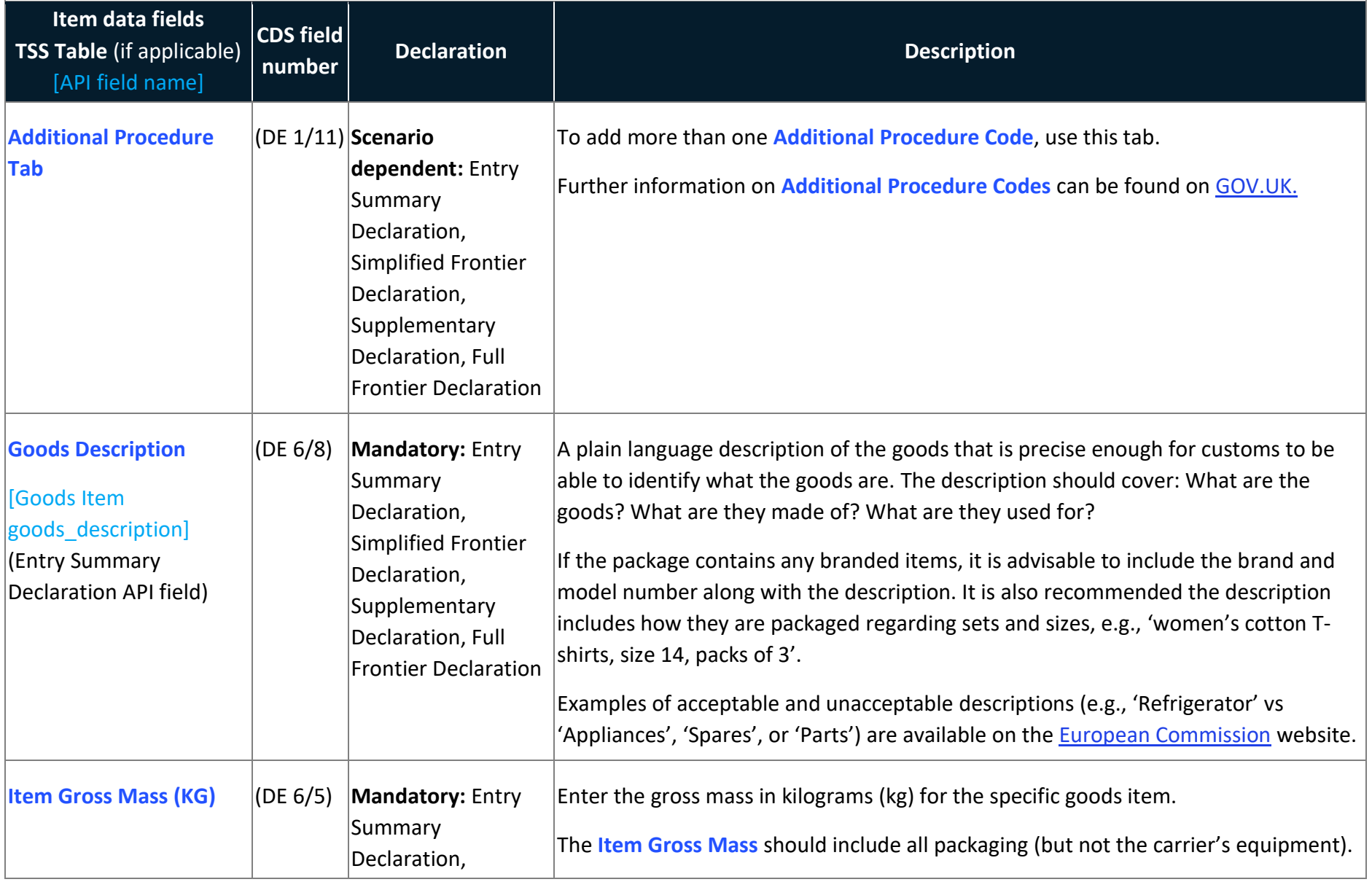

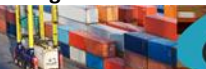

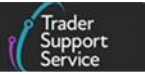

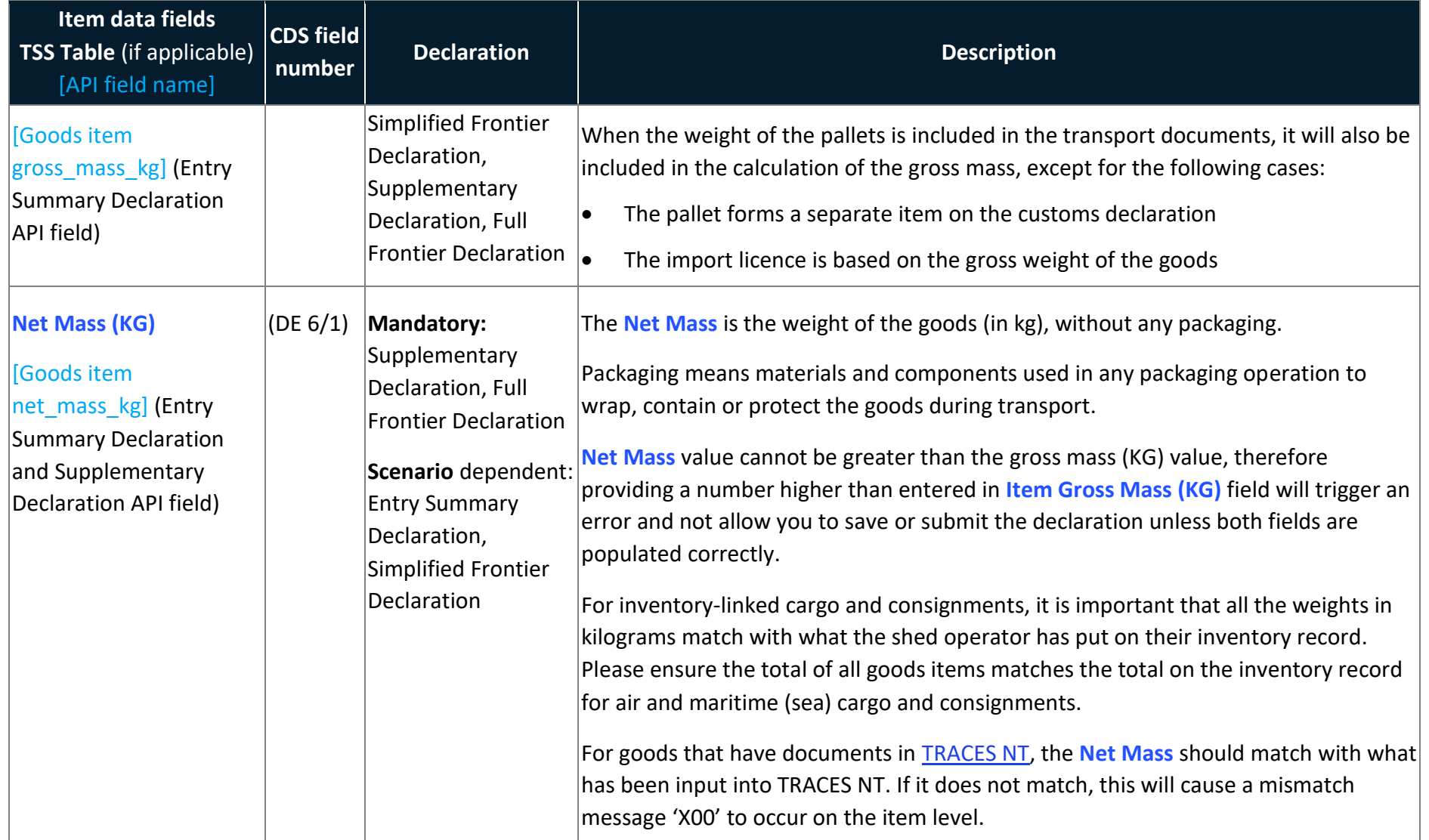

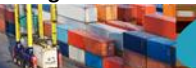

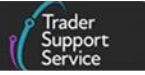

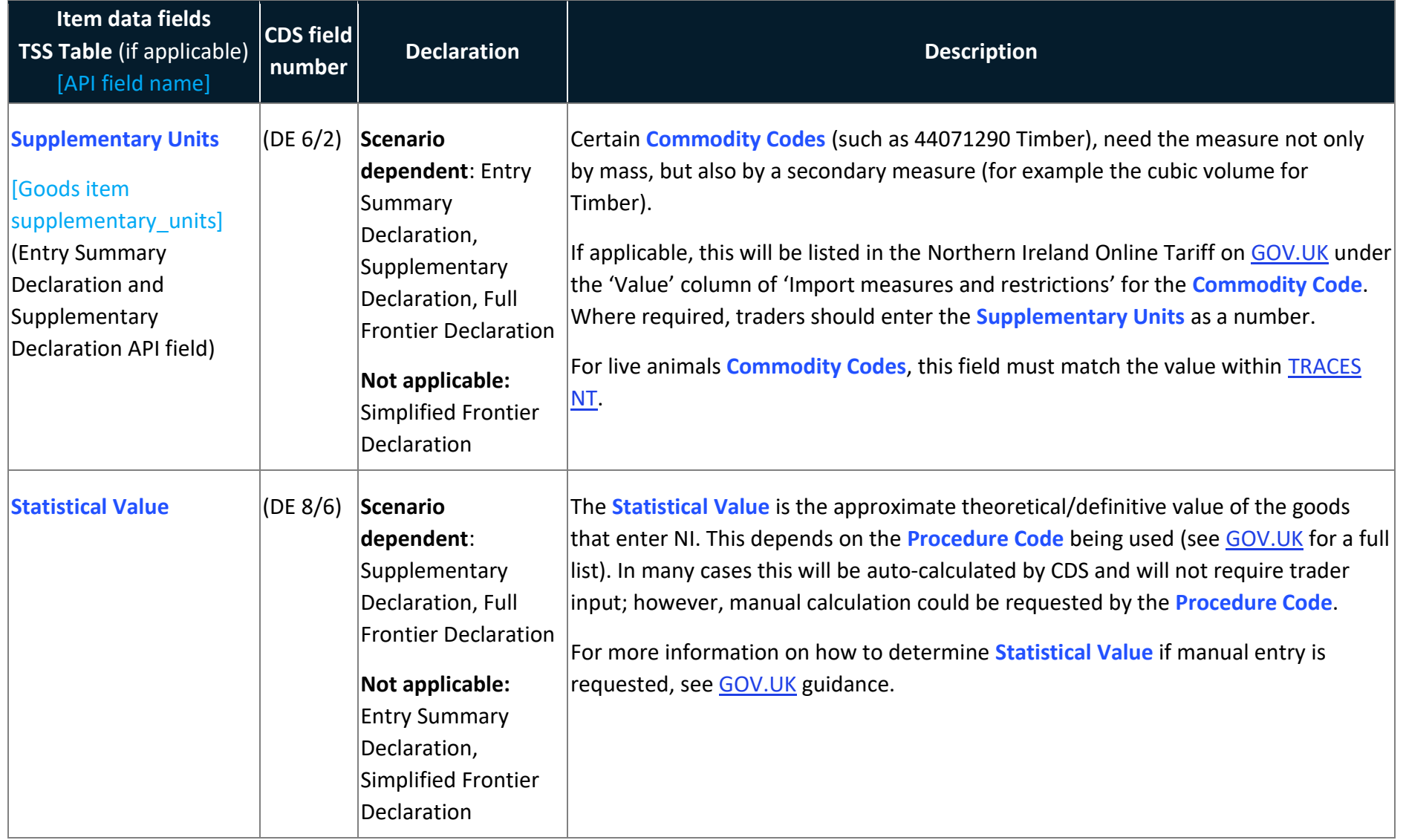

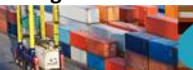

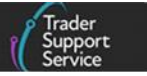

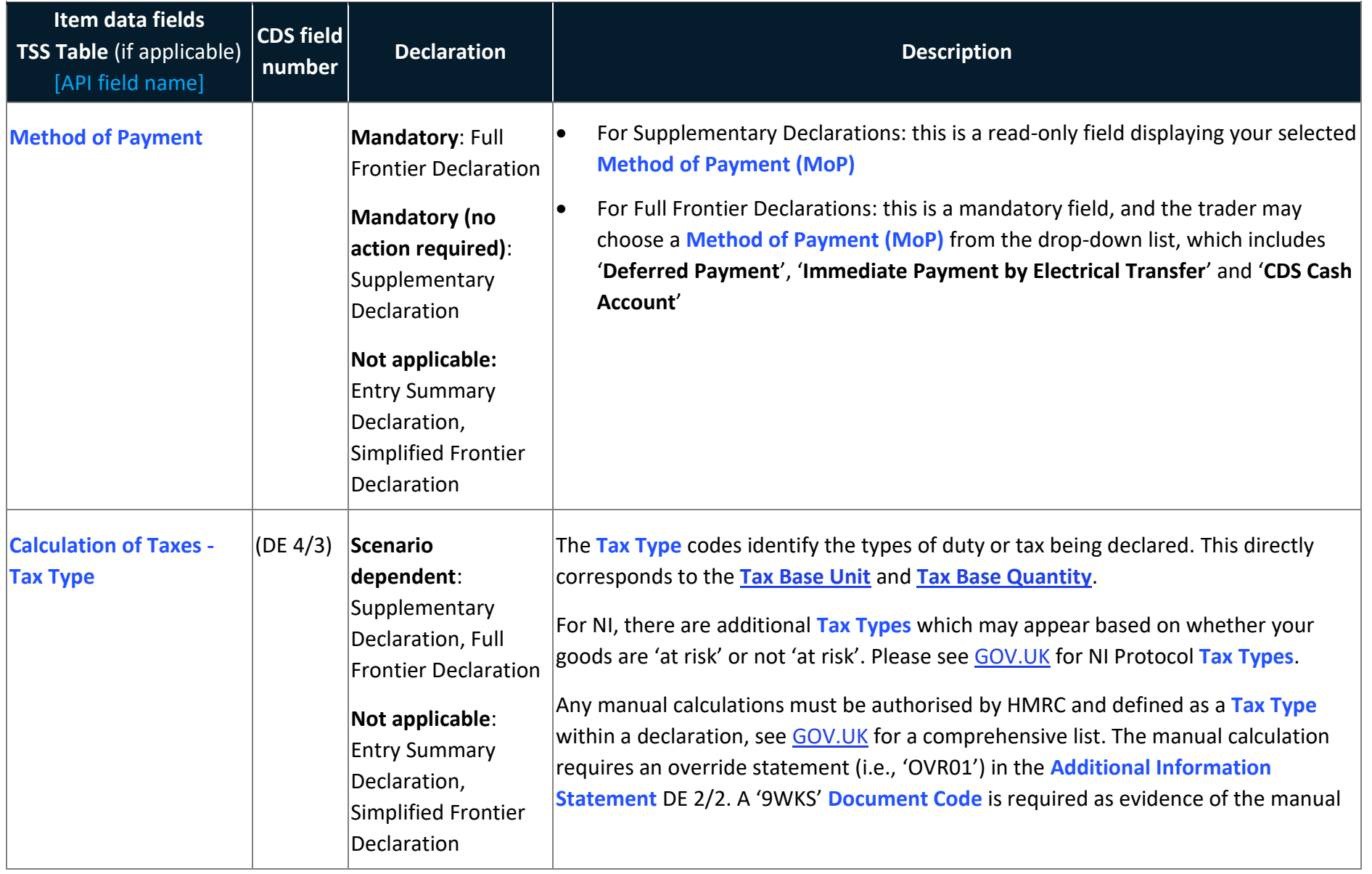

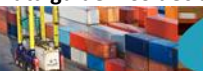

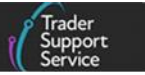

<span id="page-86-0"></span>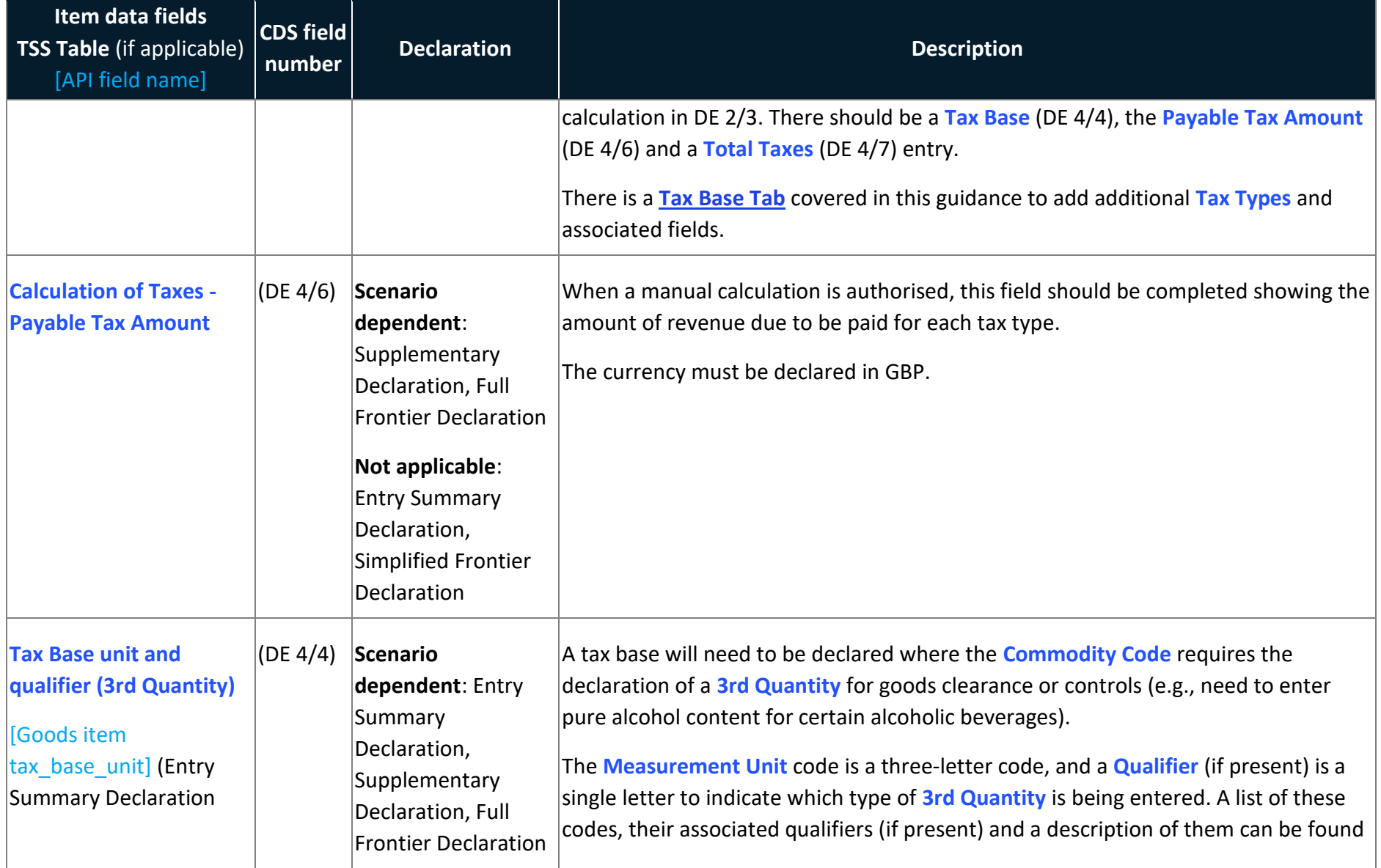

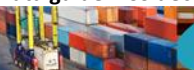

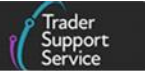

<span id="page-87-0"></span>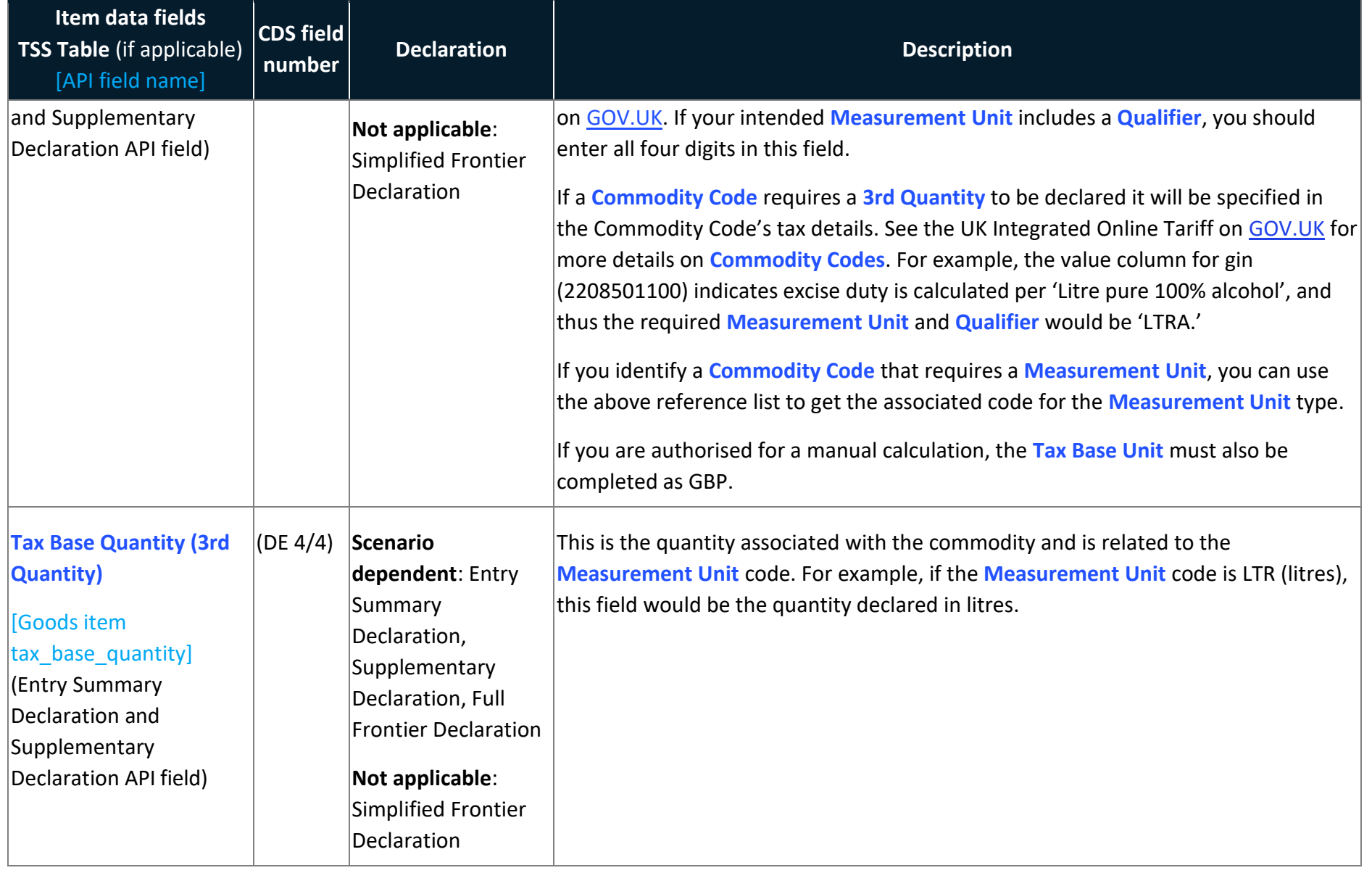

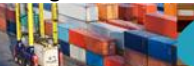

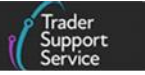

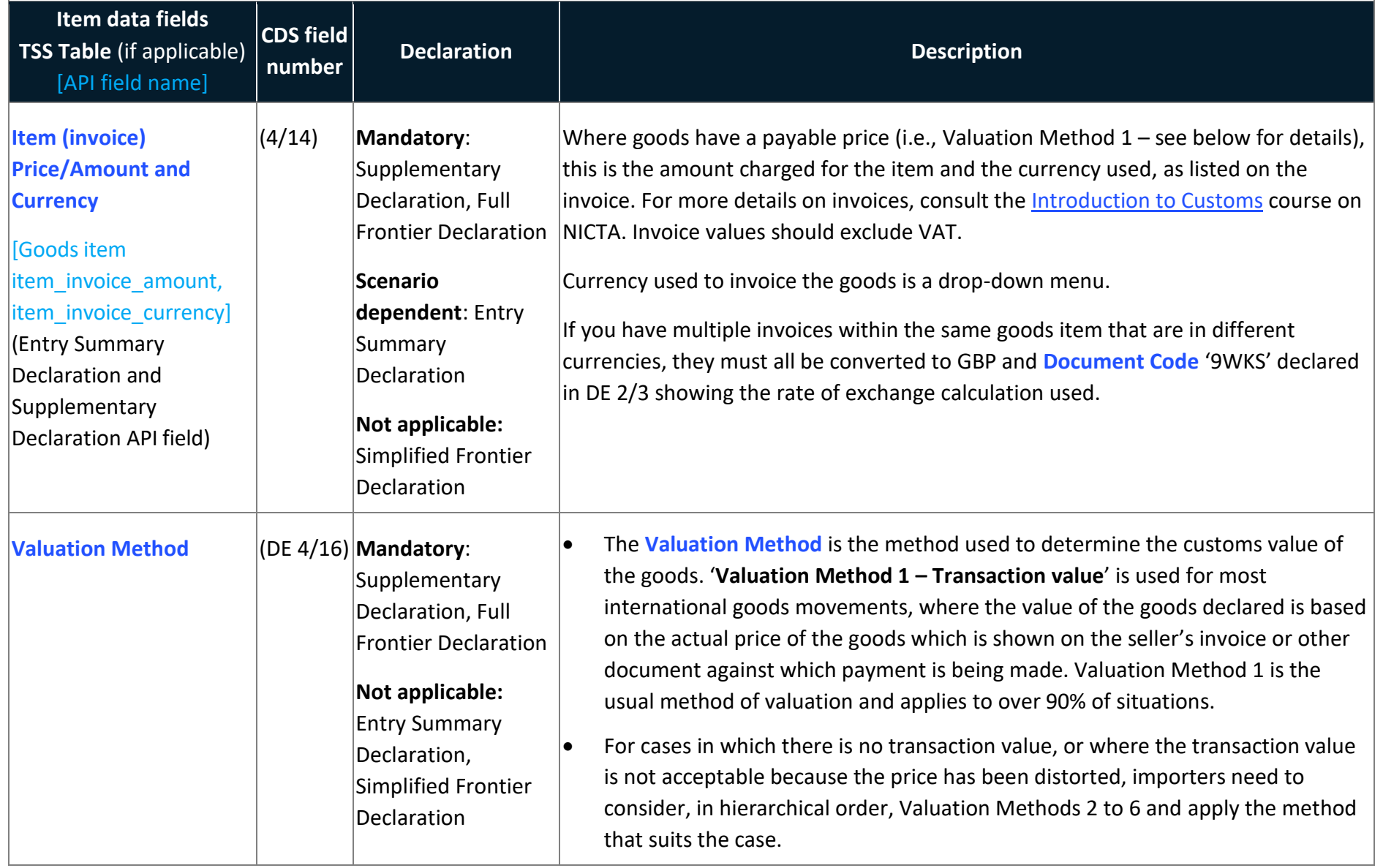

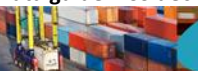

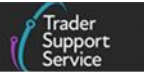

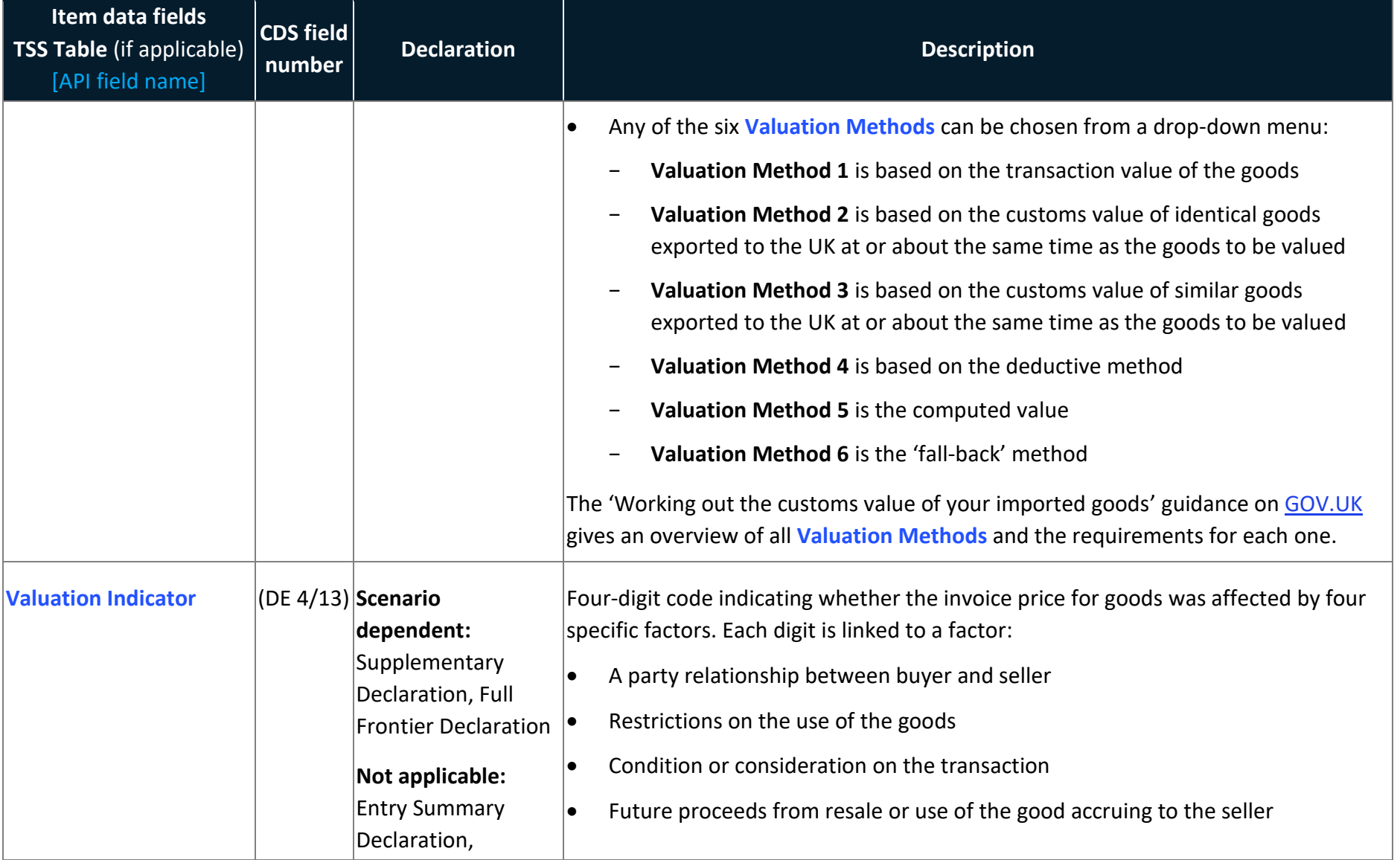

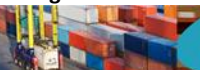

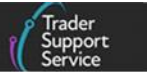

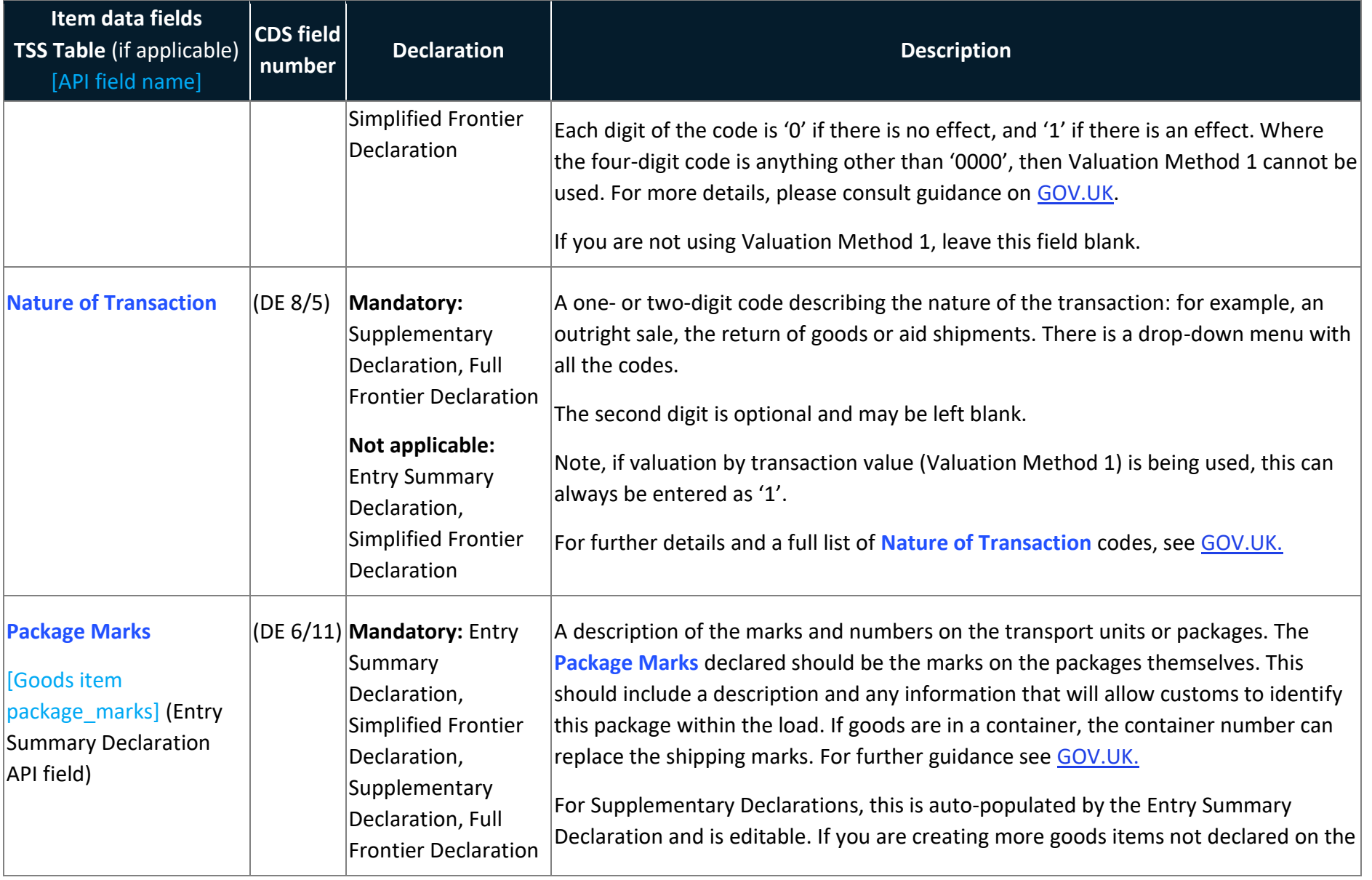

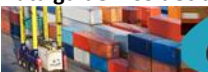

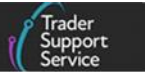

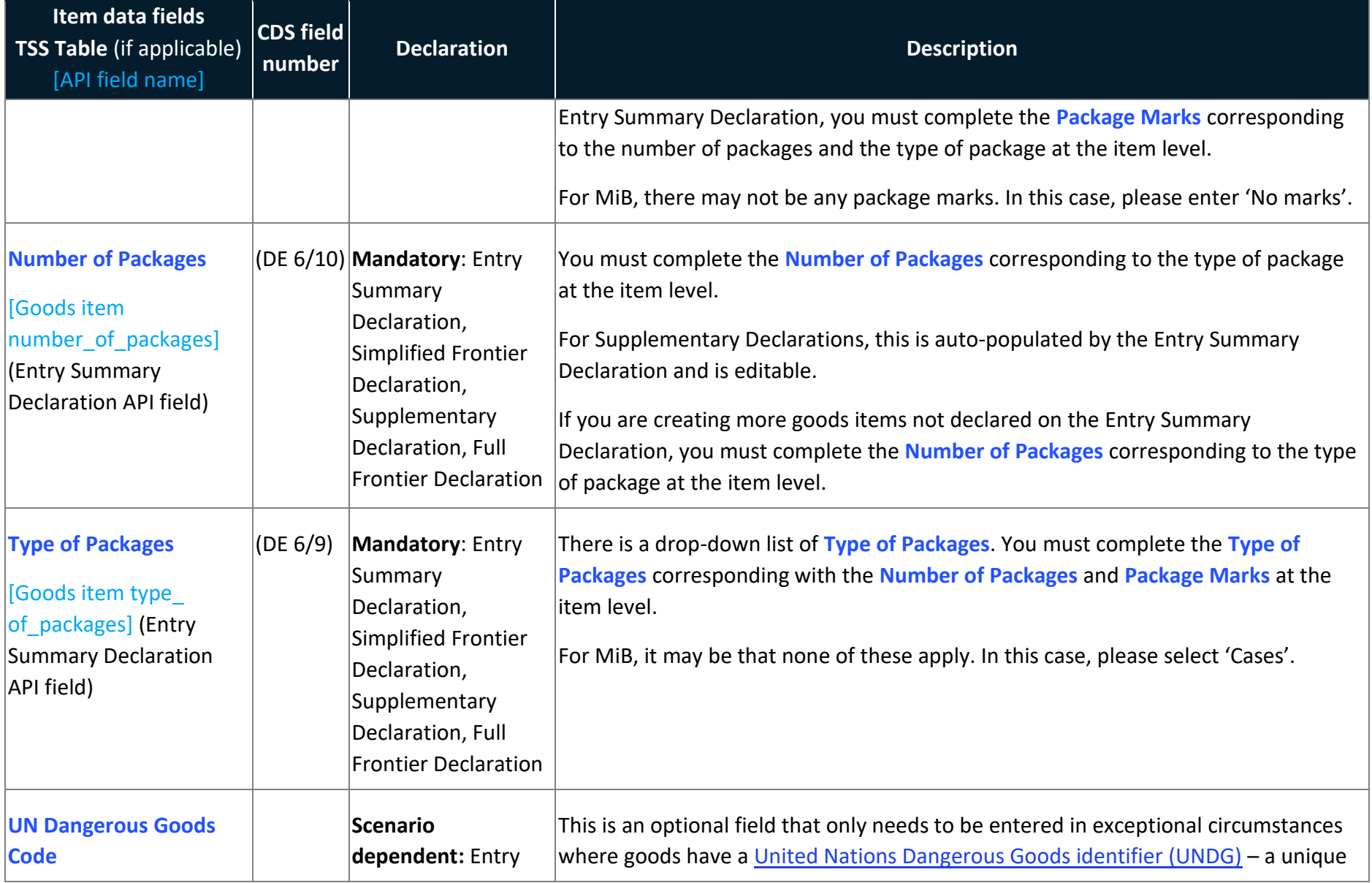

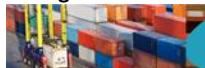

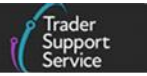

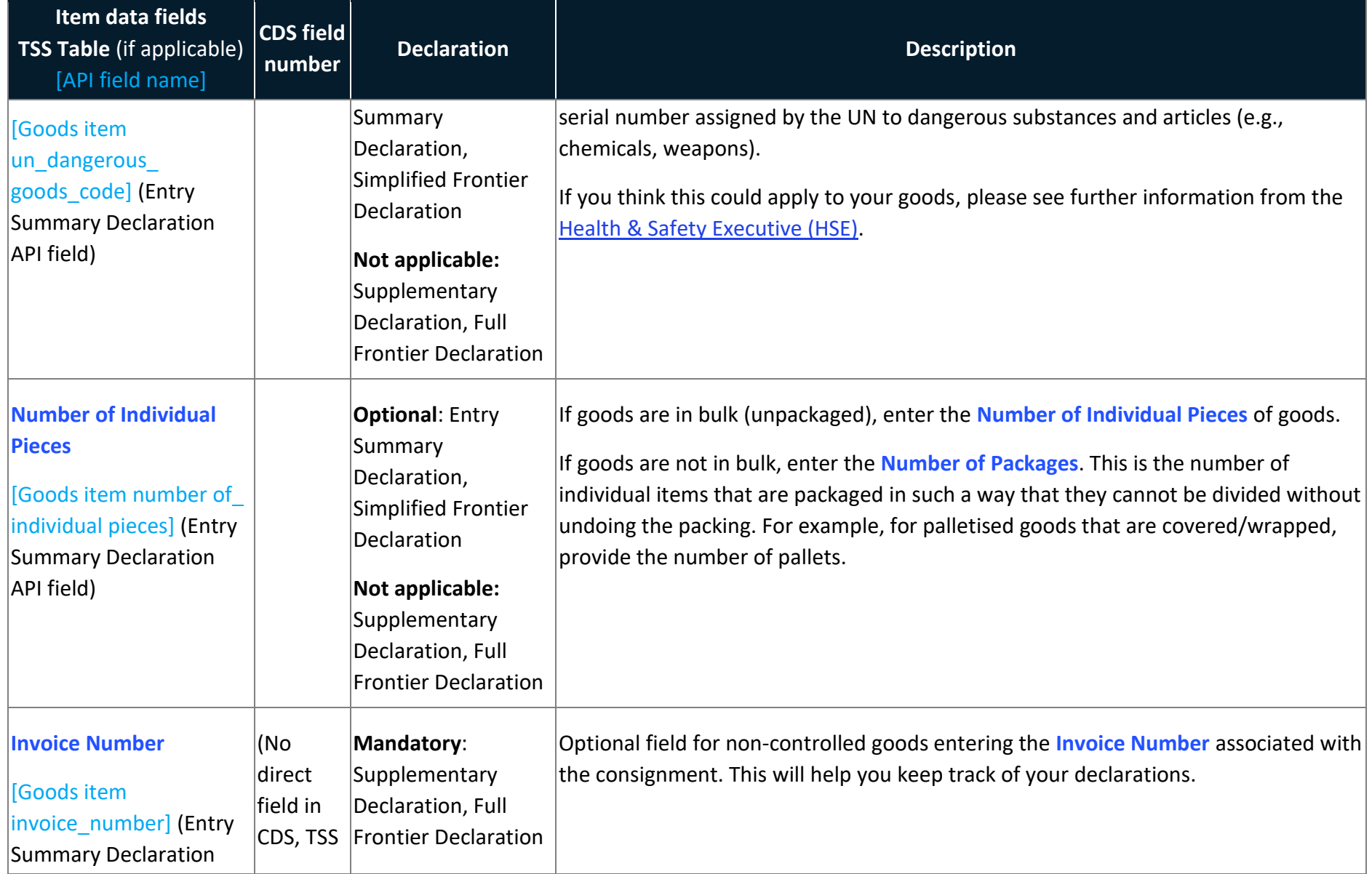

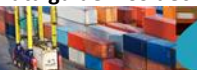

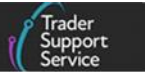

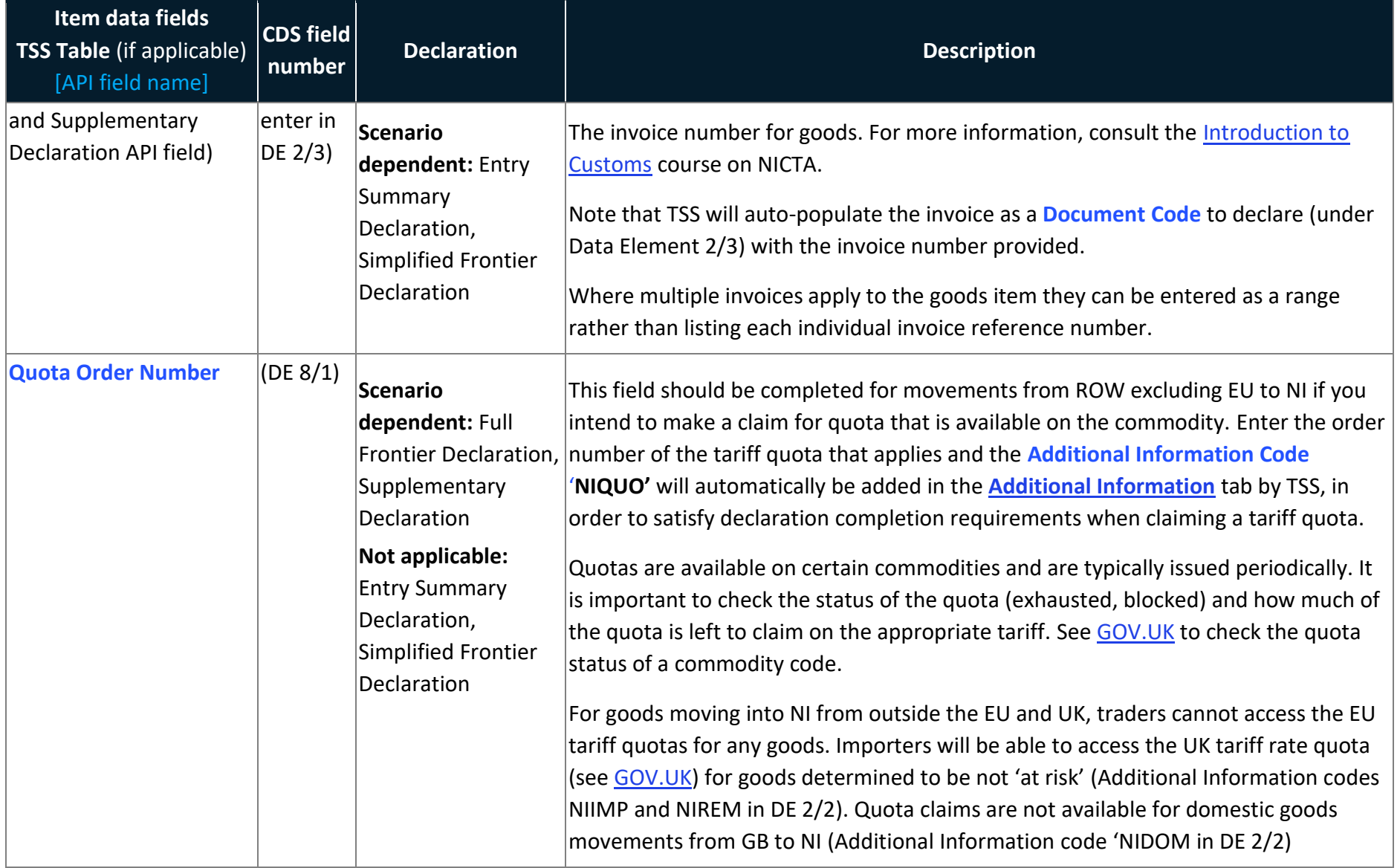

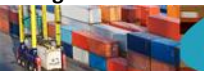

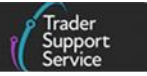

<span id="page-94-0"></span>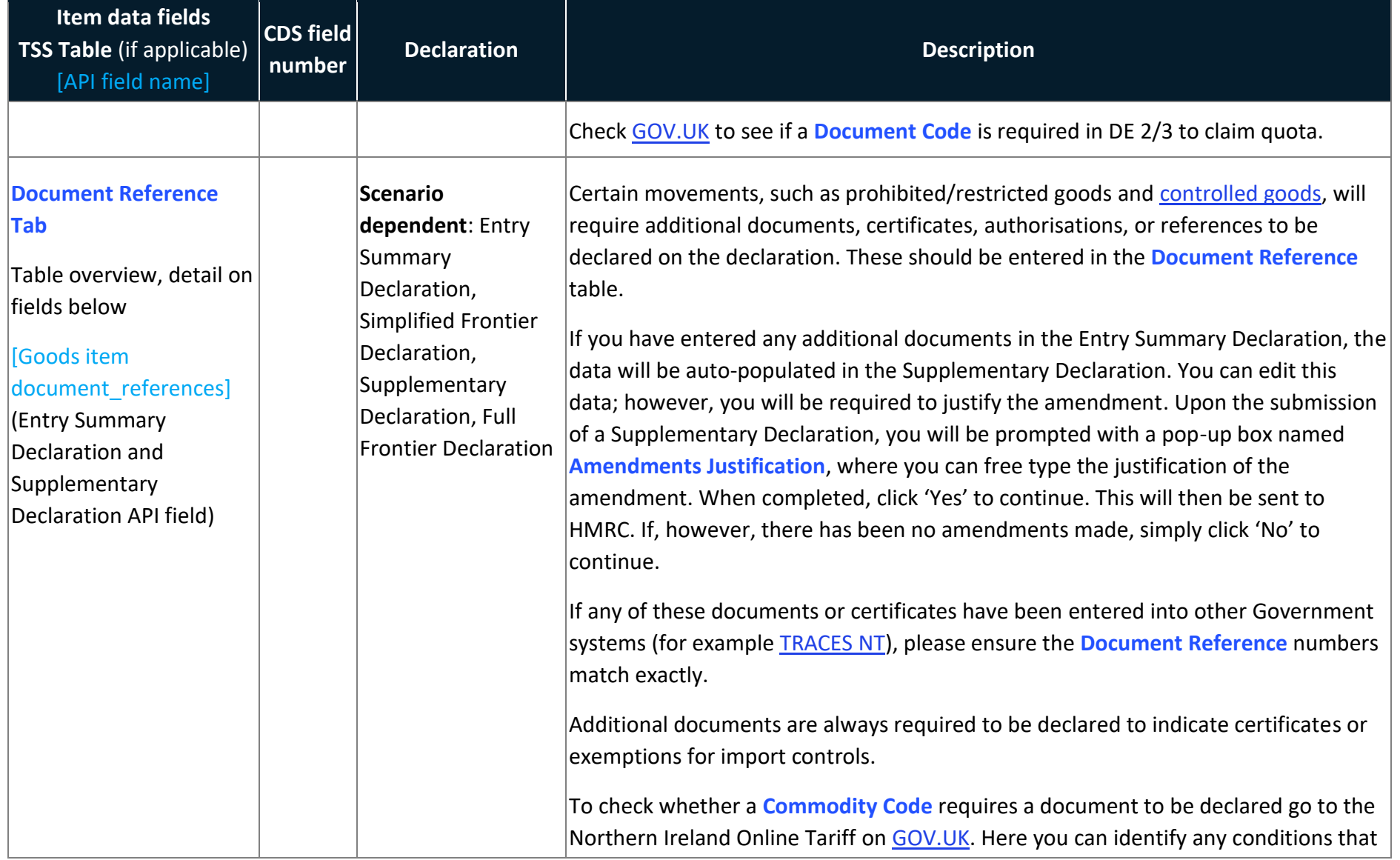

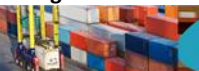

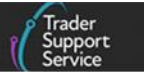

<span id="page-95-0"></span>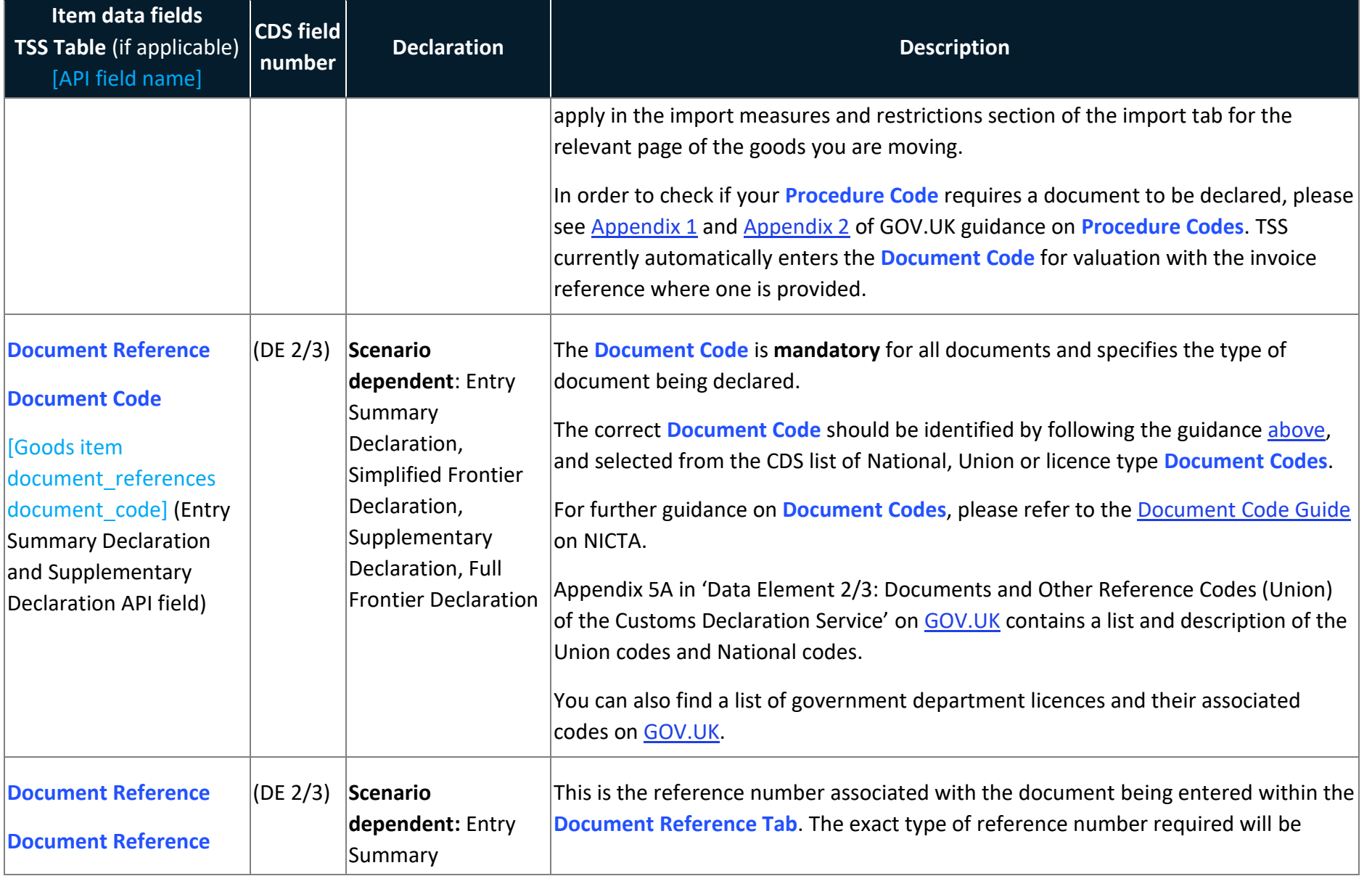

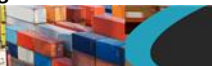

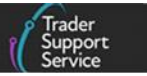

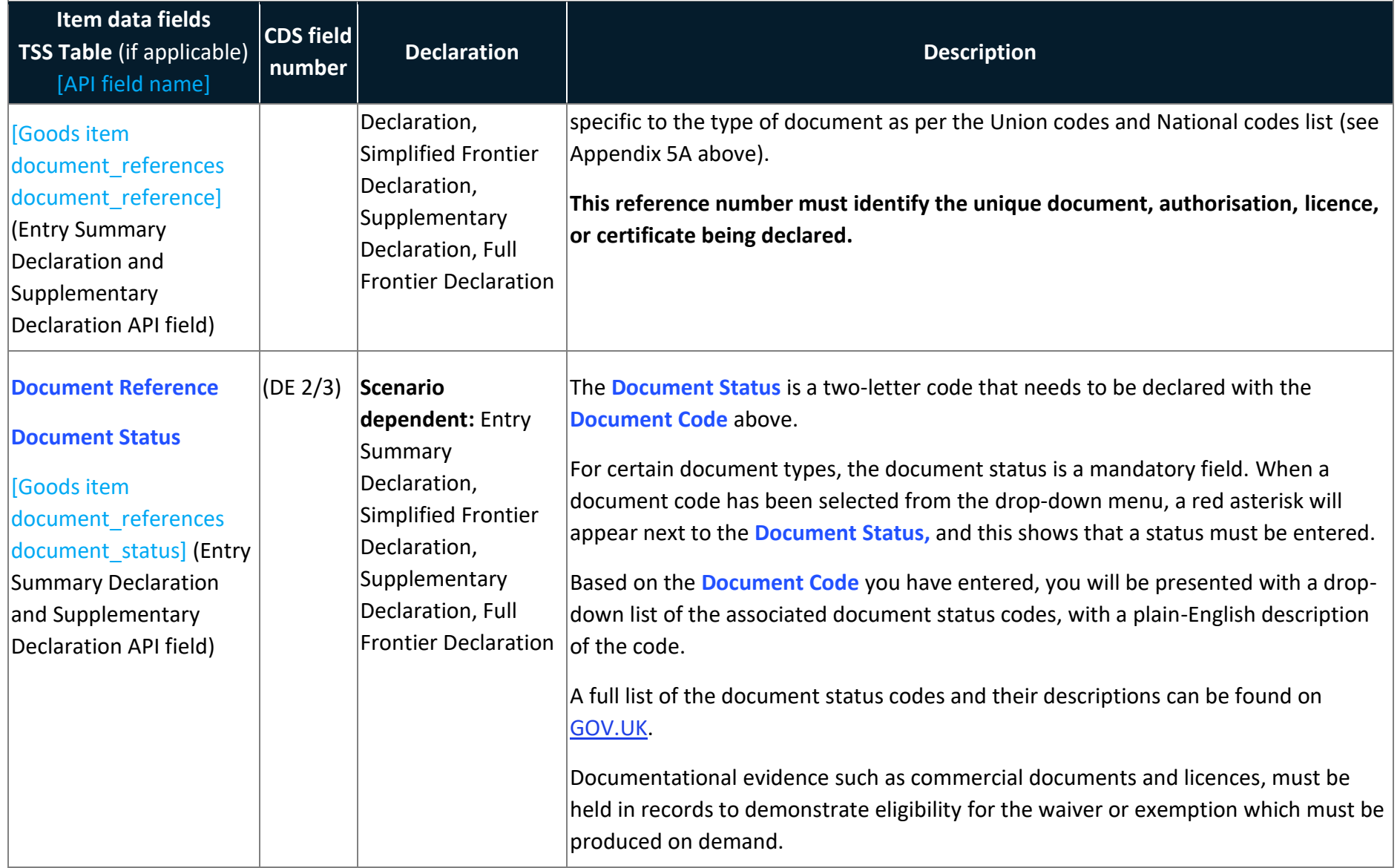

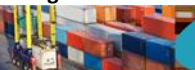

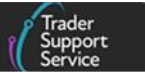

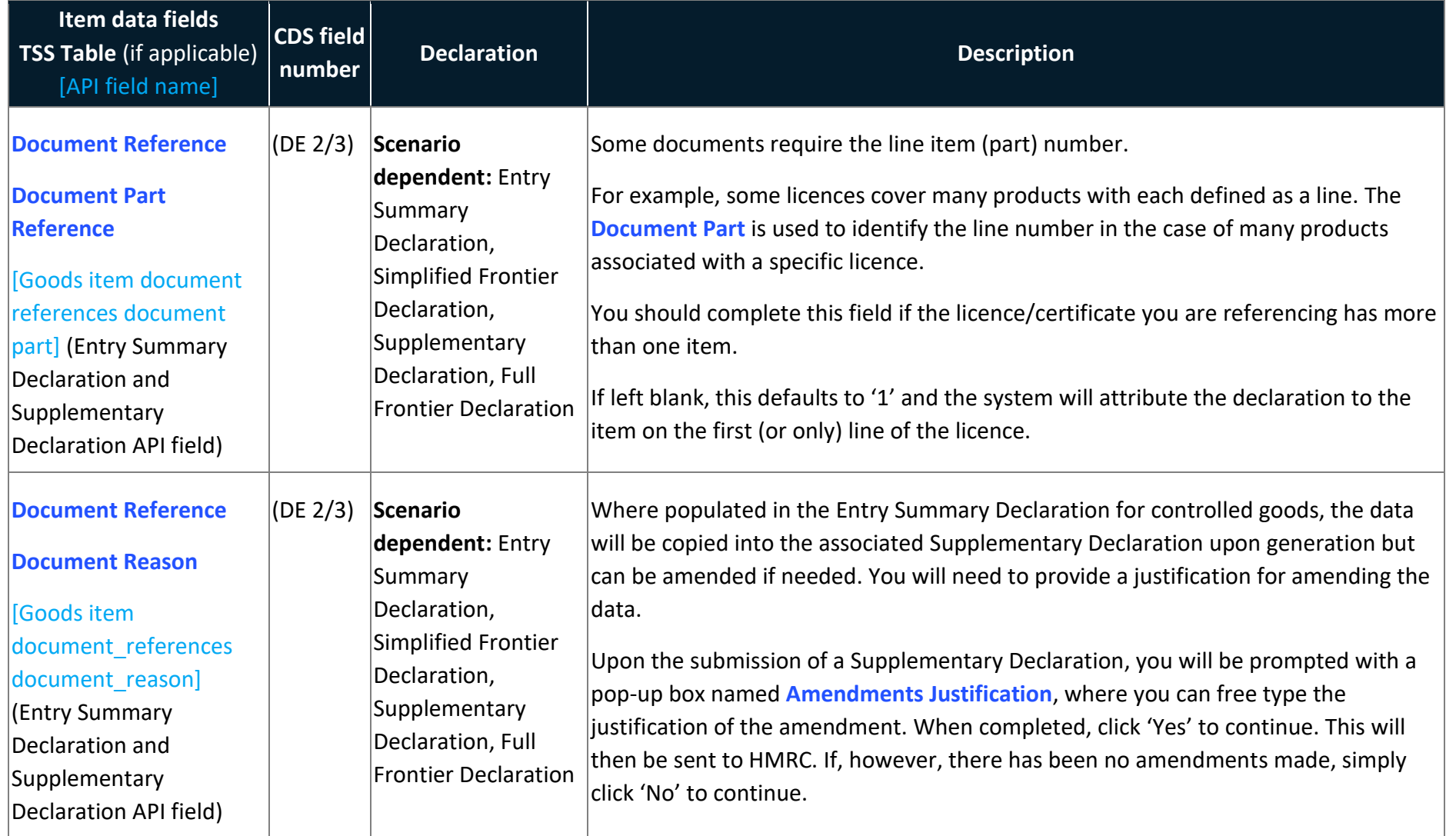

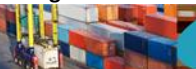

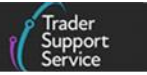

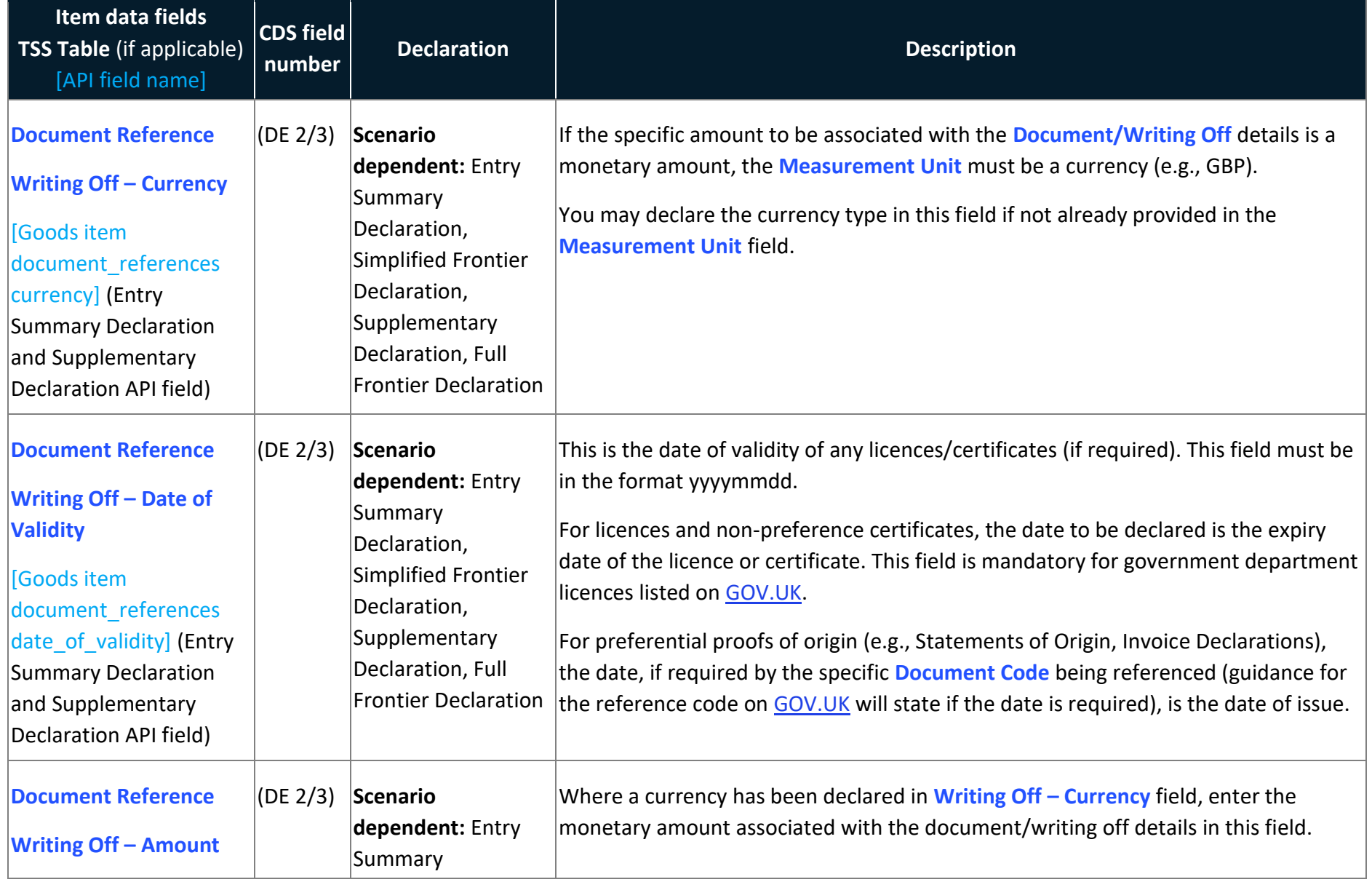

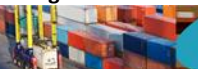

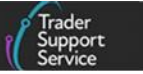

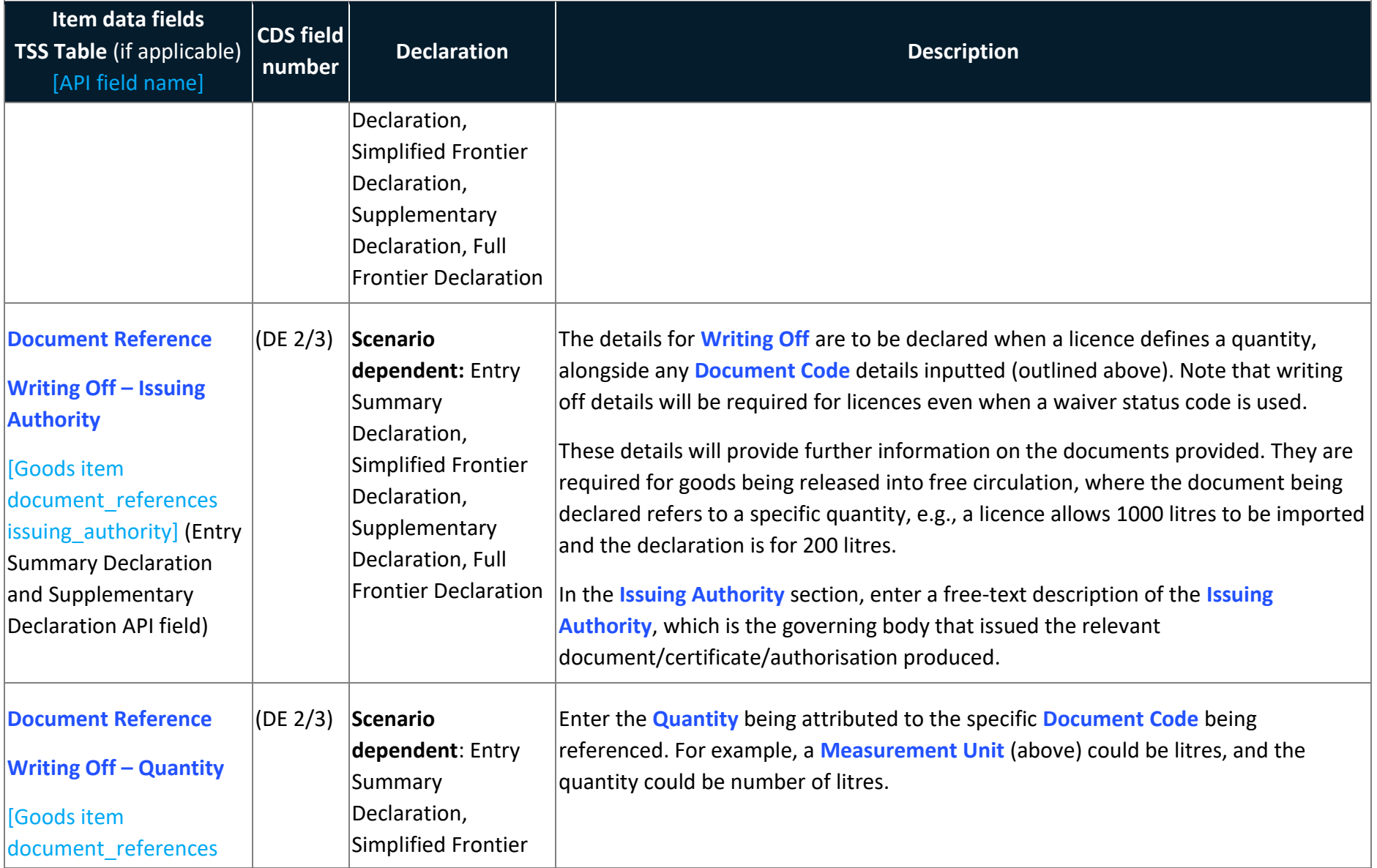

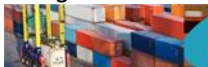

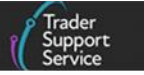

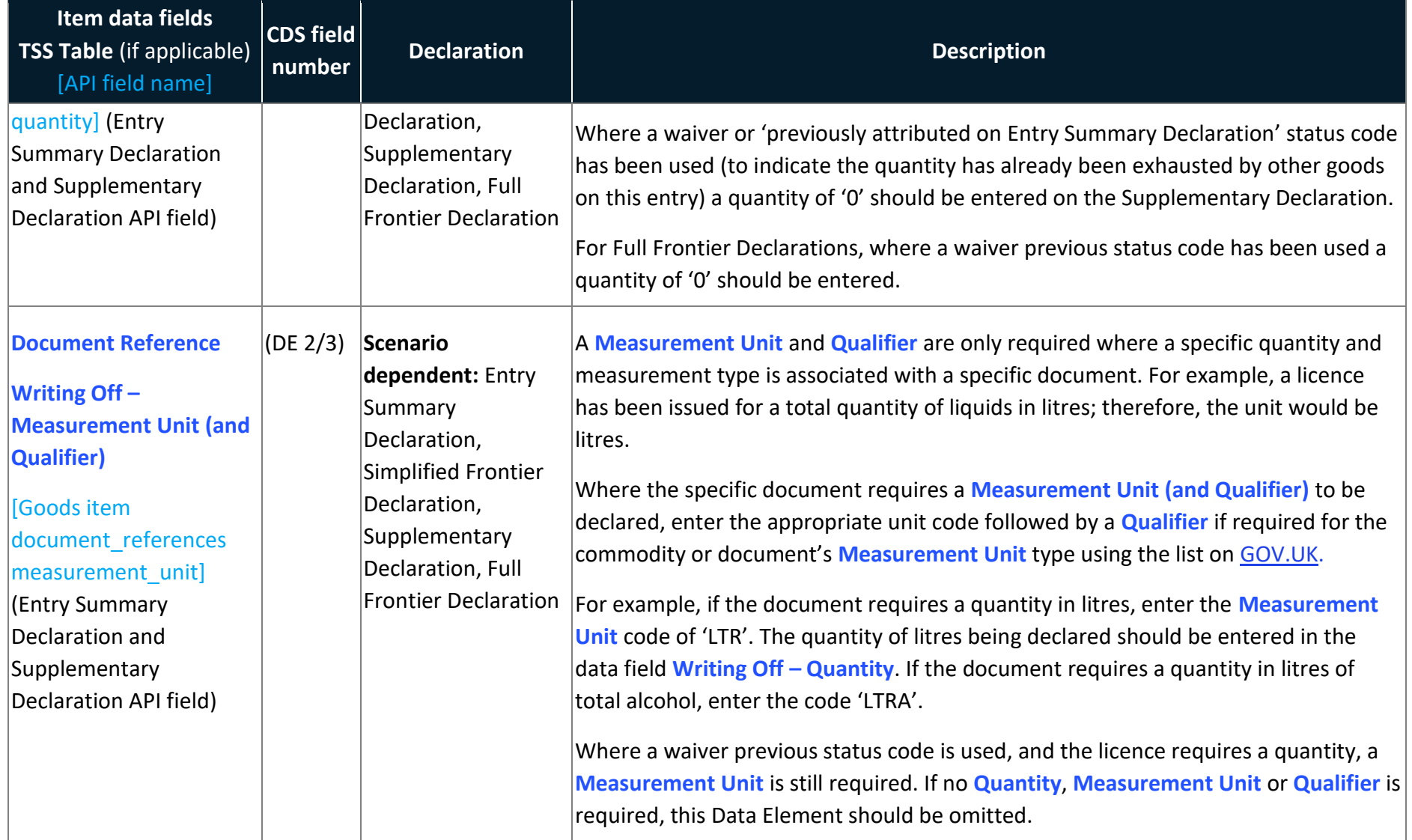

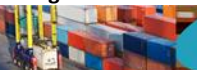

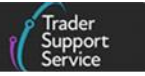

<span id="page-101-0"></span>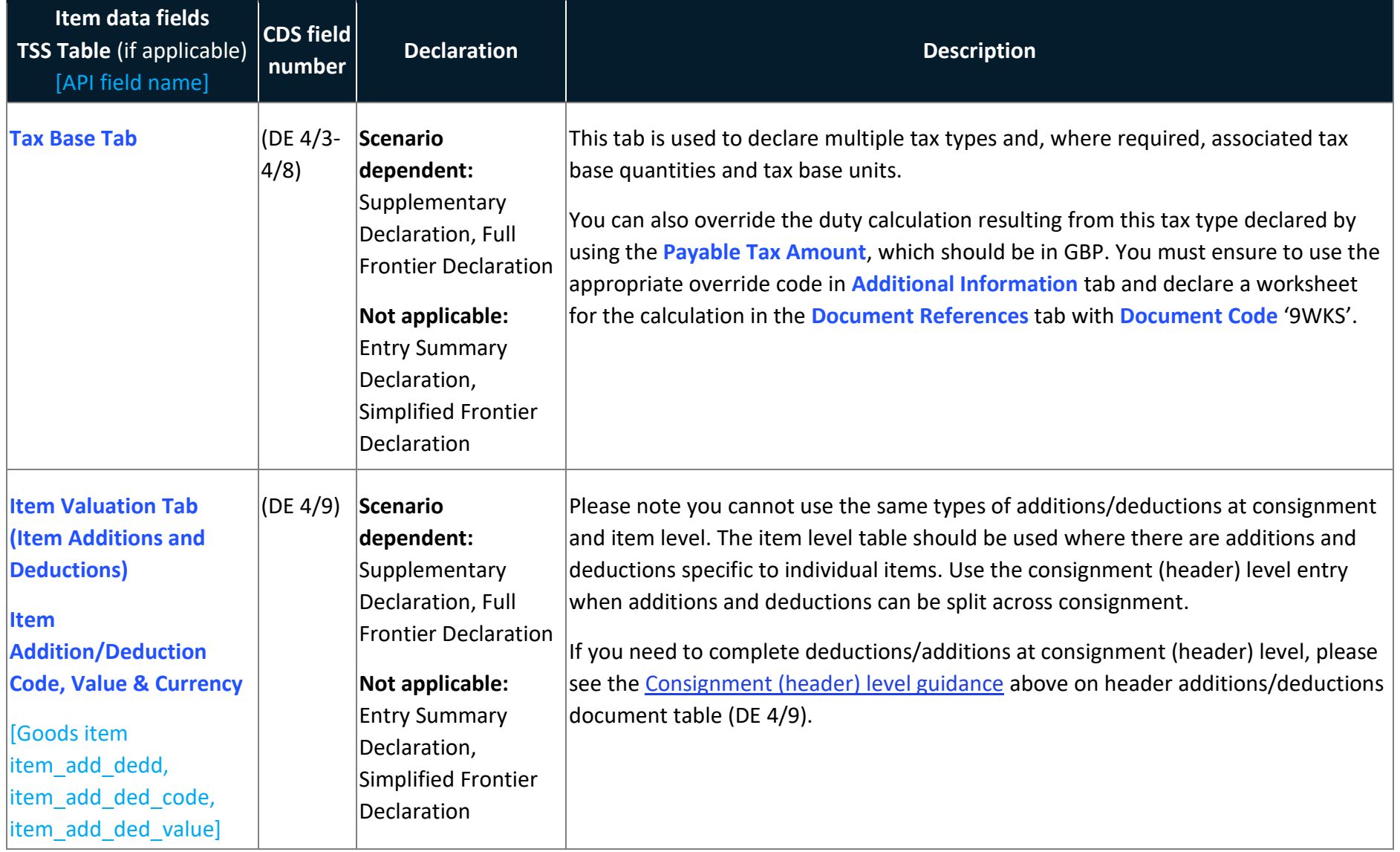

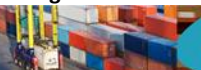

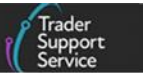

<span id="page-102-0"></span>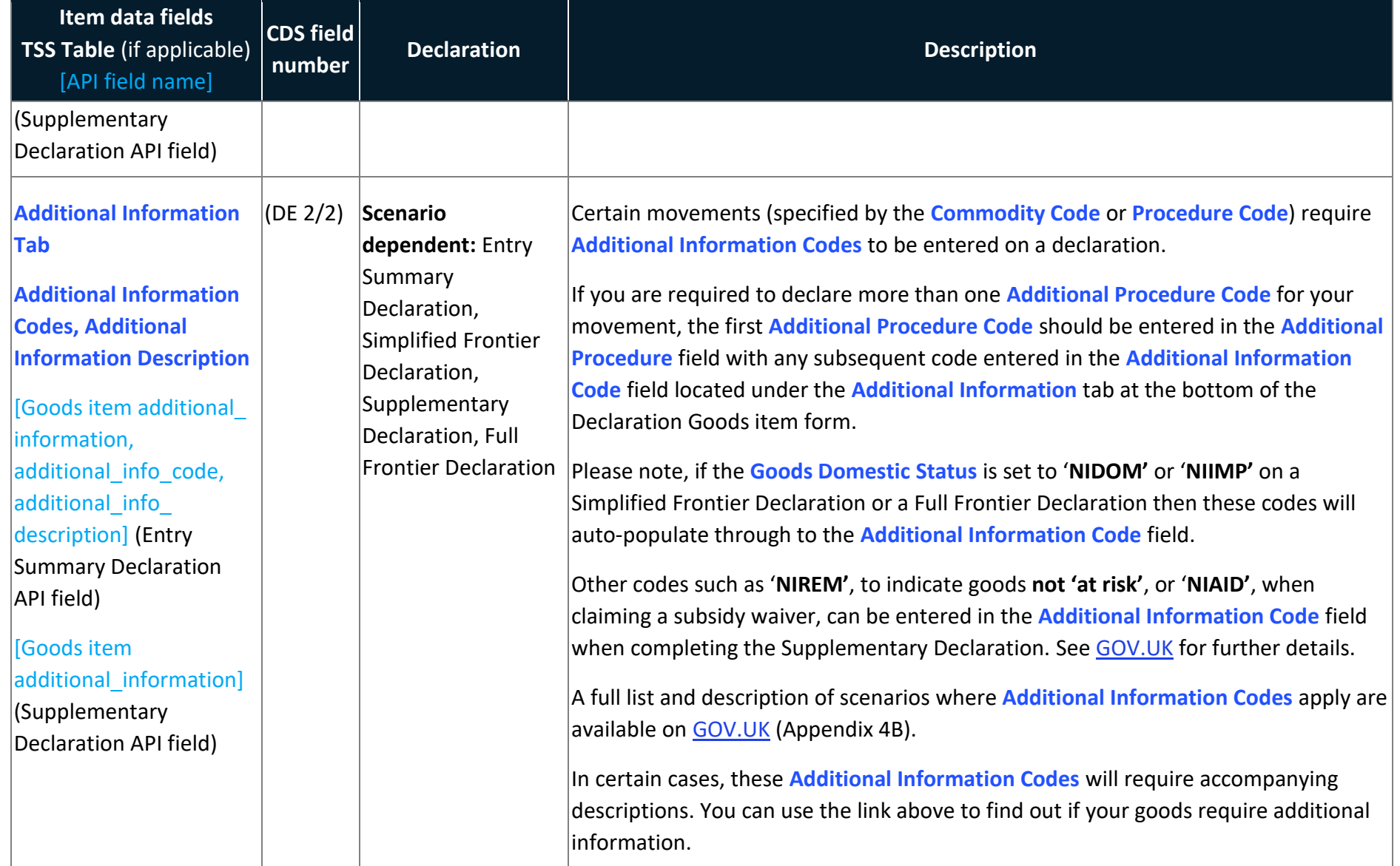

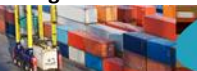

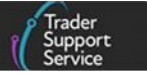

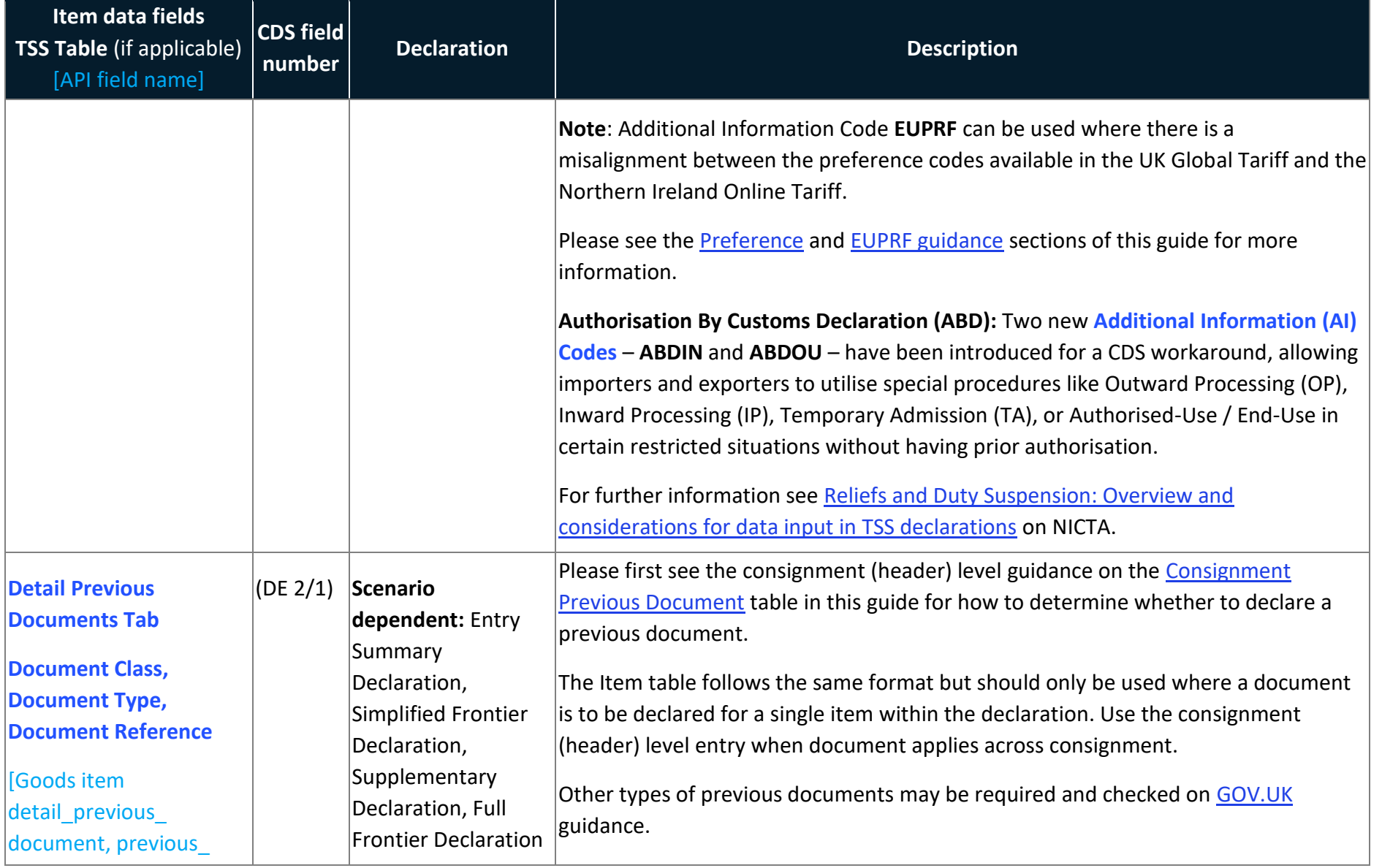

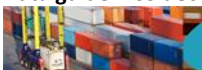

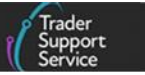

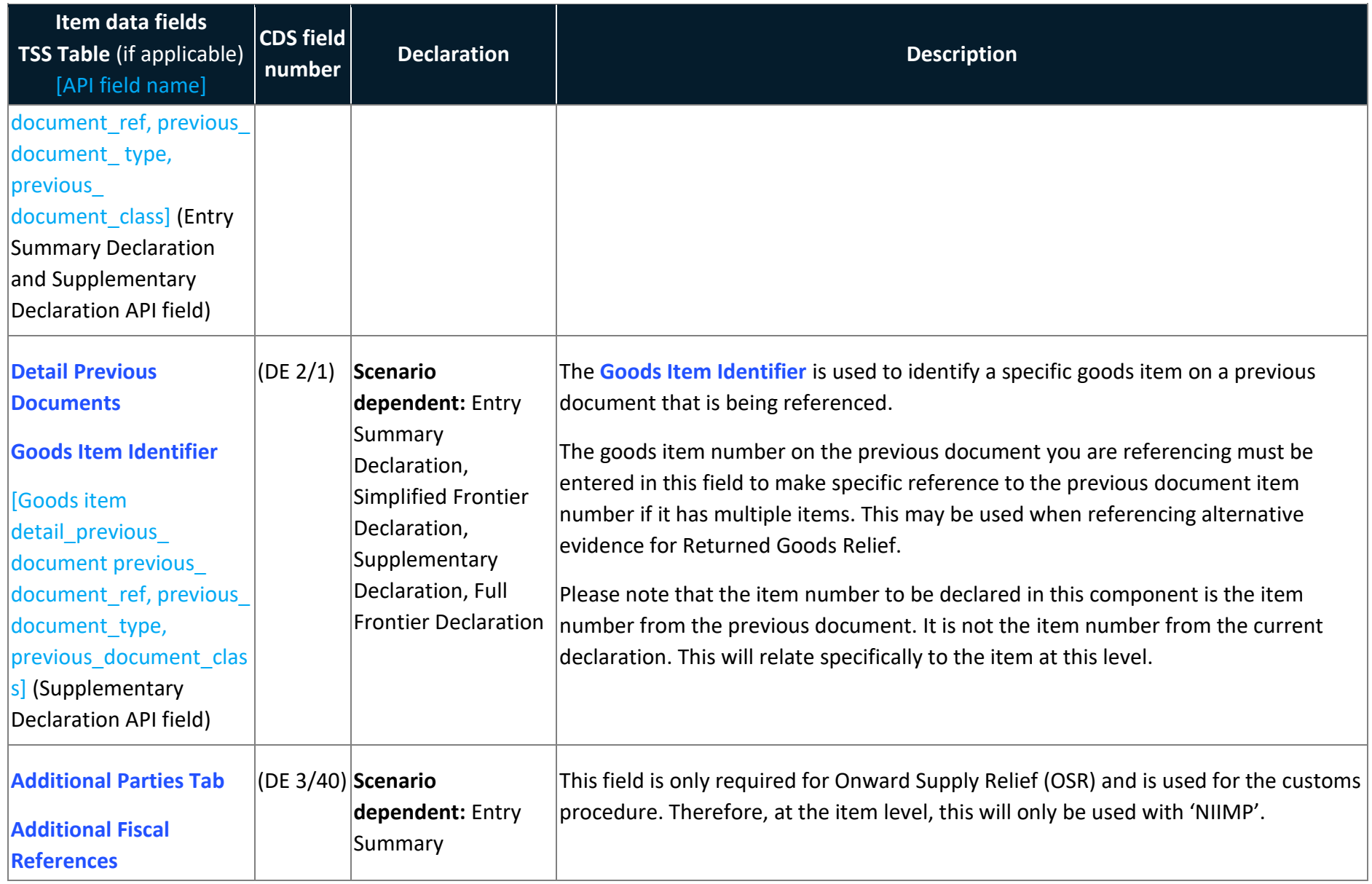

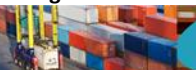

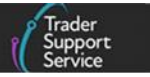

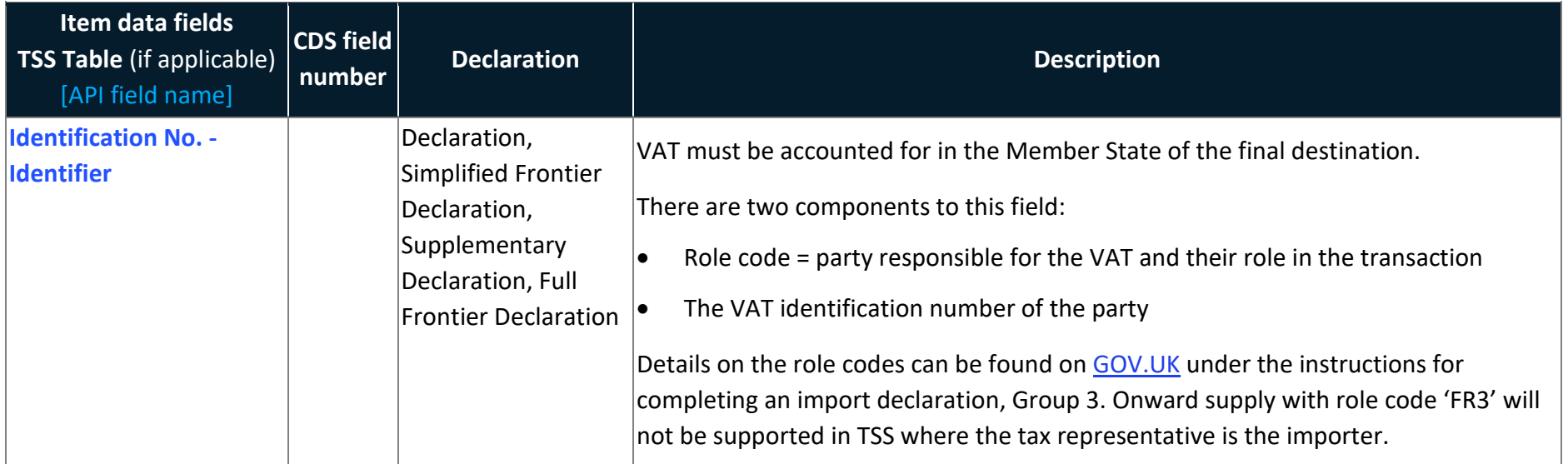

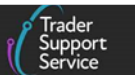

## **6 Table 4 – GMR Data fields within TSS**

To create a Goods Movement Reference (GMR) within TSS, the Entry Summary Declaration (ENS) needs to be in a state of either **Authorised for Movement, Arrived** or **Trader Input Required**, and at least one **ENS consignment** with an associated **Simplified Frontier Declaration (SFD)**, where both have a status of **Authorised for Movement.**

The data table below lists all data fields associated when raising a GMR through TSS.

## **GMR Details tab**

This is located at the bottom of the **ENS Header** page.

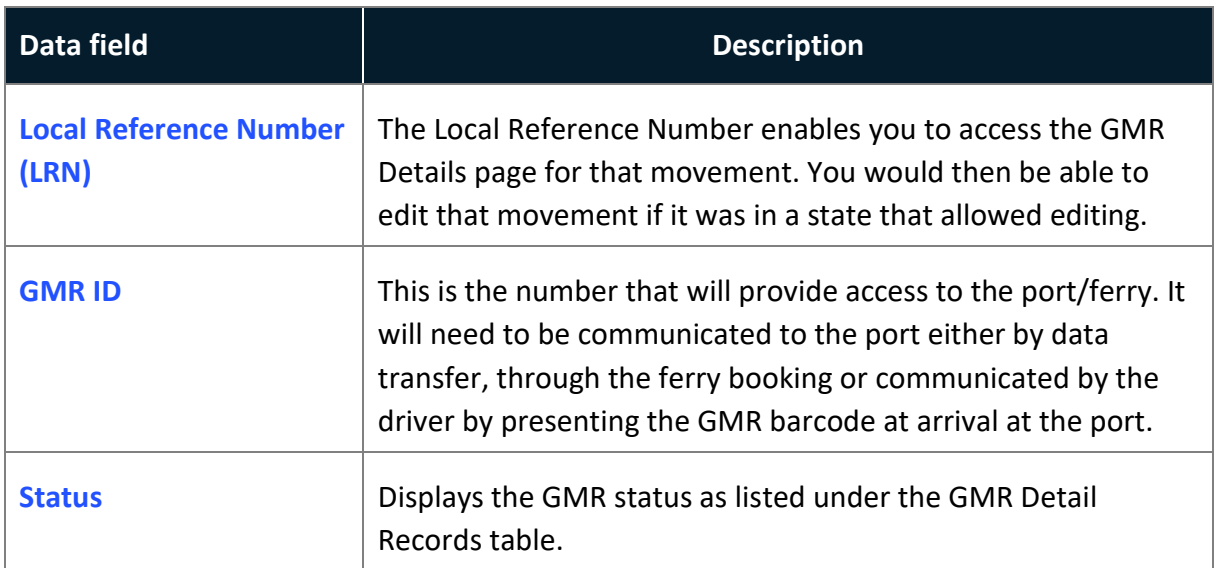

**Note:** When accessing the GMR details section, you can see associated Entry Summary Declaration (ENS) / Simplified Frontier Declaration (SFD) Consignments listed at the bottom of the GMR detail page as an **ENS** tab and an **SFD** tab, detailing the 'LRN' and 'Status' of the linked declaration.

For more information, please see the [Creating a Goods Movement Reference](https://www.nicustomstradeacademy.co.uk/pdf/how-to-create-a-gmr-on-gvms/) guide on NICTA.

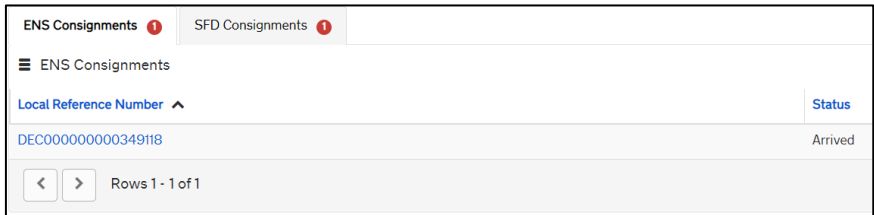

## **GMR Details**

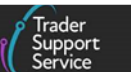

Various fields will be greyed out (read-only) where information that has been extracted from the declaration cannot be edited.

These fields include:

- **Local Reference Number** (LRN, specific allocated to the GMR)
- **[Status](#page-108-0)** (of the GMR)
- **Movement Header** (Entry Summary Declaration reference associated with the GMR)
- **Arrival Date/Time**, **GMR ID** (a numerical ID issued for your movement, allowing access to the port/ferry via a barcode read by the port authority / Customs)
- **Last Update of GMR by GVMS** (if applicable, will show if any updates or amendments have been sent to GVMS)

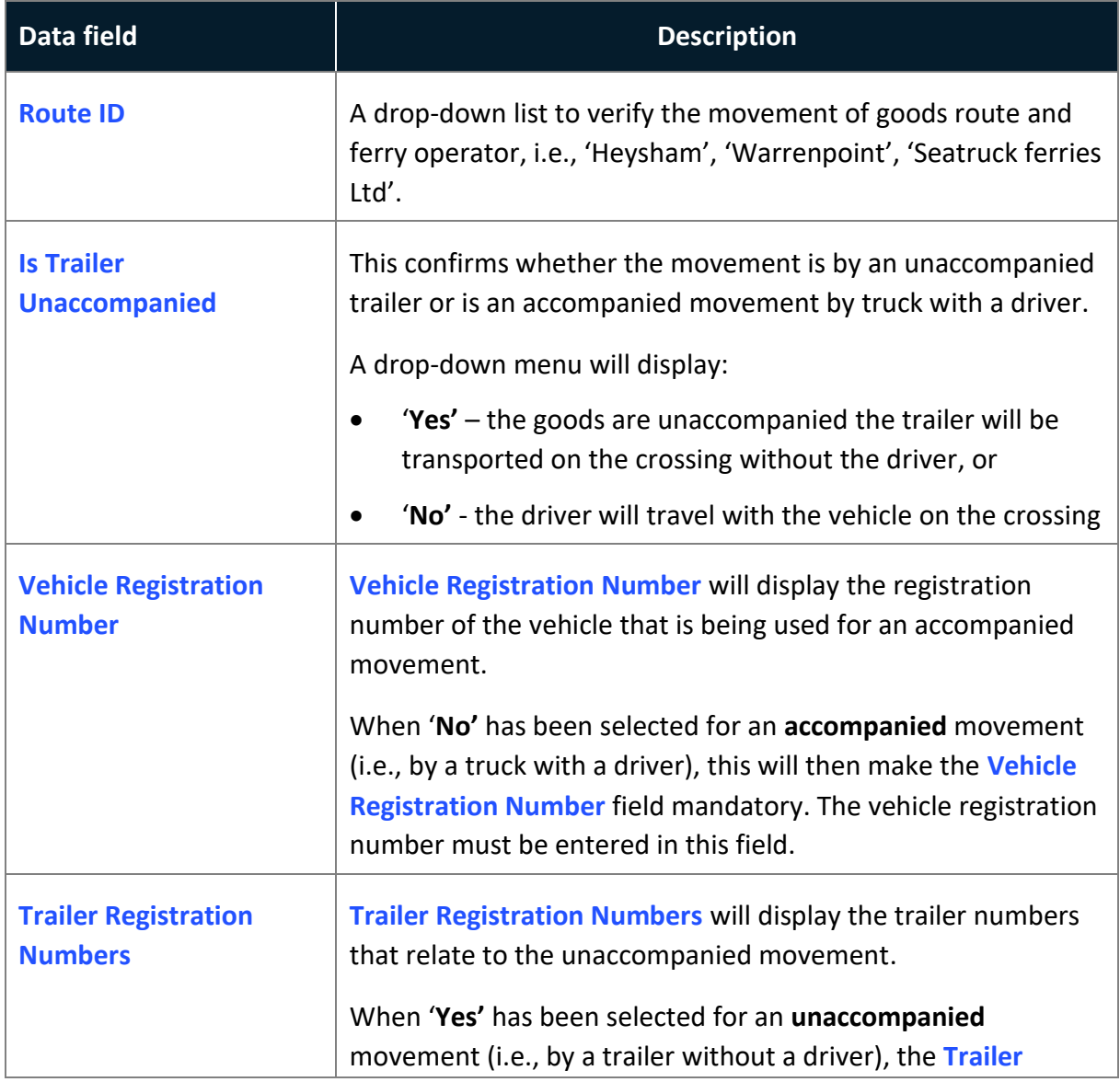

The fields in the table below must be completed to **Create a GMR**.
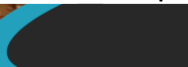

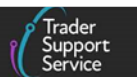

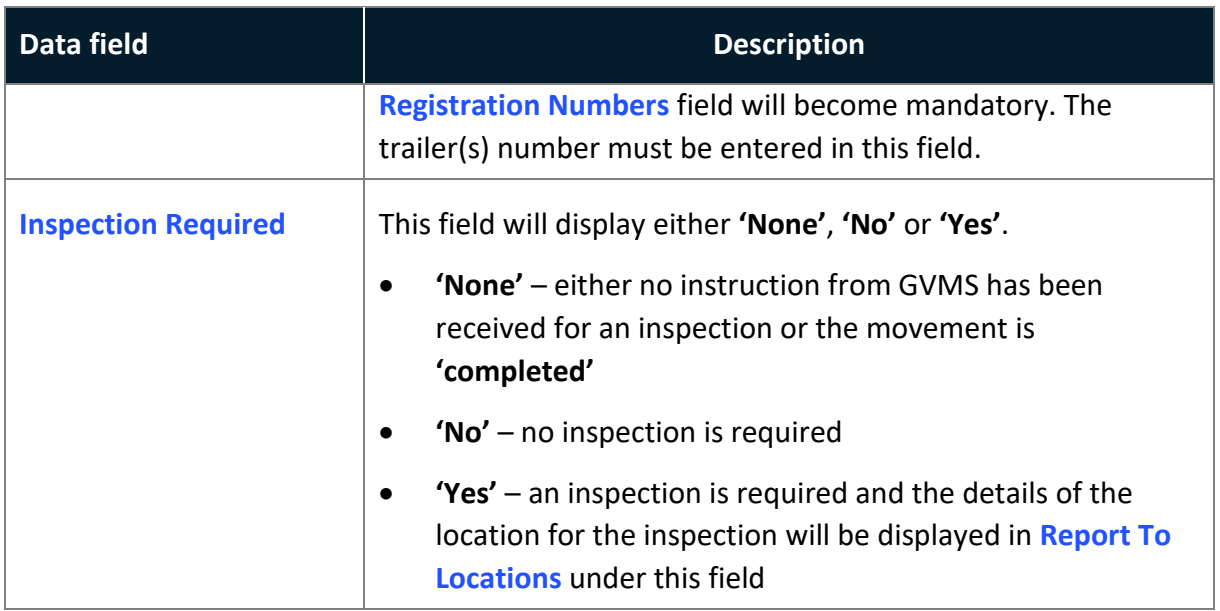

#### **GMR Detail Records**

The **GMR** widget, located on the TSS banner, allows you to access all **GMR**s that have been drafted, processed, and completed.

All GMRs are listed as per their respective status: '**All**', '**Draft**', '**Trader Input Required**', '**Processing**', '**Open**', '**Checked-In**', '**Embarked**', **'Inspection Required'**, '**Complete**', '**Pending Cancellations**' and '**Cancelled**'.

## **7 Table 5 – Maritime Inventory Claim Form**

This table will go through the Maritime Inventory Claim Form, which is submitted separately from the Full Frontier Declaration. This form is only used to claim inventory records for maritime (sea) cargo arriving to inventory-linked locations.

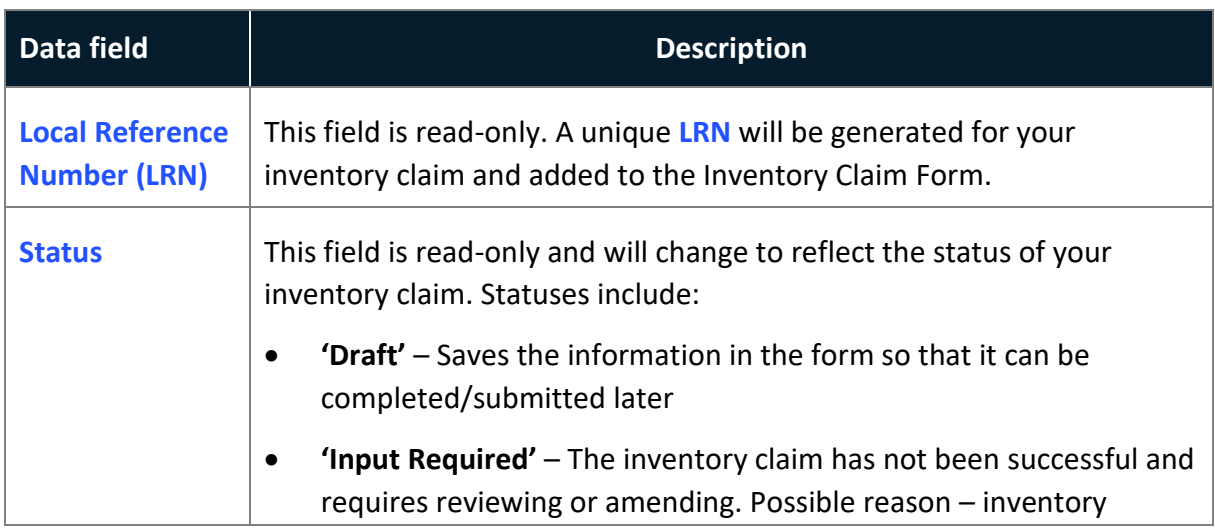

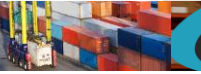

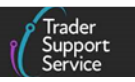

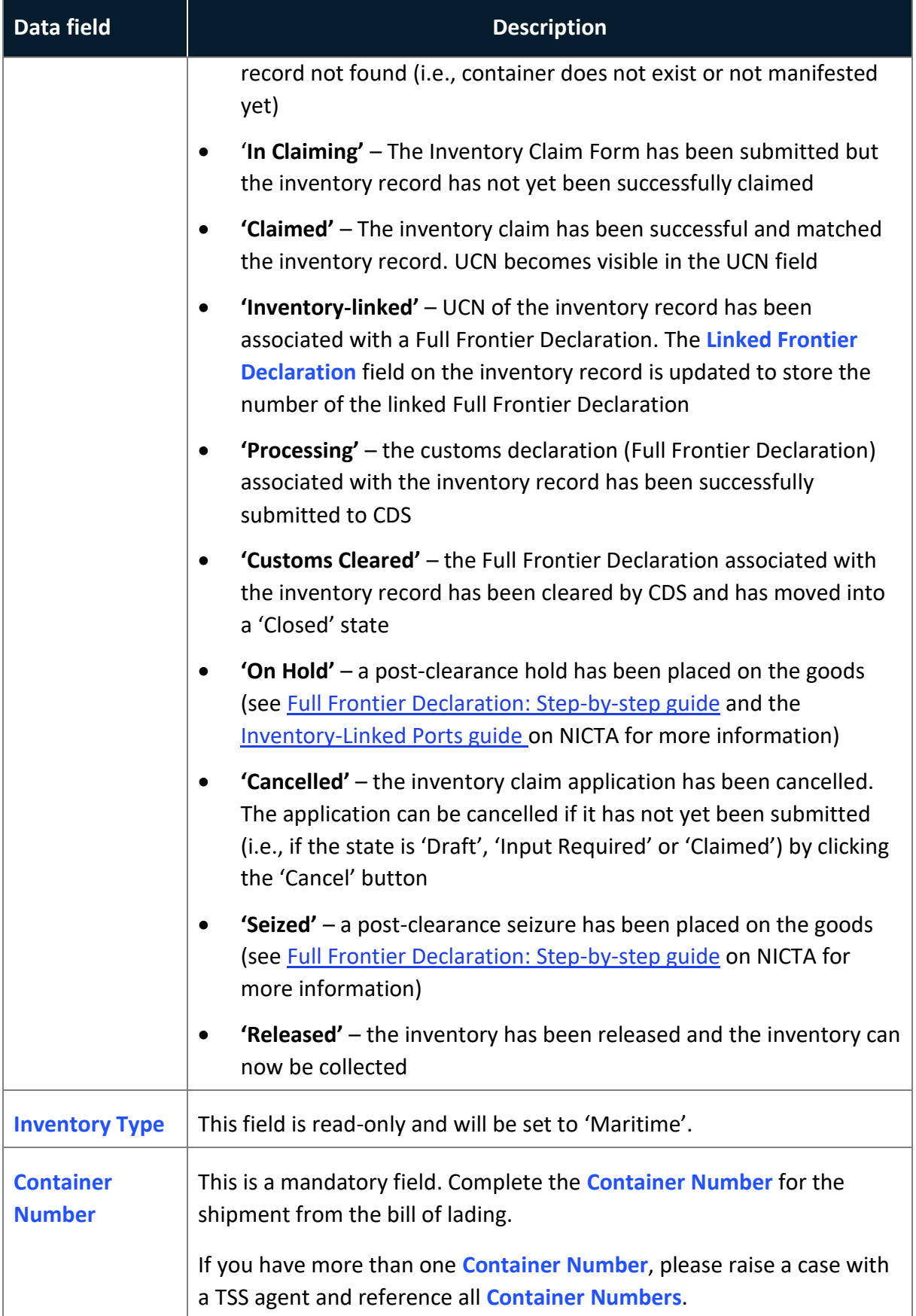

### **Data guide: TSS declaration data requirements**

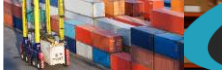

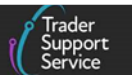

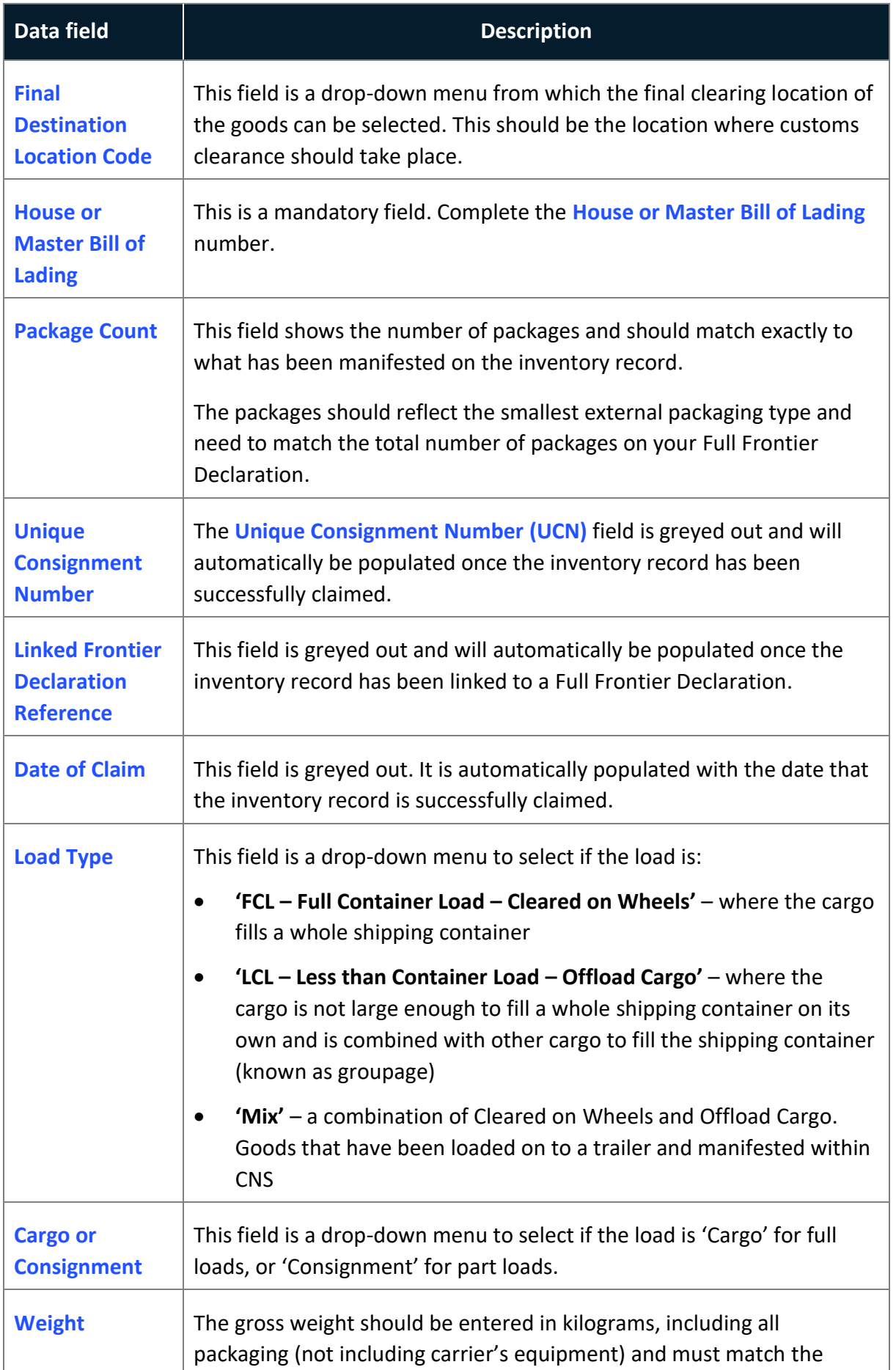

Copyright © 2024 Trader Support Service. All rights Reserved.

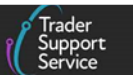

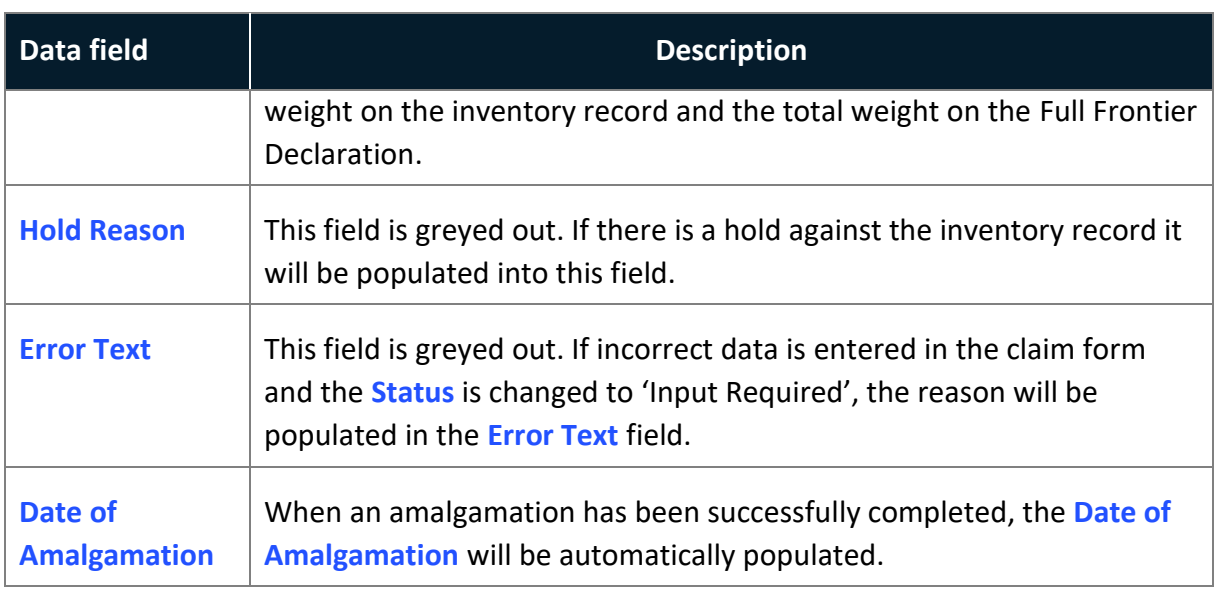

## **8 I need to know more**

There are additional guides available on [NICTA](https://www.nicustomstradeacademy.co.uk/) to support you with trade into and out of Northern Ireland:

- [ENS Step-by-step guide: Standard Process and Consignment First Process](https://www.nicustomstradeacademy.co.uk/pdf/ens-user-guide/)
- [Supplementary Declarations: Step-by-step guide](https://www.nicustomstradeacademy.co.uk/pdf/supplementary-declarations-how-to-create-a-supplementary-declaration-for-all-goods/)
- [Full Frontier Declaration: Step-by-step guide](https://www.nicustomstradeacademy.co.uk/pdf/full-frontier-declaration-user-guide/)
- [Inventory-Linked Ports](https://www.nicustomstradeacademy.co.uk/pdf/inventory-linked-ports-and-gbni-goods-movement-journeys/)
- [Standalone Simplified Frontier Declaration: Step-by-step guide](https://www.nicustomstradeacademy.co.uk/pdf/sfd-user-guide/)
- [How to use the TSS Portal](https://www.nicustomstradeacademy.co.uk/pdf/how-to-use-the-tss-portal)

You can also consult the [TSS Contact Centre](https://www.tradersupportservice.co.uk/tss?id=tss_contact_us) for support on 0800 060 8888.

# **9 Changes to guidance and policy**

Last updated April 2024.

**April 2024:** Updated to reflect changes in GB EORI and CDS

**March 2024:** Updates to reflect Merchandise in Baggage, claiming NIREM and Additional Information code NIQUO updates.au

**January 2024:** Updates to reflect the XI EORI compatibility for CDS 4.3 release, TSS Portal and other minor updates.

**September 2023:** Section 3 updated to reflect updated XI EORI functionality and making an SFD/EIDR only from an ENS only.

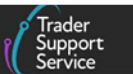

**July 2023:** Section 5 to reflect UK Internal Market Scheme (UKIMS) and National Additional Code Validation changes.

**June 2023:** Updated to reflect changes including Periodic Declaration functionality, removal of notice 252 reference and introduction of header options BY and SE.

**April 2023:** Updated to reflect introduced DE 3/20 field and EUPRF changes.

**March 2023**: Updates including general improvements and service enhancements.

**February 2023**: Updates including Country of Destination, ENS Templates and GMR automation 'Auto-update' functionality and UCC changes.

**January 2023:** Updates to Valuation Methods and Dual Tariff.

**December 2022**: Updates for GMR automation and link to HMRC Online Tariff Tool.

**July 2022:** Addition of section on changes to guidance and policy.

**June 2022**: Updates for Freight Charge, Incoterm and Document Code data fields.

**April 2022**: Updates for importer Economic Operators Registration and Identification (EORI) and Valuation Method links added, as well as service enhancements and other general improvements.

**Published** 2021.